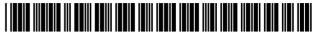

# (12) United States Patent

#### Guyan et al.

#### (54) COMPONENT BASED INFORMATION LINKING DURING CLAIM PROCESSING

(75) Inventors: George V. Guyan, Bethlehem, PA (US); Robert H. Pish, Minneapolis, MN (US)

Assignee: Accenture Global Services Limited,

Dublin (IE)

Notice: Subject to any disclaimer, the term of this

patent is extended or adjusted under 35

U.S.C. 154(b) by 1101 days.

Appl. No.: 09/305,146

Filed: May 4, 1999 (22)

(65)**Prior Publication Data** 

> US 2002/0165739 A1 Nov. 7, 2002

(51) **Int. Cl.** 

G06F 17/00 (2006.01)

(58) Field of Classification Search ..... 705/1, 2,

705/3, 4; 707/103, 104, 100–102, 104.1, 707/3; 717/2

See application file for complete search history.

#### (56)**References Cited**

#### U.S. PATENT DOCUMENTS

| 4,648,037 | A | 3/1987  | Valentino          |       |
|-----------|---|---------|--------------------|-------|
| 4,713,755 | Α | 12/1987 | Worley, Jr. et al. |       |
| 4,796,181 | Α | 1/1989  | Wiedemer           |       |
| 4,831,526 | Α | 5/1989  | Luchs et al.       |       |
| 4,975,840 | Α | 12/1990 | DeTore et al.      |       |
| 5,093,794 | Α | 3/1992  | Howie et al.       |       |
| 5,128,859 | Α | 7/1992  | Carbone et al.     |       |
| 5,181,162 | Α | 1/1993  | Smith et al.       |       |
| 5,182,705 | Α | 1/1993  | Barr et al.        |       |
| 5,191,522 | Α | 3/1993  | Bosco et al        | 705/4 |
| 5,208,748 | Α | 5/1993  | Flores et al.      |       |

### (10) Patent No.:

US 7,979,382 B2

(45) Date of Patent:

Jul. 12, 2011

| 5,216,603<br>5,241,664<br>5,253,362 | A | 8/1993 | Flores et al. Ohba et al. Nolan et al. | 395/425 |  |
|-------------------------------------|---|--------|----------------------------------------|---------|--|
| (Continued)                         |   |        |                                        |         |  |

## FOREIGN PATENT DOCUMENTS

EP 0 841 612 A2 5/1998

(Continued)

#### OTHER PUBLICATIONS

"Primavera Products and solutions," www.primavera.com/products/ p3.html, downloaded from internet Feb. 2, 2001, 2 pages.

(Continued)

Primary Examiner — Sana Al-Hashemi (74) Attorney, Agent, or Firm — Brinks Hofer Gilson & Lione

#### **ABSTRACT** (57)

A computer program is provided for developing component based software capable of linking insurance-related information. The program includes a data component that stores, retrieves and manipulates data utilizing a plurality of functions. Also provided is a client component that includes an adapter component that transmits and receives data to/from the data component. The client component also includes a business component that serves as a data cache and includes logic for manipulating the data. A controller component is also included which is adapted to handle events generated by a user utilizing the business component to cache data and the adapter component to ultimately persist data to a data repository. In use, the client component is provided with insurancerelated information concerning an individual and an event. The user is then able to input information concerning the involvement of the individual in the event. In addition, the user is able to link the individual to the event. Finally, the linked information concerning the individual, the event and the involvement of the individual in the event are displayed.

#### 28 Claims, 18 Drawing Sheets

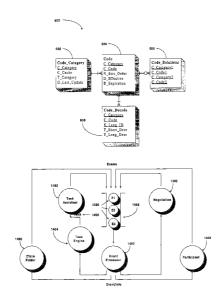

# **US 7,979,382 B2**Page 2

| II C DATENIT                          | CDOCLIMENTS                          | 5 000 011 4      | 12/1000 | Dara at al              |
|---------------------------------------|--------------------------------------|------------------|---------|-------------------------|
| U.S. PATENT                           | DOCUMENTS                            |                  | 12/1999 | Berg et al.             |
| 5,307,262 A 4/1994                    |                                      |                  |         | DiRienzo                |
|                                       | Garrett et al.                       |                  | 12/1999 |                         |
|                                       | Dipaolo et al.                       | 6,012,066 A      |         | Discount et al.         |
|                                       | Robins                               | 6,021,418 A      |         | Brandt et al.           |
|                                       | Gilbertson et al.                    | 6,023,572 A      |         | Lautzenheiser et al.    |
|                                       | Dagdeviren                           | 6,023,578 A *    | 2/2000  | Birsan et al 717/2      |
|                                       | Hixson et al.                        | 6,028,997 A      | 2/2000  | Leymann et al.          |
|                                       | Miller et al.                        | 6,038,590 A      | 3/2000  | Gish 709/203            |
|                                       | Tyler et al.                         | 6,041,304 A      |         | Meyer et al.            |
|                                       | Diamant et al.                       | 6,044,382 A      | 3/2000  | Martino                 |
|                                       | Abbruzzese et al.<br>Anderson et al. | 6,044,384 A      |         | Ishima et al.           |
|                                       | Midgely et al 395/182.02             | 6,049,773 A      |         | McCormack et al.        |
|                                       | Morikawa                             | 6,055,519 A      |         | Kennedy et al.          |
|                                       | Schutzman et al.                     | 6,058,413 A      |         | Flores et al.           |
|                                       | Flores et al.                        | 6,061,665 A      |         | Bahreman 705/40         |
|                                       | Zimowski et al.                      | 6,065,000 A      | 5/2000  |                         |
|                                       | Turpin                               | 6,065,009 A      |         | Leymann et al.          |
| 5,649,182 A 7/1997                    |                                      | 6,067,525 A      |         | Johnson et al.          |
|                                       | Ryan et al 364/401                   | 6,070,152 A      |         | Carey et al 705/35      |
|                                       | Johnson et al 705/2                  | 6,073,109 A      |         | Flores et al.           |
|                                       | Hambrick et al 395/209               | 6,076,066 A *    |         | DiRienzo et al          |
|                                       | Ryan et al.                          | 6,078,890 A      |         | Mangin et al 705/2      |
|                                       | Oku et al.                           | 6,098,070 A      |         | Maxwell                 |
| 5,687,385 A 11/1997                   |                                      | 6,108,673 A      |         | Brandt et al.           |
| , , , , , , , , , , , , , , , , , , , | Minturn                              | 6,112,190 A      |         | Fletcher et al.         |
|                                       | Amado                                | 6,115,646 A      |         | Fiszman et al.          |
|                                       | Ivanov                               | 6,119,093 A      |         | Walker et al.           |
|                                       | Ackroff et al.                       | 6,125,363 A      |         | Buzzeo et al.           |
|                                       | Luther et al.                        |                  |         | Alexander et al 712/207 |
|                                       | Hoover et al 707/10                  |                  |         | Shepherd                |
|                                       | Sturgeon et al.                      |                  |         | Bodnar et al.           |
|                                       | Flores et al.                        |                  |         | Aoki                    |
|                                       | Turpin et al.                        |                  |         | Tibbetts 707/1          |
|                                       | Randell                              |                  |         | Wess, Jr 707/103        |
|                                       | Entner et al.                        |                  |         | Taguchi                 |
|                                       | Redpath et al.                       | 6,170,002 B1     | 1/2001  |                         |
| 5,758,351 A * 5/1998                  | Gibson et al 707/104                 | 6,182,274 B1     |         | Lau 717/1               |
|                                       | Morikawa                             | 6,199,099 B1     |         | Gershman et al.         |
|                                       | Randell 709/202                      | 6,223,164 B1     |         | Seare et al.            |
|                                       | Malone et al.                        | 6,230,169 B1     | 5/2001  |                         |
|                                       | Goodridge et al.                     | 6,233,537 B1     |         | Gryphon et al.          |
|                                       | Rivette et al.                       | 6,253,369 B1     |         | Cloud et al.            |
|                                       | Greco et al.                         | 6,256,636 B1     | 7/2001  |                         |
|                                       | Christie et al.                      | 6,266,645 B1     |         | Simpson                 |
|                                       | Randell                              | 6,266,666 B1     |         | Ireland et al.          |
|                                       | Macrae et al.                        | 6,272,482 B1     |         | McKee et al.            |
| 5,826,239 A 10/1998                   | Du et al 705/8                       | 6,278,977 B1     |         | Agrawal et al.          |
|                                       | Hambrick et al 395/208               | 6,279,009 B1     |         | Smirnov et al.          |
|                                       | Schreitmueller et al.                | 6,289,348 B1     |         | Richard et al.          |
|                                       | Baumeister et al.                    | 6,289,385 B1     |         | Whipple et al.          |
|                                       | Caruso et al.                        |                  |         | Leymann et al.          |
|                                       | Goodridge et al.                     | 6,311,192 B1 1   | 10/2001 | Rosenthal et al.        |
| 5,855,005 A * 12/1998                 | Schuler et al 705/4                  |                  |         | Smirnov et al.          |
|                                       | Rouse                                |                  | 11/2001 | Miyamoto et al.         |
|                                       | Kwang et al.                         |                  |         |                         |
|                                       | Brown et al.                         |                  | 12/2001 | Meyer et al.            |
|                                       | Huffman                              |                  |         | Parasnis et al.         |
|                                       | Underwood et al.                     | 6,336,096 B1     |         | Jernberg                |
| 5,875,330 A 2/1999                    | Goti                                 | 6,343,271 B1     |         | Peterson et al.         |
| 5,881,230 A 3/1999                    | Christensen et al.                   | 6,347,303 B2     |         | Nagai et al.            |
| 5,884,256 A 3/1999                    | Bennett et al.                       | 6,349,238 B1     |         | Gabbita et al.          |
| 5,886,693 A 3/1999                    | Ho et al.                            | 6,349,320 B1     |         | Emberton et al.         |
|                                       | Cox et al.                           | 6,356,905 B1     |         | Gershman et al.         |
| 5,890,133 A 3/1999                    |                                      | 6,370,508 B2     |         | Beck et al.             |
|                                       | Ikeuchi et al.                       | 6,380,951 B1     |         | Petchenkine et al.      |
|                                       | Peterson et al.                      | 6,389,588 B1     |         | Wadhwa et al.           |
|                                       | Meyer et al.                         | 6,393,431 B1     |         | Salvati et al.          |
|                                       | Brandt et al.                        | , ,              |         | Ambler et al.           |
|                                       | Drewry et al.                        | 6,393,456 B1     |         |                         |
|                                       | Turley et al.                        | 6,397,191 B1     |         | Notani et al.           |
|                                       | Copeland et al.                      | 6,397,192 B1     |         | Notani et al.           |
|                                       | Borghesi 705/4                       | 6,415,259 B1     |         | Wolfinger et al.        |
|                                       | Wamsley et al 705/1                  | 6,426,759 B1     |         | Ting et al.             |
|                                       | Apte et al.                          | 6,442,528 B1     |         | Notani et al.           |
| 5,974,390 A 10/1999                   | Ross                                 | 6,442,557 B1     |         | Buteau et al.           |
|                                       | Lau 717/2                            | 6,442,563 B1     |         | Bacon et al.            |
| 5,991,733 A 11/1999                   | A 1 - 1 4 - 1                        | 6,470,303 B2 * 1 | 10/2002 | Kidd et al 703/8        |
| 5,991,735 A 11/1999                   | Aleia et al.                         | 0,470,303 B2     | 10/2002 | Kiuu et al /03/6        |

| 6,493,675 B1 |         | Kanaya et al.           | 7,219,050 B2 5/2007 Ishikawa et al.                                    |
|--------------|---------|-------------------------|------------------------------------------------------------------------|
| 6,501,832 B1 |         | Saylor et al.           | 7,228,547 B2 6/2007 Yaung                                              |
| 6,505,176 B2 |         | DeFrancesco, Jr. et al. | 7,240,915 B2 7/2007 Peng et al.                                        |
| 6,516,322 B1 | 2/2003  | Meredith                | 7,242,991 B2 7/2007 Budinger et al.                                    |
| 6,519,578 B1 | 2/2003  | Reddy                   | 7,249,157 B2 7/2007 Stewart et al.                                     |
| 6,535,883 B1 |         | Lee et al.              | 7,249,180 B2 7/2007 Erickson et al.                                    |
| 6,546,396 B1 | 4/2003  | Borkowski et al.        | 7,260,962 B2 8/2007 Lax et al.                                         |
| 6,549,893 B1 | 4/2003  | Lannert et al.          | 7,260,971 B2 8/2007 Cappeller et al.                                   |
| 6,567,783 B1 |         | Notani et al.           | 7,269,621 B2 9/2007 Chang et al.                                       |
| 6,574,636 B1 |         | Balon et al.            | 7,269,718 B2 9/2007 Alexander, III et al.                              |
| 6,606,740 B1 |         | Lynn et al.             | 7,290,605 B2 11/2007 Waddell et al.                                    |
| , ,          |         |                         |                                                                        |
| 6,625,602 B1 |         | Meredith et al.         |                                                                        |
| 6,632,251 B1 |         | Rutten et al.           | 7,300,548 B2 11/2007 Tran et al.                                       |
| 6,651,060 B1 |         | Harper et al.           | 7,305,488 B2 12/2007 Wallace et al.                                    |
| 6,671,692 B1 |         | Marpe et al.            | 7,310,060 B2 12/2007 Stilwell et al.                                   |
| 6,671,693 B1 |         | Marpe et al.            | 7,310,607 B2 12/2007 Brandt et al.                                     |
| 6,671,716 B1 |         | Diedrichsen et al.      | 7,337,121 B1 2/2008 Beinat et al.                                      |
| 6,679,959 B2 | 1/2004  | Boyd et al.             | 7,398,218 B1 7/2008 Bernaski et al.                                    |
| 6,684,190 B1 | 1/2004  | Powers et al.           | 7,933,786 B2 4/2011 Wargin et al.                                      |
| 6,687,557 B2 | 2/2004  | Ouchi                   | 2002/0035488 A1 3/2002 Aquila et al.                                   |
| 6,687,878 B1 | 2/2004  | Eintracht et al.        | 2002/0165739 A1 11/2002 Guyan et al.                                   |
| 6,697,784 B2 | 2/2004  | Bacon et al.            | 2002/0188674 A1 12/2002 Brown et al.                                   |
| 6,714,914 B1 |         | Peters et al.           | 2003/0009357 A1 1/2003 Pish                                            |
| 6,725,224 B1 |         | McCarthy et al.         | 2003/0145124 A1 7/2003 Guyan et al.                                    |
| 6,728,947 B1 |         | Bengston                | 2003/0200527 A1 10/2003 Lynn et al.                                    |
|              |         |                         |                                                                        |
| 6,738,736 B1 | 5/2004  |                         | ,                                                                      |
| 6,738,757 B1 |         | Wynne et al.            | 2005/0246206 A1 11/2005 Obora et al.                                   |
| 6,763,353 B2 |         | Li et al.               | 2006/0218017 A1 9/2006 Ren et al.                                      |
| 6,768,984 B2 |         | Allen et al.            | 2007/0005463 A1 1/2007 Davis et al.                                    |
| 6,769,112 B1 | 7/2004  | Montana et al.          | 2007/0156463 A1 7/2007 Burton et al.                                   |
| 6,810,383 B1 | 10/2004 | Loveland                | 2007/0255601 A1 11/2007 Heydon et al.                                  |
| 6,826,579 B1 | 11/2004 | Leymann et al.          |                                                                        |
| 6,832,368 B1 |         | Zimowski                | FOREIGN PATENT DOCUMENTS                                               |
| 6,862,732 B1 | 3/2005  | Schultz et al.          | EP 0 844 558 A2 5/1998                                                 |
| 6,868,193 B1 |         | Gharbia et al.          |                                                                        |
| 6,874,008 B1 |         | Eason et al.            | EP 0 854 431 A2 7/1998                                                 |
| 6,877,153 B2 |         | Konnersman              | EP 0 897 149 A1 2/1999                                                 |
| 6,879,959 B1 |         | Chapman et al.          | JP 11-353234 12/1999                                                   |
|              |         |                         | WO WO 8401448 A1 4/1984                                                |
| 6,888,929 B1 |         | Saylor et al.           | WO WO 9108543 A1 6/1991                                                |
| 6,889,375 B1 |         | Chan et al.             | WO WO 9300643 A1 1/1993                                                |
| 6,895,084 B1 |         | Saylor et al.           | WO WO 9416395 A1 7/1994                                                |
| 6,896,574 B2 |         | Needham et al.          | WO WO 95/03569 2/1995                                                  |
| 6,898,574 B1 | 5/2005  |                         | WO WO 9631828 A1 10/1996                                               |
| 6,901,405 B1 | 5/2005  | McCrady et al.          | WO WO 9812616 A2 3/1998                                                |
| 6,918,053 B1 | 7/2005  | Thatte et al.           | WO WO 9821680 A1 5/1998                                                |
| 6,920,456 B2 | 7/2005  | Lee et al.              | WO WO 9838563 A2 9/1998                                                |
| 6,925,593 B1 | 8/2005  | Knutson et al.          | WO WO 0067180 A2 11/2000                                               |
| 6,928,487 B2 |         | Eggebraaten et al.      | WO WO 0007180 A2 11/2000<br>WO WO 0067181 A2 11/2000                   |
| 6,937,990 B1 |         | Walker et al.           |                                                                        |
| 6,938,030 B1 |         | Simone, Jr. et al.      |                                                                        |
| 6,952,679 B1 | 10/2005 |                         | WO WO 0067184 A2 11/2000                                               |
| 6,970,931 B1 |         | Bellamy et al.          | WO WO 0067186 A2 11/2000                                               |
|              |         | DeRemer et al.          | OTHER PUBLICATIONS                                                     |
| 6,975,914 B2 |         |                         | OTHER PUBLICATIONS                                                     |
| 6,993,528 B1 |         | Aver et al.             | "Primavera Extends Lead in High-End Project Management Soft-           |
| 7,000,186 B1 |         | Gropper et al.          |                                                                        |
| 7,007,227 B1 |         | Constantino et al.      | ware, "Business Wire, Apr. 4, 1995, 3 pages.                           |
| 7,013,309 B2 |         | Chakraborty et al.      | Greg Todd, et al. Microsoft Exchange Server 5.5.                       |
| 7,039,597 B1 |         | Notani et al.           | Cugola, G., et al., "Exploiting an event-based infrastructure to       |
| 7,047,535 B2 |         | Lee et al.              | develop complex distributed systems," Software Engineering, 1988;      |
| 7,051,036 B2 | 5/2006  | Rosnow et al.           | Proceedings of the 1988 International Conference on Kyoto, Japan,      |
| 7,051,071 B2 | 5/2006  | Stewart et al.          | Apr. 19-25, 1998, <i>IEEE</i> pp. 261-270.                             |
| 7,051,072 B2 | 5/2006  | Stewart et al.          | Groiss, Herbert, et al., "Interoperability with World Wide             |
| 7,051,074 B1 | 5/2006  | Buchsbaum et al.        | Workflows," 1st World Conference on Integrated Design & Process        |
| 7,065,504 B2 | 6/2006  | Sakuma et al.           | Technology, 1995, pp. 1-7.                                             |
| 7,069,536 B2 | 6/2006  | Yaung                   | C 11                                                                   |
| 7,076,504 B1 |         | Handel et al.           | Extended European Search Report for European Patent Application        |
| 7,100,147 B2 |         | Miller et al.           | No. 06005193.5, dated Aug. 22, 2006.                                   |
| 7,110,952 B2 | 9/2006  |                         | Office Action, mailed Nov. 5, 2007, for commonly owned U.S. Appl.      |
| 7,113,913 B1 |         | Davis et al.            | No. 11/017,086.                                                        |
| 7,117,271 B2 |         | Haverstock et al.       | Notice of Allowance and Fees Due, mailed Jan. 10, 2008, for com-       |
|              |         |                         | monly owned U.S. Appl. No. 09/305,234.                                 |
| 7,124,203 B2 |         | Joshi et al.            | •                                                                      |
| 7,150,000 B1 |         | Feldman                 | "Answer and Counterclaims," filed on Feb. 6, 2008 in lawsuit assert-   |
| 7,171,647 B1 | 1/2007  | Smith et al.            | ing U.S. Patent No. 7,013,284 B2, captioned Accenture Global Ser-      |
| 7,181,427 B1 | 2/2007  | DeFrancesco et al.      | vices GmbH, et al. v. Guidewire Software, Inc., D. Del. Dec. 18, 2007, |
| 7,184,967 B1 | 2/2007  | Mital et al.            | 25 pages.                                                              |
| 7,188,073 B1 |         | Tam et al.              | Bandat, K, "Document Based Customization and Adaptation of Pro-        |
| 7,194,679 B1 | 3/2007  |                         | cess" IBM Technical Disclosure Bulletin, Sep. 1994, pp. 629-630.       |
| 7,203,654 B2 |         | Menendez                | Bulletin of the Technical Committee on Data Engineering, <i>IEEE</i>   |
|              |         |                         | C C                                                                    |
| 7,216,163 B2 | 5/2007  | SIIII                   | Computer Society, vol. 16 No. 2., Jun. 1993, pp. 1-56.                 |
|              |         |                         |                                                                        |

Denning, Peter J. et al. "Completing the Loops," Interfaces: Institute for Operations Research and the Management Science, vol. 25 no. 3, May-Jun. 1995, pp. 42-57.

Engel, James D., "Technology in claims management", *Risk Management*, vol. 42 No. 12, Dec. 1995, 2 pages.

European Examination Report dated Feb. 18, 2004, for European Patent Application No. 00928844.0, filed May 4, 2000, 4 pages.

European Examination Report dated Feb. 1, 2005, for European Patent Application No. 00928844.0, filed May 4, 2000, 16 pages.

Feller, Peter H. et al. "An Incremental Programming Environment," *Proceedings of the 5th International Conference on Software Engineering*, San Diego, California, 1981, pp. 44-53.

Fisher, Susan, E., "Insurer streamlines info gathering" (Client/Server Deployment: Arkwright Mutual Insurance) *PC Week*, vol. 10 No. 45, Nov. 15, 1993, 2 pages.

Greg Todd, et al. "Microsoft Exchange Server 5.5", published by SAMS publishing, Indianapolis, Indiana, 1998, pp. i-xliii and 1-1060.

Held, Jeffrey J., "GroupWare in Investment Banking: Improving Revenue and Deal Flow", Network Computing Practice, *GroupWare* '92, Edited by David D. Coleman, The Conference Group, Morgan Kaufmann Publishers, 1992, pp. 461-464.

Hung K. Sun Y. Rose T. "A dynamic business object architecture for an insurance industrial project." *Proceedings of International Conference on Object Oriented Information Systems* (OOIS'97). Brisbane, Qld., Australia Nov. 10-12, 1997, Published 1998, abstract 1 page.

"Image-Enabled App Streams Workflow for Gerling Re.(Gerling Global Reinsurance's use of keyFile's document management software and insurance Software and Systems" SICS insurance record-keeping software)(Product Information). *Insurance & Technology*, Feb. 1, 1997, 3 pages.

 $International Search \,Report \,dated \,Apr. \,17, 2002, for \,PCT \,Application \,No. \,PCT/US00/12351, filed \,May \,4, 2000, \,5 \,pages.$ 

International Search Report dated Jun. 3, 2002, for corresponding international application PCT/US00/12240, 2 pages.

International Search Report dated Aug. 6, 2002, for PCT Application No. PCT/US00/12501, filed May 4, 2000, 3 pages.

International Search Report dated Aug. 8, 2002 for PCT/US00/12508, 2 pages.

International Search Report dated Dec. 9, 2002 for PCT/US00/12238, 2 pages.

Kappel, G. et al., "Coordination in Workflow Management Systems A Rule-Based Approach", *Department of Information Systems, University of Linz*, A-4040), Linz, Austria, 1998, pp. 99-119.

Kellogg et al, "Interface management: a CORBA universal service manager," *Systems Management*, 1998. Proceedings of the IEEE Third International Workshop on Newport, RI, USA Apr. 22-24, 1998, Los Alamitos, CA, USA, IEEE Comput. Soc., US, Apr. 22, 1998, pp. 148-149.

Koehler Sh, "Objects in Insurance. Gaining the Competitive Edge in Financial Services." Proceedings of *OBJECT EXPO* '94. New York, NY, USA Jun. 6-10, 1994, Published 1994, abstract, 1 page.

Korzeniowski, Paul, "Workflow software automates processes; passing messages on network platform helps CareAmerica process insurance claims" (Use of workflow software to streamline business processes) (Client/Service Computing), Software Magazine, vol. 13 No. 3, Feb. 1993, 4 page.

Koschel et al. "Configurable event triggered services for Corb-based systems," *Enterprise Distributed Object Computing Workshop*, 1998. EDOC '98 Proceedings, Second International La Jolla, CA, USA, Nov. 3-5, 1998. New York, NY, USA, IEEE, US, Nov. 1998, pp. 306-318.

Medina-Mora, Raul et al. "ALOE Users' and Implentors' Guide," *Technical Report CMUCS-81-145, Cmu, Computer Science Department*, Nov. 1981, pp. I-III and 1-79.

Medina-Mora, Raul "Syntax-Directed Editing Towards Integrated Programming Environments," *Doctoral Thesis, Department of Computer Science, Carnegie-Mellon University*, Mar. 1982, Summary pp. 1-14 and pp. 1-149.

Medina-Mora, "Action Workflow™ Technology and Applications for Groupware" *GroupWare* 3 92, Edited by David D. Coleman, The Conference Group, Morgan Kaufmann Publishers, 1992, pp. 165-167.

Medina-Mora, Raul et al. "The Action Workflow Approach to Workflow Management Technology," *Proceedings of the 1992 ACM conference on Computer-supported cooperative work*, Nov. 1992, pp. 281-288.

Medina-Mora, Raul et al. "ActionWorkflow in Use: Clark County Department of Business License," *Proceedings of the Twelfth International Conference on Data Engineering*, Feb.-Mar. 1996, pp. 288-294.

Medina-Mora, Raul, et al. "Action Workflow as the Enterprise Integration Technology." Bulletin of the Technical Committee on Data Engineering. *IEEE Computer Societ.* vol. 16 No. 2, Jun. 1993, pp. 49-52.

Milligan, J., "Case study: Advantage. (Motorists Insurance Companies uses Advantage, a business-rule DBMS developed in-house, to manage quoting, data entry, rating and other core processes)" (Data Architect) (Company Operations). Database Programming & Design, vol. 10 No. 12, Dec.1997, 5 pages.

Nilsson, Y. "TFM: a tool for task flow management." *Philips Tele-communication and Data Systems Review*, vol. 47, No. 4, Dec. 1989, pp. 33-46. Abstract.

Potel, M., "MVP: Model-View-Presenter the Taligent Programming Model for C++ and Java," Taligent, Inc., 1994, 16 pages.

"Report on the Filing or Determination of an Action Regarding a Patent or Trademark," identifying U.S. Patent No. 7,013,284 B2 asserted in *Accenture Global Services GmbH, et al.* v. *Guidewire Software, Inc.*, D. Del. Dec. 18, 2007, 1 page.

Stickel E., "Competitive product development in the financial services industry-a knowledge-based approach" *International Journal of Intelligent Systems in Accounting, Finance and Management*, vol. 4, No. 4, Dec. 1995, pp. 273-87, abstract.

Sutherland, RW, "Table Driven Health Insurance Claim Preparation" *IBM Technical Disclosure Bulletin*, Jul. 1986, 1 page, abstract.

Tauhert, C., "AFLAC cuts processing time with object system. (American Family Life Assurance, Portable Systems Technology's Smartlmage insurance processing automation system) (Company Operations)". *Insurance & Technology*, vol. 22 No. 6, Jun. 1997, pp. 25(2) abstract, 1 page.

Tombros, Dimitrios et al., "Semantics of Reactive Components in Event-Driven Workflow Execution", Institut for Informatic, Universitat Zurich, Advanced Information systems Engineering, 9th International Conference, SAiSE'97, Barcelona, Catalonia, Spain, Jun. 1620, 1997 Proceedings, pp. 409-422.

Tsai, W.H. et al. "Architecture of a Multi-Microprocessor System for Parallel Processing of Image Sequences," Proceedings of 1981 *IEEE* Computer Society Workshop on Computer Architecture of Pattern Analysis and Image Database Management, 1981, pp. 104-111.

Tsuchiya et al. "Operator-oriented approach for the inter-work of service and network management," *Global Convergence of Telecommunications and Distributed Object Computing*, 1997. Proceedings. Tine 97 Santiago, Chile, Nov. 17-20, 1997, Los Alamitos, CA, USA, EEE Comput. Soc., US, Nov. 17, 1997, pp. 144-150.

Way, P., John Hancock streamlines legacy systems with objects. (John Hancock Mutual Life Insurance)(Company Operations) Insurance & Technology, vol. 22.No. 9, Sep. 1997, abstract, 1 page.

Winograd, Terry et al., "Understanding Computers and Cognition: A New Foundation for Design," Ablex Publishing Corporation, Norwood, New Jersey, 1986, pp. i-xii and 1-207.

Winograd, Terry (1987-88). "A Language/Action Perspective on the Design of Cooperative Work," *Published in Human-Computer Interaction* vol. 3 No. 1, 1987-1988, 15 pages.

Winograd, Terry, "Groupware and the Emergence of Business Technology", *Group Ware* '92, Edited by David D. Coleman, the Conference Group, Morgan Kaufmann Publishers, 1992, pp. 69-72.

The prosecution history of U.S. Appl. No. 09/305,234 shown in the attached Patent Application Information retrieval file wrapper document list, printed Aug. 13, 2009, including each substantive office action and applicant response, 2 pages.

The prosecution history of U.S. Appl. No. 11/017,086 shown in the attached Patent Application Retrieval file wrapper document list, printed Apr. 4, 2008, including each substantive office action and applicant response, 2 pages.

Continued Prosecution Application (CPA) Request dated Apr. 18, 2002, for U.S. Appl. No. 09/305,228 filed May 4, 1999. 2 pages.

Request for Continued Examination dated Oct. 6, 2003, for U.S. Appl. No. 09/305,228 filed May 4, 1999.2 pages.

Office Action, mailed Feb. 26, 2001, for commonly owned U.S. Appl. No. 09/305,228. 7 pages.

Response to Office Action filed Aug. 27, 2001, for commonly owned U.S. Appl. No. 09/305,228. 9 pages.

Office Action, mailed Oct. 18, 2001, for commonly owned U.S. Appl. No. 09/305,228. 12 pages.

Response to Office Action, filed Jan. 18, 2002, for commonly owned U.S. Appl. No. 09/305,228. 6 pages.

Office Action, mailed Mar. 1, 2002, for commonly owned U.S. Appl. No. 09/305,228. 3 pages.

Response to Office Action, filed Jul. 1, 2002, for commonly owned U.S. Appl. No. 09/305,228. 9 pages.

Office Action, mailed Apr. 9, 2002, for commonly owned U.S. Appl. No. 09/305,228. 3 pages.

Office Action, mailed Sep. 11, 2002, for commonly owned U.S. Appl. No. 09/305,228. 10 pages.

Response to Office Action filed Mar. 11, 2003, for commonly owned U.S. Appl. No. 09/305,228. 14 pages.

Office Action, mailed Jun. 4, 2003, for commonly owned U.S. Appl. No. 09/305,228. 12 pages.

Response to Office Action filed Oct. 6, 2003, for commonly owned U.S. Appl. No. 09/305,228. 7 pages.

Office Action, mailed Oct. 22, 2003, for commonly owned U.S. Appl. No. 09/305,228. 11 pages.

Response to Office Action filed Feb. 20, 2004, for commonly owned U.S. Appl. No. 09/305,228. 8 pages.

Office Action, mailed May 13, 2004, for commonly owned U.S. Appl. No. 09/305,228. 12 pages.

Office Action, mailed Nov. 16, 2004, for commonly owned U.S. Appl. No. 09/305,228. 3 pages.

Office Action, mailed Mar. 21, 2001, for commonly owned U.S. Appl. No. 09/305,816. 11 pages.

Response to Office Action, filed Sep. 21, 2001, for commonly owned U.S. Appl. No. 09/305,816. 4 pages.

Office Action, mailed Nov. 23, 2001 for commonly owned U.S. Appl. No. 09/305,816.10 pages.

Response to Office Action, filed Apr. 19, 2002, for commonly owned U.S. Appl. No. 09/305,816. 7 pages.

Office Action, Notice of Allowability, mailed May 3, 2002 for commonly owned U.S. Appl. No. 09/305,816. 9 pages.

Office Action, mailed Aug. 13, 2001, for commonly owned U.S. Appl. No. 09/305,817. 8 pages.

Response to Office Action, filed Feb. 12, 2002, for commonly owned U.S. Appl. No. 09/305,817. 14 pages.

Office Action, mailed Mar. 22, 2002, for commonly owned U.S. Appl. No. 09/305,817. 11 pages.

Response to Office Action, filed Oct. 9, 2002, for commonly owned U.S. Appl. No. 09/305,817. 14 pages.

Preliminary Amendment and Continued Prosecution Application mailed Aug. 22, 2002, for U.S. Appl. No. 09/305,817 filed May 4, 1999. 4 pages.

Office Action, mailed Dec. 20, 2002, for commonly owned U.S. Appl. No. 09/305,817. 17 pages.

Response to Office Action, filed Jun. 20, 2003, for commonly owned U.S. Appl. No. 09/305,817. 23 pages.

Office Action, mailed Jul. 22, 2003, for commonly owned U.S. Appl. No. 09/305,817. 19 pages.

Office Action, mailed Apr. 6, 2004, for commonly owned U.S. Appl. No. 09/305,817. 2 pages.

Office Action, mailed Mar. 14, 2001, for commonly owned U.S. Appl. No. 09/305,331. 11 pages.

Response to Office Action, filed Sep. 14, 2001, for commonly owned U.S. Appl. No. 09/305,331.10 pages.

Office Action, mailed Dec. 3,2001, for commonly owned U.S. Application No. 09/305,331.10 pages.

Office Action, mailed Aug. 14, 2002, for commonly owned U.S. Appl. No. 09/305,331. 15 pages.

Response to Office Action, filed Nov. 14, 2002, for commonly owned U.S. Appl. No. 09/305,331. 13 pages.

Office Action, mailed Dec. 20, 2002, for commonly owned U.S. Appl. No. 09/305,331. 14 pages.

Response to Office Action, filed Feb. 20, 2003, for commonly owned U.S. Appl. No. 09/305,331.7 pages.

Office Action, mailed Mar. 4, 2003, for commonly owned U.S. Appl. No. 09/305,331. 3 pages.

Request for Continued Examination dated Apr. 28, 2003, for U.S. Appl. No. 09/305,331 filed May 4, 1999. 2 pages.

Office Action, mailed Jun. 30, 2003, for commonly owned U.S. Appl. No. 09/305,331. 15 pages.

Response to Office Action, filed Sep. 22, 2003, for commonly owned U.S. Appl. No. 09/305,331. 6 pages.

Office Action, mailed Dec. 3, 2003, for commonly owned U.S. Appl. No. 09/305,331. 2 pages, 2 pages.

Response to Office Action, filed Jan. 5, 2004, for commonly owned U.S. Appl. No. 09/305,331.8 pages.

Response to Office Action, filed Feb. 2, 2004, for commonly owned U.S. Appl. No. 09/305,331. 8 pages.

Notice of Allowability mailed Oct. 27, 2004, for U.S. Application No. 09/305,331 filed May 4, 1999. 9 pp.

Examiner Interview Summary mailed Oct. 27, 2008, for U.S. Appl. No. 09/305,234 filed May 4, 1999. 2 pages.

Response to Office Action, filed Dec. 1, 2008, for U.S. Appl. No. 09/305,234 filed May 4, 1999. 22 pages.

Response to Office Action, filed Jan. 8, 2008, for U.S. Appl. No. 11/017,086 filed Dec. 20, 2004. 17 pages.

Advisory Action mailed Feb. 2, 2009, for U.S. Appl. No. 11/017,086 filed Dec. 20, 2004. 2 pages.

Request for Continued Examination dated Feb. 10, 2009, for U.S. Appl. No. 11/017,086 filed Dec. 20, 2004. 2 pages.

U.S. Office Action mailed Mar. 3, 2009, for U.S. Appl. No. 11/017,086 filed Dec. 20, 2004. 26 pages.

USPTO Communication mailed Mar. 12, 2009, for U.S. Appl. No. 11/017,086 filed Dec. 20, 2004. 2 pages.

U.S. Patent 7,013,284 Re-Examination Request U.S. Appl. No. 90/010,201 filed Jun. 19, 2008. 128 pages.

Cugola, G., et al., "Exploiting an event-based infrastructure to develop complex distributed systems," Software Engineering, 1988; Proceedings of the 1988 International Conference on Kyoto, Japan, Apr. 19-25, 1998, *IEEE* pp. 261-270.

Groiss, Herbert, et al., "Interoperability with World Wide Workflows," 1<sup>st</sup> World Conference on Integrated Design & Process Technology, 1995, pp. 1-7.

Extended European Search Report for European Patent Application No. 06005193.5, dated Aug. 22, 2006.

Office Action, mailed Nov. 5, 2007, for commonly owned U.S. Appl. No. 11/017,086.

Notice of Allowance and Fees Due, mailed Jan. 10, 2008, for commonly owned U.S. Appl. No. 09/305,234.

Agarwal et al., "Architecting Object Applications for High Performance with Relational Databases, High Performance Object/Relational Applications," Aug. 10, 1995, pp. 1-8.

Freeman, Charles, "Microsoft Access 97 Step by Step," published by Microsoft Press, 1997, Table of Contents and Quick Look Guide vii-xiv, Finding You Best Starting Point pp. xvi-xxvi, Part 1, Lesson 1 and Lesson 2, pp. Cover-40, 63-108, 251-254.

Accenture's Amended Complaint for Patent Infringement, Trade Secret Misappropriation, and related State Law Claims filed Nov. 13, 2008, in lawsuit asserting U.S. Patent No. 7,013,284 B2, captioned *Accenture Global Services GmbH, et al.* v. *Guidewire Software*, Inc., D. Del. Dec. 18, 2007.17 pages.

Accenture's Second Amended Complaint for Patent Infringement, Trade Secret Misappropriation, and related State Law Claims filed Dec. 17, 2008, in lawsuit asserting U.S. Patent No. 7,013,284 B2, captioned *Accenture Global Services GmbH, et al.* v. *Guidewire Software*, Inc., D. Del. Dec. 18, 2007. 19 pages.

Guidewire's Answer to Second Amended Complaint filed Jan. 9, 2009, in lawsuit asserting U.S. Patent No. 7,013,284 B2, captioned *Accenture Global Services GmbH*, et al. v. Guidewire Software, Inc., D. Del. Dec. 18, 2007. 19 pages.

Accenture's Reply to Guidewire's Counterclaims with Defenses filed Mar. 25, 2008, in lawsuit asserting U.S. Patent No. 7,013,284 B2, captioned *Accenture Global Services GmbH, et al.* v. *Guidewire Software, Inc.*, D. Del. Dec. 18, 2007. 13 pages.

Accenture's Reply to Guidewire's Counterclaims with Defenses to Accenture's Second Amended Complaint filed Jan. 29, 2009, in lawsuit asserting U.S. Patent No. 7,013,284 B2, captioned *Accenture Global Services GmbH*, et al. v. Guidewire Software, Inc., D. Del. Dec. 18, 2007. 9 pages.

Memorandum Opinion filed Jul. 1, 2009, in lawsuit asserting U.S. Patent No. 7,013,284 B2, captioned *Accenture Global Services GmbH, et al.* v. *Guidewire Software*, Inc., D. Del. Dec. 18, 2007. 11 pages.

Accenture's Reply to Guidewire's Amended Counterclaims with Defenses to Accenture's Second Amended Complaint filed Aug. 6, 2009, in lawsuit asserting U.S. Patent No. 7,013,284 B2, captioned *Accenture Global Services GmbH, et al.* v. *Guidewire Software*, Inc., D. Del. Dec. 18, 2007. 14 pages.

Joint Claim Construction Statement filed Sep. 29, 2009, in lawsuit asserting U.S. Patent No. 7,013,284 B2, captioned *Accenture Global Services GmbH*, et al. v. Guidewire Software, Inc., D. Del. Dec. 18, 2007. 7 pages.

Joint Claim Construction Appendix vol. III of III Exhibits 3-4 filed Oct. 2, 2009, in lawsuit asserting U.S. Patent No. 7,013,284 B2, captioned *Accenture Global Services GmbH, et al.* v. *Guidewire Software, Inc.*, D. Del. Dec. 18, 2007. 219 pages.

Accenture's Opening Claim Construction Brief filed Oct. 2, 2009, in lawsuit asserting U.S. Patent No. 7,013,284 B2, captioned *Accenture Global Services GmbH*, et al v. Guidewire Software, Inc., D. Del. Dec. 18, 2007. 31 pages.

Declaration of Diana Luo in Support of Plaintiffs Accenture Global Services GmbH and Accenture LLP'S Opening Claim Construction Brief filed Oct. 5, 2009, in lawsuit asserting U.S. Patent No. 7,013,284 B2, captioned *Accenture Global Services GmbH, et al.* v. *Guidewire Software, Inc.*, D. Del. Dec. 18, 2007. 5 pages.

Guidewire's Answering Claim Construction Brief filed on Oct. 30, 2009, in lawsuit asserting U.S. Patent No. 7,013,284 B2, captioned *Accenture Global Services GmbH, et al.* v. *Guidewire Software, Inc.*,D. Del. Dec. 18, 2007. 49 pages.

Declaration of Diana Luo in Support of Accenture's Claim Construction Answering Brief filed Nov. 5, 2009, in lawsuit asserting U.S. Patent No. 7,013,284 B2, captioned *Accenture Global Services GmbH, et al.* v. *Guidewire Software, Inc.*, D. Del. Dec. 18, 2007. 8 pages.

Accenture's Claim Construction Answering Brief filed Nov. 5, 2009, in lawsuit asserting U.S. Patent No. 7,013,284 B2, captioned *Accenture Global Services GmbH, et al.* v. *Guidewire Software, Inc.*, D. Del. Dec. 18, 2007. 25 pages.

Defendant Guidewire's Opening Claim Construction Brief filed Nov. 6, 2009, in lawsuit asserting U.S. Patent No. 7,013,284 B2, captioned *Accenture Global Services GmbH, et al.* v. *Guidewire Software, Inc.*, D. Del. Dec. 18, 2007. 30 pages.

Defendant Guidewire Software Inc.'s Objections and Response to Plaintiff Accenture's First Set of Interrogatories, Aug. 22, 2008, in lawsuit asserting U.S. Patent No. 7,013,284 B2, captioned *Accenture Global Services GmbH*, et al. v. Guidewire Software, Inc., D. Del. Dec. 18, 2007. pp. 1, 5-7 and 16.

Complaint for Patent Infringement filed Nov. 10, 2009, in lawsuit asserting U.S. Patent No. 7,617,240, captioned *Accenture Global Services GmbH, et al.* v. *Guidewire Software, Inc.*, D. Del. Nov. 10, 2009. 6 pages.

Defendant Guidewire's Answer and Counterclaims to Accenture's Complaint for Patent Infringement filed Nov. 30, 2009, in lawsuit asserting U.S. Patent No. 7,617,240, captioned *Accenture Global Services GmbH*, et al. v. Guidewire Software, Inc., D. Del. Nov. 10, 2009. 9 pages.

Mar. 11, 2002 Amendment after Office Action mailed Oct. 18, 2001, for commonly owned U.S. Appl. No. 09/305,228 filed May 4, 1999. 16 pages

Continued Prosecution Application (CPA) Request dated Apr. 18, 2002, for commonly owned U.S. Appl. No. 09/305,228 filed May 4, 1999. 2 pages.

Office Action mailed May 9, 2001, for commonly owned U.S. Appl. No. 09/305,234 filed May 4, 1999. 4 pages.

Nov. 27, 2001 Response to Office Action mailed May 9, 2001, for commonly owned U.S. Appl. No. 09/305,234 filed May 4, 1999. 9 pages.

Office Action mailed Feb. 7, 2002, for commonly owned U.S. Appl. No. 09/305,234 filed May 4, 1999.4 pages.

Mar. 6, 2002 Response to Office Action mailed Feb. 7, 2002, for commonly owned U.S. Appl. No. 09/305,234 filed May 4, 1999. 2 pages.

Office Action mailed Jun. 3, 2002, for commonly owned U.S. Appl. No. 09/305,234 filed May 4, 1999. 6 pages.

Sep. 3, 2002, Amendment in response to Office Action mailed Jun. 3, 2002, for commonly owned U.S. Appl. No. 09/305,234 filed May 4, 1999. 5 pages.

Advisory Action mailed Sep. 17, 2002, for commonly owned U.S. Appl. No. 09/305,234 filed May 4, 1999. 3 pages.

Filing of Continued Prosecution Application dated Nov. 4, 2002, for commonly owned: U.S. Appl. No. 09/305,234 filed May 4, 1999. 2 pages.

Office Action mailed Nov. 26, 2002, for commonly owned U.S. Appl. No. 09/305,234 filed May 4, 1999. 4 pages.

Mar. 4, 2003 Response to Office Action mailed Nov. 26, 2002, for U.S. Appl. No. 09/305,234 filed May 4, 1999. 13 pages.

Office Action mailed May 21, 2003, for U.S. Appl. No. 09/305,234 filed May 4, 1999. 6 pages. 6 pages.

Sep. 22, 2003 Amendment in Response to Office Action mailed May 21, 2003, for U.S. Appl. No. 09/305,234 filed May 4, 1999. 10 pages. Advisory Action mailed Oct. 28, 2003, for U.S. Appl. No. 09/305,234 filed May 4, 1999. 2 pages.

Request for Continued Examination dated Oct. 21, 2003, for U.S. Appl. No. 09/305,234 filed May 4, 1999. 2 pages.

Office Action mailed Nov. 17, 2003, for U.S. Appl. No. 09/305,234 filed May 4, 1999. 5 pages.

Feb. 17, 2004 Response to Office Action mailed Nov. 17, 2003, for U.S. Appl. No. 09/305,234 filed May 4, 1999. 11 pages.

Office Action mailed May 4, 2004, for U.S. Appl. No. 09/305,234 filed May 4, 1999. 6 pages.

Jul. 6, 2004 Amendment in Response to Office Action mailed May 4, 2004, for U.S. Appl. No. 09/305,234 filed May 4, 1999. 9 pages.

Advisory Action mailed Aug. 31, 2004, for U.S. Appl. No. 09/305,234 filed May 4, 1999. 3 pages.

Advisory Action mailed Sep. 14, 2004, for U.S. Appl. No. 09/305,234 filed May 4, 1999. 3 pages.

Request for Continued Examination dated Sep. 7, 2004, for U.S. Appl. No. 09/305,234 filed May 4, 1999. 2 pages.

Office Action mailed Nov. 3, 2004, for U.S. Appl. No. 09/305,234 filed May 4, 1999. 6 pages.

May 5, 2005 Amendment and Response to Office Action dated Nov. 11, 2004, for U.S. Appl. No. 09/305,234 filed May 4, 1999. 13 pages. Notice of Informal or Non-Responsive Amendment mailed Jul. 26, 2005, for U.S. Appl. No. 09/305,234 filed May 4, 1999. 2 pages.

Aug. 24, 2005 Response to Office Action mailed Jul. 26, 2005, for U.S. Appl. No. 09/305,234 filed May 4, 1999. 8 pages.

Office Action mailed Nov. 17, 2005, for U.S. Appl. No. 09/305,234 filed May 4, 1999. 6 pages.

Jan. 17, 2006 Amendment after Final Rejection mailed Nov. 17, 2005, for U.S. Appl. No. 09/305,234 filed May 4, 1999. 14 pages. Advisory Action mailed Feb. 9, 2006, for U.S. Appl. No. 09/305,234

Examiner Interview Summary mailed Mar. 30, 2006, for U.S. Appl. No. 09/305,234 filed May 4, 1999. 4 pages.

filed May 4, 1999. 3 pages.

Mar. 29, 2006 Amendment after Final Rejection mailed Nov. 17, 2005, for U.S. Appl. No. 09/305,234 filed May 4, 1999. 12 pages. Ex Parte Quayle Action mailed Apr. 12, 2006, for U.S. Appl. No. 09/305,234 filed May 4, 1999. 4 pages.

May 18, 2006 Amendment and Response to Ex Parte Quayle Action mailed Apr. 12, 2006, for U.S. Appl. No. 09/305,234 filed May 4, 1999. 5 pages.

Notice of Informal or Non-Responsive Amendment mailed Jun. 1, 2006, for U.S. Appl. No. 09/305,234 filed May 4, 1999. 2 pages. Jun. 16, 2006 Response after Ex Parte Quayle Action mailed Apr. 12, 2006, for U.S. Appl. No. 09/305,234 filed May 4, 1999. 4 pages. Ex Parte Quayle Action mailed May 18, 2007, for U.S. Appl. No. 09/305,234 filed May 4, 1999. 3 pages

Jun. 25, 2007 Response After Ex Parte Quayle Action mailed May 18, 2007, for U.S. Appl. No. 09/305,234 filed May 4, 1999. 10 pages. Apr. 10, 2008 Request for Continued Examination, for U.S. Appl. No. 09/305,234 filed May 4, 1999. 2 pages.

Notice of Allowance mailed Apr. 30, 2008, for U.S. Appl. No. 09/305,234 filed May 4, 1999. 4 pages.

Issue Notification dated Jun. 25, 2008, for U.S. Appl. No. 09/305,234 filed May 4, 1999. 1 page.

Jul. 3, 2008 Request for Continued Examination, for U.S. Appl. No. 09/305,234 filed May 4, 1999. 2 pages.

Notice of Withdrawal from Issue mailed Jul. 8, 2008, for commonly owned U.S. Appl. No. 09/305,234 filed May 4, 1999. 1 page.

Office Action mailed Aug. 1, 2008, for U.S. Appl. No. 09/305,234 filed May 4, 1999. 6 page.

Examiner's Amendment mailed Aug. 12, 2009, for U.S. Appl. No. 09/305,234 filed May 4, 1999. 7 pages.

Notice of Allowance mailed Sep. 3, 2009, for U.S. Appl. No. 09/305,234 filed May 4, 1999. 10 pages.

Request for Ex Parte Reexamination, including exhibits H, I, J, and K, dated Nov. 10, 2009, for U.S. Appl. No. 09/305,234 filed May 4, 1999 and later assigned U.S. Appl. No. 90/010,735. 831 pages.

Report on the Filing or Determination of an Action Regarding a Patent or Trademark mailed Dec. 16, 2009, for commonly owned U.S. Appl. No. 09/305,234 filed May 4, 1999. 1 page.

Order Granting Ex Parte Reexamination mailed Jan. 7, 2010, for U.S. Appl. No. 09/305,234 filed May 4, 1999 and later assigned U.S. Appl. No. 90/010,735. 17 pages.

Determination of Re-Exam mailed Aug. 1, 2008, for U.S. Appl. No. 90/010,201, filed Jun. 19, 2008. 12 pages.

Office Action mailed Jul. 17, 2009, for U.S. Appl. No. 90/010,201, filed Jun. 19, 2008. 28 pages.

Examiner Interview Summary Record dated Sep. 17, 2009, for U.S. Appl. No. 90/010,201, filed Jun. 19, 2008. 3 pages.

Sep. 17, 2009 Response to Office Action mailed Jul. 17, 2009, for U.S. Appl. No. 90/010,201, filed Jun. 19, 2008. 49 pages.

Sep. 17, 2009, Affidavits, Declarations and/or Exhibits filed, for U.S. Re-Examination No. 90/010,201, filed Jun. 19, 2008, 201 pages.

May 31, 2002 Amendment and Request for Reconsideration after Office Action mailed Dec. 3, 2001, for commonly owned U.S. Appl. No. 09/305,331. 17 pages.

Second Request for Ex Parte Reexamination, including exhibits I, J, K, L, M, N, 0, P, and Q, dated Oct. 9, 2009, for commonly owned U.S. Appl. No. 09/305,331 and later assigned U.S. Appl. No. 90/010,713. 974 pages.

Order Granting Ex Parte Reexamination mailed Dec. 17, 2009, for commonly owned U.S. Appl. No. 09/305,331 and later assigned U.S. Appl. No. 90/010,713. 15 pages.

Preliminary Amendment filed Dec. 20, 2004, for commonly owned U.S. Appl. No. 11/017,086 filed Dec. 20, 2004.9 pages.

Office Action mailed Sep. 23, 2005, for commonly owned U.S. Appl. No. 11/017,086 filed Dec. 20, 2004. 22 pages.

Jan. 23, 2006 Response to Office Action mailed Sep. 23, 2005, for commonly owned U.S. Appl. No. 11/017,086 filed Dec. 20, 2004. 19 pages.

Office Action mailed Apr. 18, 2006, for commonly owned U.S. Appl. No. 11/017,086 filed Dec. 20, 2004. 24 pages.

Notice of Appeal filed Sep. 15, 2006, for U.S. Appl. No. 11/017,086 filed Dec. 20, 2004. 1 page.

Feb. 14, 2007 Amendment and Request for Continued Examination, for commonly owned U.S. Appl. No. 11/017,086 filed Dec. 20, 2004. 18 pages.

Office Action mailed Mar. 22, 2007, for commonly owned U.S. Appl. No. 11/017,086 filed Dec. 20, 2004. 21 pages.

Aug. 17, 2007 Response to Office Action mailed Mar. 22, 2007, for commonly owned U.S. Appl. No. 11/017,086 filed Dec. 20, 2004. 16 pages.

May 2, 2008 Request for Continued Examination, for commonly owned U.S. Appl. No. 11/017,086 filed Dec. 20, 2004. 2 pages. Office Action mailed Aug. 11, 2008, for commonly owned U.S. Appl.

Office Action mailed Aug. 11, 2008, for commonly owned U.S. Appl. No. 11/017,086 filed Dec. 20, 2004. 23 pages.

Office Action Jul. 21, 2009, for commonly owned U.S. Appl. No.

11/017,086 filed Dec. 20, 2004. 24 pages. Memorandum Order filed Mar. 5, 2010, in lawsuit asserting U.S. Patent No. 7,013,284 B2, captioned Accenture Global Services GmbH, et al. v. Guidewire Software, Inc., D. Del. Dec.18, 2007. 7 pages.

Notice of Abandonment mailed Mar. 24, 2010, for commonly owned U.S. Appl. No. 11/017,086, filed Dec. 20, 2004. 3 pages.

Decision Merging Proceedings Granted, mailed Feb. 26, 2010, for commonly owned U.S. Reexamination No. 90/010,201 filed Jun. 19, 2008. 3 pp.

Memorandum Order filed Mar. 5, 2010, in lawsuit asserting U.S. Patent No. 7,013,284 B2, captioned *Accenture Global Services GmbH, et al.* v. *Guidewire Software, Inc.*, D. Del. Dec. 18, 2007. 7 pages.

Decision Merging Proceedings Granted, mailed Feb. 26, 2010, for commonly owned U.S. Appl. No. 90/010,713 filed Oct. 9, 2009. 3 pages.

Mar. 26, 2010 Amendment and Response to Office Action dated Feb. 26, 2010, for commonly owned U.S. Appl. No. 90/010,713 filed Oct. 9, 2009. 11 pages.

Preliminary Amendment dated Jan. 21, 2010, for commonly owned U.S. Appl. No. 12/691,515 filed Jan. 21, 2010. 3 pages.

Accenture, Accenture to Implement Claim Components Solution for OneBeacon Insurance. available: http://newsroom.accenture.com/article\_print.cfm?article\_id=3830; Jan. 10, 2002, 1 page.

Anonymous, Accountancy, "Proposals to Admit Corporate Capital Lift Off," Nov. 1993, vol. 112, Iss.1203, pg. 57, printed 3 pages.

Anonymous, National Underwriter, "Market Mix," Property & Casualty/risk & Benefits Management ed.), Erlanger: vol. 97, Iss. 25, p. 47, Jun 21, 1993. Printed 2 pages.

Bloss, Code optimizations for lazy evaluation, Lisp and Symbolic Computation, vol. 1, Sep. 1988, pp. 147-164.

Claims Technology, A Five-Step Diagnosis for Your Claim Operation by John Raguin, available at http://web/archive.org/20040808072822/www.claimsmag.com/Issues/sept02/claims\_tech.asp. (Sep. 2002) (3 pages).

Georgakopoulos, D., Hornick, M., "An Overflow of Work Management: From Processing Modeling to Workflow Automation Infrastructure," Distributed and Parallel Databases, © 1995 Kluwer Academic Publishers, Boston, Manufactured in the Netherlands; (1995) vol. 3, pp. 119-153.

McCall, Grant Watch, Health Affairs Spring 1991, pp. 164-176. Publishing a FileMaker Pro 4/5, Database on the Web: A tutorial, available at http://ion.uillinois.edu/resources/tutorials/software/tutorials/fmpro/filemakertutorialtdoc (last updated May 21, 2000) (10

pages).

Robert W. Baldwin, Naming and Grouping Privileges to Simplify Security Management in Large Databases, available at http://www.cs.purdue.edu/homes/ninghui/courses/Fall03/papers/baldwin.pdf (17 pages). (Copyrighted in 1990).

Zhao, J.L., Stohr, E.A., "Temporal Workflow Management in a Claim Handling System," 1999, ACM SIGSOFT Software Engineering Notes, San Francisco, CA, USA CD 1999 ACM 1-58113070-8/99/0002. vol. 24, Issue 2 WACC '99, Feb. 1999. pp. 187-195.

Accenture's Responses to Interrogatory No. 14, in lawsuit asserting U.S. Patent No. 7,013,284 B2, captioned *Accenture Global Services GmbH, et al.* v. *Guidewire Software, Inc.*, Case No. 07cv826, D. Del. Dec. 18, 2007.

Accenture's Responses to Interrogatory No. 16, in lawsuit asserting U.S. Patent No. 7,013,284 B2, captioned *Accenture Global Services GmbH, et al.* v. *Guidewire Software, Inc.*, Case No. 07cv826, D. Del. Dec. 18, 2007.

Memorandum Order denying without Prejudice and to be re-filed after the Supreme Court issues its ruling in Bilski v. Doll, 129 S. Ct. 2735 (U.S. 2009), filed Feb. 26, 2010, in lawsuit asserting U.S. Patent No. 7,013,284 B2, captioned *Accenture Global Services GmbH, et al.* v. *Guidewire Software, Inc.*, Case No. 07cv826, D. Del. Dec. 18, 2007. 3 pages.

Memorandum Opinion, filed Mar. 5, 2010, filed in lawsuit asserting U.S. Patent No. 7,013,284 B2, captioned *Accenture Global Services GmbH, et al.* v. *Guidewire Software, Inc.*, Case No. 07cv826, D. Del. Dec. 18, 2007. 43 pages.

Opening Brief in Support re Motion for Summary Judgment (Partial) That the '284 Patent is Invalid as Indefinite, filed Dec. 16, 2009, in lawsuit asserting U.S. Patent No. 7,013,284 B2, captioned *Accenture Global Services GmbH*, et al. v. Guidewire Software, Inc., Case No. 07cv826, D. Del. Dec. 18, 2007. 21 pages.

Opening Brief in Support re Motion for Summary Judgment (Partial) That the '284 Patent is Invalid as Claiming Unpatentable Subject Matter, filed Dec. 16, 2009, in lawsuit asserting U.S. Patent No. 7,013,284 B2, captioned *Accenture Global Services GmbH, et al.* v. *Guidewire Software, Inc.*, Case No. 07cv826, D. Del. Dec. 18, 2007. 15 pages.

Redacted version of Opening Brief in Support of Motion for Summary Judgment (Partial) of Invalidity of '284 Patent because of an On-Sale Bar, filed Jan. 8, 2010, in lawsuit asserting U.S. Patent No. 7,013,284 B2, captioned *Accenture Global Services GmbH, et al.* v. *Guidewire Software, Inc.*, Case No. 07cv826, D. Del. Dec. 18, 2007. 31 pages.

Redacted version of Opening Brief in Support of Motion for Summary Judgment(Partial) of Invalidity of '284 Patent because of an On-Sale Bar, filed Jan. 8, 2010, in lawsuit.

Redacted version of Opening Brief in Support of Motion for Summary Judgment (Partial) Regarding Statute of Limitations, filed Jan. 8, 2010, in lawsuit asserting U.S. Patent No. 7,013,284 B2, captioned *Accenture Global Services GmbH, et al.* v. *Guidewire Software, Inc.*, Case No. 07cv826, D. Del. Dec. 18, 2007. 14 pages.

Redacted Version of Opening Brief in Support, of Motion for Summary Judgment That the '284 Patent is Invalid as Anticipated or, in the Alternative, Obvious, filed Jan. 8, 2010, in lawsuit asserting U.S. Patent No. 7,013,284 B2, captioned *Accenture Global Services GmbH, et al.* v. *Guidewire Software, Inc.*, Case No. 07cv826, D. Del. Dec. 18, 2007. 46 pages.

Plaintiffs' Brief in Opposition to Defendant's Motion for Partial Summary Judgment of Invalidity of the '284 Patent as Claiming Unpatentable Subject Matter, filed Jan. 8, 2010, in lawsuit asserting U.S. Patent No. 7,013,284 B2, captioned *Accenture Global Services GmbH, et al.* v. *Guidewire Software, Inc.*, Case No. 07cv826, D. Del. Dec. 18, 2007. 23 pages.

Redacted version of Appendix, vol. 1 of 12, filed Jan. 8, 2010, in lawsuit asserting U.S. Patent No. 7,013,284 B2, captioned *Accenture Global Services GmbH, et al.* v. *Guidewire Software, Inc.*, Case No. 07cv826, D. Del. Dec. 18, 2007. 202 pages.

Redacted version of Appendix, (vol. 2 of 12 - Exhibits 26-38), filed Jan. 8, 2010, in lawsuit asserting U.S. Patent No. 7,013,284 B2, captioned Accenture Global Services GmbH, et al. v. Guidewire Software, Inc., Case No. 07cv826, D. Del. Dec. 18, 2007. 34 pages. Redacted version of Appendix, (vol. 3 of 12 - Exhibits 39-58), filed Jan. 8, 2010, in lawsuit asserting U.S. Patent No. 7,013,284 B2, captioned Accenture Global Services GmbH, et al. v. Guidewire Software, Inc., Case No. 07cv826, D. Del. Dec. 18, 2007. 44 pages. Redacted version of Appendix, (vol. 4 of 12 - Exhibits 59-64), filed Jan. 8, 2010, in lawsuit asserting U.S. Patent No. 7,013,284 B2, captioned Accenture Global Services GmbH, et al. v. Guidewire Software, Inc., Case No. 07cv826, D. Del. Dec. 18, 2007. 39 pages. Redacted version of Appendix, (vol. 5 of 12 - Exhibits 65-99), filed Jan. 8, 2010, in lawsuit asserting U.S. Patent No. 7,013,284 B2, captioned Accenture Global Services GmbH, et al. v. Guidewire Software, Inc., Case No. 07cv826, D. Del. Dec. 18, 2007. 195 pages. Redacted version of Appendix, (vol. 6 of 12 - Exhibits 100-129), filed Jan. 8, 2010, in lawsuit asserting U.S. Patent No. 7,013,284 B2, captioned Accenture Global Services GmbH, et al. v. Guidewire Software, Inc., Case No. 07cv826, D. Del. Dec. 18, 2007. 427 pages. Redacted version of Appendix, (vol. 7 of 12 - Exhibits 130-154), filed Jan. 8, 2010, in lawsuit asserting U.S. Patent No. 7,013,284 B2, captioned Accenture Global Services GmbH, et al. v. Guidewire Software, Inc., Case No. 07cv826, D. Del. 12/18/07. 467 pp.. (Dkt.

Redacted version of Appendix, (vol. 8 of 12 - Exhibits 155-161), filed Jan. 8, 2010, in lawsuit asserting U.S. Patent No. 7,013,284 B2,

captioned Accenture Global Services GmbH, et al. v. Guidewire Software, Inc., Case No. 07cv826, D. Del. Dec. 18, 2007. 330 pages. Redacted version of Appendix, (vol. 9 of 12—Exhibits 162-164), filed Jan. 8, 2010, in lawsuit asserting U.S. Patent No. 7,013,284 B2, captioned Accenture Global Services GmbH, et al. v. Guidewire Software, Inc., Case No. 07cv826, D. Del. Dec. 18, 2007. 13 pages. Redacted version of Appendix, (vol. 10 of 12—Exhibits 165-170), filed Jan. 8, 2010, in lawsuit asserting U.S. Patent No. 7,013,284 B2, captioned Accenture Global Services GmbH, et al. v. Guidewire Software, Inc., Case No. 07cv826, D. Del. lawsuit asserting U.S. Patent No. 7,013,284 B2, captioned Accenture Global Services GmbH, et al. v. Guidewire Software, Inc., Case No. 07cv826, D. Del. Dec. 18, 2007. 18 pages.

Redacted version of Appendix, (vol. 11 of 12—Exhibit 171), filed Jan. 8, 2010, in lawsuit asserting U.S. Patent No. 7,013,284 B2, captioned Accenture Global Services GmbH, et al. v. Guidewire Software, Inc., Case No. 07cv826, D. Del. Dec. 18, 2007. 13 pages. Redacted version of Appendix, (vol. 12 of 12—Exhibits 172-183), filed Jan. 8, 2010, in lawsuit asserting U.S. Patent No. 7,013,284 B2, captioned Accenture Global Services GmbH, et al. v. Guidewire Software, Inc., Case No. 07cv826, D. Del. Dec. 18, 2007. 80 pages. Redacted version of Appendix, Corrected vol. 12 (Exhibits 172-183), filed Jan. 8, 2010, in lawsuit asserting U.S. Patent No. 7,013,284 B2, captioned Accenture Global Services GmbH, et al. v. Guidewire Software, Inc., Case No. 07cv826, D. Del. Dec. 18, 2007. 80 pages. Redacted version of Declaration of W. Michael Flaharty in Support of Plaintiffs Briefs in Opposition to Defendants' Motions for Summary Judgment, filed Jan. 20, 2010, in lawsuit asserting U.S. Patent No. 7,013,284 B2, captioned Accenture Global Services GmbH, et al. v. Guidewire Software, Inc., Case No. 07cv826, D. Del. Dec. 18, 2007.

Redacted version of Declaration of Diana Luo in Support of Plaintiffs Briefs in Opposition to Defendants' Motions for Partial Summary Judgment, filed Jan. 20, 2010, in lawsuit asserting U.S. Patent No. 7,013,284 B2, captioned *Accenture Global Services GmbH, et al.* v. *Guidewire Software, Inc.*, Case No. 07cv826, D. Del. Dec. 18, 2007. 68 pages.

Redacted Version of Answering Brief in Opposition to Defendant's Motion for Partial Summary Judgment of Invalidity for Indefiniteness of the '284 Patent, filed Jan. 20, 2010, in lawsuit asserting U.S. Patent No. 7,013,284 B2, captioned Accenture Global Services GmbH, et al. v. Guidewire Software, Inc., Case No. 07cv826, D. Del. Dec. 18, 2007. 22 pages.

Redacted Version of Declaration of Michael Ian Shamos in Support of Plaintiffs' Brief in Opposition to Defendants Motion for Partial Summary Judgment, filed Jan. 20, 2010, in lawsuit asserting U.S. Patent No. 7,013,284 B2, captioned *Accenture Global Services GmbH, et al.* v. *Guidewire Software, Inc.*, D. Del. Dec. 18, 2007.6 pages.

Redacted version of Answering Brief in Opposition to Defendant's Motion for Partial Summary Judgment of Invalidity of the '284 Patent as Anticipated or, in the alternative, Obvious, filed Jan. 20, 2010, in lawsuit asserting U.S. Patent No. 7,013,284 B2, captioned Accenture Global Services GmbH, et al. v. Guidewire Software, Inc., Case No. 07cv826, D. Del. Dec. 18, 2007. 36 pages.

Redacted version of Answering Brief in Opposition to Defendant's Motion for Partial Summary Judgment of Invalidity of '284 Patent Because of an On-Sale Bar, filed Jan. 20, 2010, in lawsuit asserting U.S. Patent No. 7,013,284 B2, captioned *Accenture Global Services GmbH, et al.* v. *Guidewire Software, Inc.*, Case no. 07cv826, D. Del. Dec. 18, 2007. 51 pages.

Redacted version of Declaration of Ruchika Agrawal in Support of Accenture's Opposition to Defendant's Motion for Partial Summary Judgment of Invalidity of '284 Patent because of an On-Sale Bar, filed Jan. 20, 2010, in lawsuit asserting U.S. Patent No. 7,013,284 B2, captioned Accenture Global Services GmbH, et al. v. Guidewire Software, Inc., Case No. 07cv826, D. Del. Dec. 18, 2007. 33 pages. Redacted version of Declaration of Michael Ian Shamos in Support of Accenture's Opposition to Defendant's Motion for Partial Summary Judgment of Invalidity of '284 Patent because of an On-Sale Bar, filed Jan. 20, 2010, in lawsuit asserting U.S. Patent No. 7,013,284 B2, captioned Accenture Global Services GmbH, et al. v. Guidewire Software, Inc., Case No. 07cv826, D. Del. Dec. 18, 2007. 26 pages.

Redacted version of Declaration of George Victor Guyan in Support of Accenture's Opposition to Defendant's Motion for Partial Summary Judgment of Invalidity of '284 Patent because of an On-Sale Bar, filed Jan. 20, 2010, in lawsuit asserting U.S. Patent No. 7,013,284 B2, captioned *Accenture Global Services GmbH, et al.* v. *Guidewire Software, Inc.*, Case No. 07cv826, D. Del. Dec. 18, 2007. 7 pages.

Redacted version of Declaration of Jeffrey Wargin in Support of Accenture's Opposition to Defendant's Motion for Partial Summary Judgment of Invalidity of '284 Patent because of an On-Sale Bar, filed Jan. 20, 2010, in lawsuit asserting U.S. Patent No. 7,013,284 B2, captioned Accenture Global Services GmbH, et al. v. Guidewire Software, Inc., Case No. 07cv826, D. Del. Dec. 18, 2007. 8 pages. Redacted version of Reply Brief re Motion for Summary Judgment (Partial) of Invalidity of '284 Patent because of an On-Sale Bar, filed Feb. 2, 2010, in lawsuit asserting U.S. Patent No. 7,013,284 B2, optioned Accenture Global Services GmbH, et al. v. Guidewire Software, Inc., Case No. 07cv826, D. Del. Dec. 18, 2007. 21 pages.

Redacted version of Reply Brief re Motion for Summary Judgment (Partial) That the '284 Patent is Invalid as Indefinite, filed Feb. 2, 2010, in lawsuit asserting U.S. Patent No. 7,013,284, captioned *Accenture Global Services GmbH, et al.* v. *Guideware Software, Inc.*, Case No. 07cv826, D. Del. Dec. 18, 2007. 18 pages.

Redacted version of Reply Brief re Motion for Summary Judgment (Partial) that the '284 Patent is Invalid as claiming Unpatentable Subject Matter, filed Feb. 2, 2010, filed in lawsuit asserting U.S. Patent No. 7,013,284 B2, captioned *Accenture Global Services GmbH, et al.* v. *Guidewire Software, Inc.*, Case No. 07cv826, D. Del. Dec. 18, 2007. 14 pages.

Redacted version of Reply Brief re Motion for Summary Judgment that the '284 is Invalid as Anticipated or , in the Alternative, Obvious, filed Feb. 2, 2010, filed in lawsuit asserting U.S. Patent No. 7,013,284 B2, captioned *Accenture Global Services GmbH, et al.* v. *Guidewire Software, Inc.*, Case No. 07cv826, D. Del. Dec. 18, 2007. 13 pages. Order denying Motion for Summary Judgment (Partial) denying Motion for Summary Judgment, denying Motion for Summary Judgment, denying Motion for Summary Judgment, denying Motion for Summary Judgment, denying Motion for Summary Judgment, the Memorandum Opinion, filed Mar. 5, 2010, filed in lawsuit asserting U.S. Patent No. 7,013,284 B2, captioned *Accenture Global Services GmbH, et al.* v. *Guidewire Software, Inc.*, Case No. 07cv826, D. Del. Dec. 18, 2007. 2 pages.

Stipulation and Order to Amend Answer and Counterclaims filed Sep. 13, 2010, in lawsuit asserting U.S. Patent No. 7,617,240, captioned Accenture Global Services GmbH, et al. v. Guidewire Software, Inc., Case No. 09cv848, D. Del. Nov. 10, 2009. 46 pages.

Examiner Interview Summary Record dated Jul. 13, 2010, for merged Reexamination Nos. 90/010,201 and 90/010,713 regarding commonly owned U.S. Patent No. 7,013,284. 41 pages.

Patent Owner's Statement of the Interview Under 37 C.F.R. 1.560(b) dated Jul. 30, 2010 for merged Reexamination Nos. 90/010,201 and 90/010,713 regarding commonly owned U.S. Patent No. 7,013,284. 17 pages.

Supplemental Response dated Aug. 27, 2010, for merged Reexamination Nos. 90/010,201 and 90/010,713 regarding commonly owned U.S. Patent No. 7,013,284. 63 pages.

U.S. Office Action mailed Oct. 1, 2010, for merged Reexamination Nos. 90/010,201 and 90/010,713 regarding commonly owned U.S. Patent No. 7,013,284. 40 pages.

U.S. Office Action mailed Sep. 24, 2010, for U.S. Appl. No. 90/010,735 regarding commonly owned U.S. Patent No. 7,617,240. 18 pages.

U.S. Patent 7,013,284 Re-Examination Request U.S. Appl. 90/011,484, filed Feb. 10, 2011. 90 pages.

Exhibit D—Archived description of the Diamond product from Applied Systems, published at least by Jul. 15, 1997, filed in U.S. Patent 7,013,284 Re-Examination Request U.S. Appl. No. 90/011,484, filed Feb. 10, 2011.8 pages.

Exhibit I—Claim Interpretations, filed in U.S. Patent 7,013,284 Re-Examination Request U.S. Appl. No. 90/011,484, filed Feb. 10, 2011. 18 pages.

Exhibit J—Claims Charts for Claims 1-40 based on Flores and Abbruzzese under 35 U.S.C. § 103, filed in U.S. Patent 7,013,284 Re-Examination Request U.S. Appl. No. 90/011,484, filed Feb. 10, 2011. 207 pages.

Exhibit K—Claim Chart for Claims 1-40 based on Flores, Diamond and Abbruzzese under 35 U.S.C. § 103, filed in U.S. Patent 7,013,284 Re-Examination Request U.S. Appl. No. 90/011,484, filed Feb. 10, 2011. 186 pages.

Exhibit L—Claim Chart for Claims 1-40 based on Flores, Borghesi, and Abbruzzese under 35 U.S.C. § 103, filed in U.S. Patent 7,013,284 Re-Examination Request U.S. Appl. No. 90/011,484, filed Feb. 10, 2011. 181 pages.

Exhibit M—Claim Chart for Claims 1-40 based on Lynn and Abbruzzese under 35 U.S.C. § 103, filed in U.S. Patent 7,013,284 Re-Examination Request U.S. Appl. No. 90/011,484, filed Feb. 10, 2011. 138 pages.

Exhibit N—Claim Chart for Charts 1-40 based on Schutzman and Abbruzzese under 35 U.S.C. § 103, filed in U.S. Patent 7,013,284 Re-Examination Request U.S. Appl. No. 90/011,484, filed Feb. 10, 2011. 119 pages.

Exhibit O—Claim Chart for Charts 1-40 based on Caruso and Abbruzzese under 35 U.S.C. § 103, filed in U.S. Patent 7,013,284 Re-Examination Request U.S. Appl. No. 90/011,484, filed Feb. 10, 2011. 102 pages.

Exhibit P—Action Finishes 1995 with Strong Dec. Sales, PR Newswire, Jan. 1996, filed in U.S. Patent 7,013,284 Re-Examination Request U.S. Appl. No. 90/011,484, filed Feb. 10, 2011.3 pages.

U.S. Office Action mailed on Nov. 9, 2010, for commonly owned U.S. U.S. Appl. No. 12/691,515 filed Jan. 21, 2010. 10 pages.

Examiner Interview Summary mailed Dec. 15, 2010, for merged U.S. Appl. Nos. 90/010,201 and 90/010,713 regarding commonly owned U.S. Patent No. 7,013,284. 56 pages.

Patent Owner's Response with Appendices dated Jan. 3, 2011, for merged U.S. Appl. Nos. 90/010,201 and 90/010,713 regarding commonly owned U.S. Patent No. 7,013,284.

Examiner Interview Summary mailed Dec. 15, 2010, for Reexamination No. 90/010,735 regarding commonly owned U.S. Patent No. 7,617,240. 6 pages.

Patent Owner's Response dated Dec. 27, 2010, for Reexamination No. 90/010,735 regarding commonly owned U.S. Patent No. 7,617,240.

Guidewire's Supplemental Reply Brief in Support of Its Motion for Partial Summary Judgment Regarding Invalidity of the '284 and 111 Patents as Claiming Unpatentable Subject Matter filed Aug. 26, 2010, Accenture Global Services, GmbH et al. v. Guidewire Software Inc., in lawsuit asserting U.S. Patent No. 7,013,284 B2, captioned Accenture Global Services GmbH, et al. v. Guidewire Software, Inc., Case No. 07cv826, D. Del. Dec. 18, 2007. 10 pages.

Accenture's Brief in Opposition to Guidewire's Supplemental Brief in Support of Its Motion for Partial Summary Judgment of Invalidity as Claiming Unpatentable Subject Matter filed Oct. 15, 2010, in lawsuit asserting U.S. Patent No. 7,013,284 B2, captioned *Accenture Global Services GmbH, et al.* v. *Guidewire Software, Inc.*, Case No. 07cv826, D. Del. Dec. 18, 2007. 15 pages.

Guidewire's Amended Answer and Counterclaims to Accenture's Complaint for Patent Infringement filed Nov. 2, 2010, in lawsuit asserting U.S. Patent No. 7,617,240, captioned *Accenture Global Services GmbH, et al.* v. *Guidewire Software, Inc.*, Case No. 09cv848, D. Del. Nov. 10, 2009, 17 pages.

Accenture's Opening Brief in Support of Motion to Strike Allegations in Defendant Guidewire's Amended Answer and Counterclaims filed Nov. 15, 2010, in lawsuit asserting U.S. Patent No. 7,617,240, captioned *Accenture Global Services GmbH*, et al. v. Guidewire Software, Inc., Case No. 09cv848, D. Del. Nov. 10, 2009. 23 pages.

Plaintiffs Accenture Global Service GmbH and Accenture LLP's Reply to Guidewire's Amended Counterclaims to Accenture's Complaint for Infringement of the '240 Patent filed Nov. 15, 2010, in lawsuit asserting U.S. Patent No. 7,617,240, captioned *Accenture Global Services GmbH*, et al. v. Guidewire Software, Inc., Case No. 09cv848, D. Del. Nov. 10, 2009. 8 pages.

Final Office Action mailed Feb. 4, 2011 for Reexamination No. 90/010,735 regarding commonly owned U.S. Patent No. 7,617,240. 22 pages.

Notice of Allowance mailed Feb. 7, 2011 for U.S. Appl. No. 11/264,115 filed Nov. 1, 2005. 24 pages.

Interview Summary dated Mar. 3, 2011 in Reexamination (Control No. 90/010,735) filed Nov. 10, 2009, for commonly owned U.S. Patent No. 7,617,240. 49 pages.

Order Granting Re-Examination (Control No. 90/011,484) dated Mar. 4, 2011, for commonly owned U.S. Patent No. 7,013,284. 15 pages.

Issue Fee Payment dated Mar. 1, 2011, for commonly owned U.S. Appl. No. 11/264,115, filed Nov. 1, 2005.

Accenture Global Service's GmbH and Accenture Llp's Jan. 18, 2011 Response to Guidewire, Inc.'s Third Set of Interrogatories, in lawsuit asserting U.S. Patent No. 7,617,240, captioned *Accenture Global Services GmbH*, et al. v. Guidewire Software, Inc., D. Del. Nov. 10, 2009, 8 pages.

Defendant Guidewire Software, Inc.'s Mar. 29, 2011 Redacted Supplemental Objections and Response to Accenture's Interrogatory No. 3, in lawsuit asserting U.S. Patent No. 7,617,240, captioned *Accenture Global Services GmbH, et al.* v. *Guidewire Software, Inc.*, D. Del. Nov. 10, 2009, No. 6., 24 pgs.

Exhibit C of Defendant Guidewire Software, Inc.'s Mar. 29, 2011 Redacted Supplemental Objections and Response to Accenture's Interrogatory No. 3 (15) (Microsoft Todd, as cited in Mar. 14, 2001 and Dec. 3, 2001 Office Actions in 284 Patent File History)—Guidewire Invalidity Contentions Invalidity Claim Chart for '240 Patent, 19 pages.

Exhibit F of Defendant Guidewire Software, Inc.'s Mar. 29, 2011 Redacted Supplemental Objections and Response to Accenture's Interrogatory No. 3 (15) (Microsoft Access 97)—Guidewire Invalidity Contentions Invalidity Claim Chart for '240 Patent, 15 pages.

Exhibit G of Defendant Guidewire Software, Inc.'s Mar. 29, 2011 Redacted Supplemental Objections and Response to Accenture's Interrogatory No. 3 (15) (109 Patent (Flores)) — Guidewire Invalidity Contentions Invalidity Claim Chart for '240 Patent, 42 pages.

Exhibit H of Defendant Guidewire Software, Inc.'s Mar. 29, 2011 Redacted Supplemental Objections and Response to Accenture's Interrogatory No. 3 (15) (764 Patent (Shutzman) — Guidewire Invalidity Contentions Invalidity Claim Chart for '240 Patent, 73 pages. Exhibit J of Defendant Guidewire Software, Inc.'s Mar. 29, 2011 Redacted Supplemental Objections and Response to Accenture's Interrogatory No. 3 (15) (169 Patent (Borgheshi) — Guidewire Invalidity Contentions Invalidity Claim Chart for '240 Patent, 39 pages. Exhibit K of Defendant Guidewire Software, Inc.'s Mar. 29, 2011 Redacted Supplemental Objections and Response to Accenture's Interrogatory No. 3 (15) ('247 Patent (Lau)) — Guidewire Invalidity Contentions Invalidity Claim Chart for '240 Patent, 25 pages.

Exhibit L of Defendant Guidewire Software, Inc.'s Mar. 29, 2011 Redacted Supplemental Objections and Response to Accenture's Interrogatory No. 3 (15) (740 Patent (Lynn)—Guidewire Invalidity Contentions Invalidity Claim Chart for '240 Patent, 44 pages.

Exhibit M of Defendant Guidewire Software, Inc.'s Mar. 29, 2011 Redacted Supplemental Objections and Response to Accenture's Interrogatory No. 3 (15) (271 Patent (Caruso))—Guidewire Invalidity Contentions Invalidity Claim Chart for '240 Patent, 39 pages.

Exhibit 0 of Defendant Guidewire Software, Inc.'s Mar. 29, 2011 Redacted Supplemental Objections and Response to Accenture's Interrogatory No. 3 (15) (Project Salsa) -Guidewire Invalidity Contentions Invalidity Claim Chart for '240 Patent, 44 pages.

Defendant Guidewire Software, Inc.'s Feb. 28, 2011 Supplemental Objections and Response to Accenture's Interrogatory No. 4, in lawsuit asserting U.S. Patent No. 7,617,240, captioned *Accenture Global Services GmbH*, et al. v. Guidewire Software, Inc., D. Del. Nov. 10, 2009, No. 6., 6 pgs.

Accenture Global Services Gmbh, and Accenture LLP's Supplemental Response to Interrogatories Nos. 7 and 8, dated Mar. 11, 2011, in lawsuit asserting U.S. Patent No. 7,617,240, captioned *Accenture Global Services GmbH*, et al. v. Guidewire Software, Inc., D. Del. Nov. 10, 2009, 15 pgs.

Exhibit F of Accenture Global Services GmbH, and Accenture LLP's Supplemental Response to Interrogatories Nos. 7 and 8 (117)—Rebuttal of Guidewire's Invalidity Assertions Against '240 Patent Based on Access 97, 22 pgs.

Exhibit G of Accenture Global Services GmbH, and Accenture LLP's Supplemental Response to Interrogatories Nos. 7 and 8 (117)—Rebuttal of Guidewire's Invalidity Assertions Against '240 Patent Based on '109 Patent (Flores), 22 pgs.

Exhibit H of Accenture Global Services GmbH, and Accenture LLP's Supplemental Response to Interrogatories Nos. 7 and 8 (117)—Rebuttal of Guidewire's Invalidity Assertions Against '240 Patent Based on '764 Patent (Schutzman), 27 pgs.

Exhibit J of Accenture Global Services GmbH, and Accenture LLP's Supplemental Response to Interrogatories Nos. 7 and 8 (117)—Rebuttal of Guidewire's Invalidity Assertions Against '240 Patent Based on '169 Patent (Borghesi), 27 pgs.

Exhibit K of Accenture Global Services GmbH, and Accenture LLP's Supplemental Response to Interrogatories Nos. 7 and 8 (117)—Rebuttal of Guidewire's Invalidity Assertions Against '240 Patent Based '247 Patent (Lau), 37 pgs.

Exhibit L of Accenture Global Services GmbH, and Accenture LLP's Supplemental Response to Interrogatories Nos. 7 and 8 (117)—Rebuttal of Guidewire's Invalidity Assertions Against '240 Patent Based on '740 Patent (Lynn), 27 pgs.

Exhibit M of Accenture Global Services GmbH, and Accenture LLP's Supplemental Response to Interrogatories Nos. 7 and 8 (117)—Rebuttal of Guidewire's Invalidity Assertions Against '240 Patent Based on '271 Patent (Caruso), 33 pgs.

Exhibit N. Of Accenture Global Services Gmbh, and Accenture LLP's Supplemental Response to Interrogatories Nos. 7 and 8 (117)—Rebuttal of Guidewire's Invalidity Assertions Against '240 Patent Based on Agarwal, 22 pgs.

Accenture Global Services Gmbh, Accenture LLP's and Guidewire Software, Inc.'s Joint Claim Construction Statement and Joint Claim Construction Chart—Exhibit A filed Apr. 11, 2011, in lawsuit asserting U.S. Patent No. 7,617,240, captioned *Accenture Global Services GmbH, et al.* v. *Guidewire Software, Inc.*, Case No. 09cv848, D. Del. Nov. 10, 2009, 6 pages.

Accenture's Opening Claim Construction Brief, filed Apr. 25, 2011, in lawsuit asserting U.S. Patent No. 7,617,240, captioned *Accenture Global Services GmbH, et al.* v. *Guidewire Software, Inc.*, Case No. 09cv848, D. Del. Nov. 10, 2009. 22 pages.

Muth et al., "Integrating Light-Weight Workflow Management Systems within Existing Business Environments", Proceedings, 15th International Conference on Data Engineering Mar. 23-26, 1999. 8 pages.

Response to Non-Final Office Action dated Nov. 9, 2010, for commonly owned U.S. Appl. No. 12/691,515 filed May 6, 2011.6 pages. Office Action dated Jan. 24, 2007, for commonly owned U.S. Appl. No. 10/434,827, filed May 9, 2003. 40 pages.

Office Action dated May 31, 2007, for commonly owned U.S. Appl. No. 10/434,827, filed May 9, 2003. 20 pages.

Patent Owner's Response with Appendices dated May 4, 2011, for U.S. Appl. No. 90/010,735 regarding commonly owned U.S. Patent No. 7,617,240. 55 pages.

Appendix Aa - Declaration of John a. Pierce dated May 3, 2011, and Accompanying exhibits, filed with Patent Owner's Response of May 4, 2011, in U.S. Appl. No. 90/010,735 regarding commonly owned U.S. Patent No. 7,617,240. 8 pages.

Appendix Bb - Therese Rutkowski, "Keeping the Promise: Insurance Network News Executive Strategies for Technology Management" Feb. 1, 2002, filed with Patent Owner's Response of May 4, 2011, in Reexamination No. 90/010,735 regarding commonly owned U.S. Patent No. 7,617,240. 3 pages.

Appendix CC—"Affirmative Insurance Selects Accenture Claims Solution for Its Transformation Program" Sep. 13, 2007, filed with Patent Owner's Response of May 4, 2011, in U.S. Appl. No. 90/010,735 regarding commonly owned U.S. Patent No. 7,617,240. 4 pages.

Appendix DD—"Accenture Claim Components Solution Version 6.0 Implemented At OneBeacon" Jul. 10, 2007, filed with Patent Owner's Response of May 4, 2011, in US. Appl. No. 90/010,735 regarding commonly owned U.S. Patent No. 7,617,240. 4 pages.

Appendix EE—"Kemper Insurance Selects Accenture's Claim Components Software" May 14, 2002, filed with Patent Owner's Response of May 4, 2011, in U.S. Appl. No. 90/010,735 regarding commonly owned U.S. Patent No. 7,617,240. 4 pages.

Appendix Z —Celent, "Claim Systems Vendors: North American P/C Insurance 2011" Jan. 2011, filed with Patent Owner's Response of May 4, 2011, in U.S. Appl. No. 90/010,735 regarding commonly owned U.S. Patent No. 7,617,240. 143 pages.

Patent Owner's Petition to Expunge the Request for Reexamination and Vacate the Filing Date and Order Granting Reexamination dated May 4, 2011, for U.S. Appl. No. 90/011,484 regarding commonly owned U.S. Patent No. 7,013,284. 6 pages.

Appendix A—Declaration of Michael Ian Shamos, Ph.D., J.D. dated Dec. 27, 2010 and Associated Exhibit, in Patent Owner's Response dated Dec. 27, 2010, filed in U.S. Appl. No. 90/010,735 regarding commonly owned U.S. Patent No. 7,617,240. 52 pages.

Appendix B—Declaration of W. Michael Flaherty dated Dec. 17, 2010 and Associated Exhibit 1, in Patent Owner's Response dated Dec. 27, 2010 filed in U.S. Appl. No. 90/010,735 regarding commonly owned U.S. Patent No. 7,617,240. 15 pages.

Appendix C—Declaration of W. Michael Flaherty dated Aug. 27, 2010 from Co Pending Reexamination Control Nos. 90/010,201 & 90/010,713 Involving Commonly Owned U.S. Patent No. 7,013,284 and Associated Exhibit, in Patent Owner's Response dated Dec. 27, 2010, filed in U.S. Appl. No. 90/010,735 regarding commonly owned U.S. Patent No. 7,617,240. 16 pages.

Appendix D—Declaration of George Victor Guyan Pursuant to 37 C.F.R. § 1.132 dated Dec. 23, 2010, in Patent Owner's Response dated Dec. 27, 2010, filed in U.S. Appl. No. 90/010,735 regarding commonly owned U.S. Patent No. 7,617,240. 4 pages.

Advisory Action issued May 27, 2011, for Reexamination No. 90/010,735 regarding commonly owned U.S. Patent No. 7,617,240. 4 pages.

Memorandum Opinion filed May 31, 2011, in lawsuit asserting U.S. Patent No. 7,013,284 B2, captioned *Accenture Global Services GmbH, et al.* v. *Guidewire Software, Inc.*, Case No. 07cv826, D. Del. Dec. 18, 2007. 18 pages.

Guidewire's Answering Claim Construction Brief filed May 27, 2011, in lawsuit asserting U.S. Patent No. 7,617,240, captioned *Accenture Global Services GmbH, et al.* v. *Guidewire Software, Inc.*, Case No. 09cv848, D. Del. Nov. 10, 2009. 25 pages.

Declaration of Clement S. Roberts in Support of Guidewire Inc.'s Answering Claim Construction Brief filed May 27, 2011, in lawsuit asserting U.S. Patent No. 7,617,240, captioned *Accenture Global Services GmbH, et al.* v. *Guidewire Software, Inc.*, Case No. 09cv848, D. Del. Nov. 10, 2009. 3 pages.

Exhibit 3—Accenture Newsroom, "Accenture Unveils Enhanced Property and Casualty Insurance Software Platforms", http://newsroom.accenture.com/article\_display.cfm?article\_id=5212, in Support of Guidewire Inc.'s Answering Claim Construction Brief filed

May 27, 2011, in lawsuit asserting U.S. Patent No. 7,617,240, captioned *Accenture Global Services GmbH*, et al. v. Guidewire Software, Inc., Case No. 09cv848, D. Del. Nov. 10, 2009. 4 pages.

Exhibit 4—"Segment" definition, http://www.merriam-webster.com/dictionary/segment, in Support of Guidewire Inc.'s Answering Claim Construction Brief filed May 27, 2011, in lawsuit asserting U.S. Patent No. 7,617,240, captioned *Accenture Global Services GmbH, et al.* v. *Guidewire Software, Inc.*, Case No. 09cv848, D. Del. Nov. 10, 2009. 3 pages.

Diamond Personal Auto, Applied Systems, Date Unknown. Deposition Exhibit 123, 12 pages.

The Diamond System—Overview and Features. http://web.archive.org/web/19981201192832/www.appliedsystems.com/Diamond/overview.htm I. Printed from the Internet May 31, 2009. Deposition Exhibit 141, p. 1.

Freedom's Claim Station, The Freedom Group, 1999. Deposition Exhibit 151, 14 pages.

"The Claims Workstation", the Freedom Group, 1997. Deposition Exhibit 154, 4 pages.

"AAA Missouri Implements Claims Management System", Case Study—The Freedom Group, 1998. Deposition Exhibit 156. 2 pages. "Higher Customer Satisfaction. Lower Leakage. With Freedom's Claims Workstation." The Freedom Group, 1998. Deposition Exhibit 157, 4 pages.

Fawley, "Arbella Mutual Insurance Company Adds Freedom's Claims Workstation", The Freedom Group, Apr. 2, 1998. Deposition Exhibit 158, 2 pages.

Fawley, "Permanent General Assurance Corporation Adds Freedom's Claims Workstation", The Freedom Group, Dec. 29, 1998. Deposition Exhibit 159, 2 pages.

"AAA Missouri Implements Claims Management System", Date Unknown. Deposition Exhibit 160, 1 page.

Fawley, "The Concord Group Insurance Companies Go 'Live' with Freedom's Claims WorkStation", The Freedom Group, Feb. 1, 1999. Deposition Exhibit 161, 2 pages.

"Claims Workstation", USPTO Trademark Electronic Search System (Tess), printed from United States Patent and Trademark Office website Apr. 10, 2009. Deposition Exhibit 163, 2 pages.

Publically available documents taken from the Internet Archive on the Diamond System— http://web.archive.org/web/19970619183517/www.appliedsystems.com/compsys.htm, circa 1997, 12 pages.

Publically available documents taken from the Internet Archive on the Claims Workstation— web.archive.org/web/19971008183730/www.freedomgroup.com/tfgclmws.htm, circa 1997, 3 pages.

Publically available documents taken from the Internet Archive on the Pyramid— web.archive.org/web/19981212032130/http://www.pyramidservices.com, circa 1998, 37 pages.

\* cited by examiner

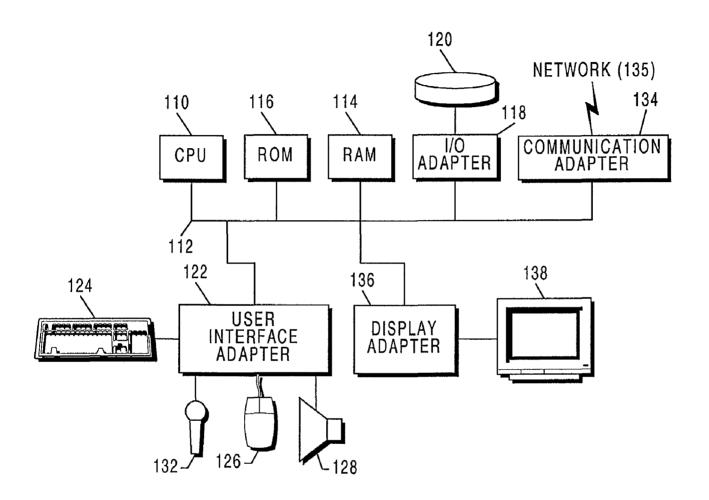

Prior Art Figure 1

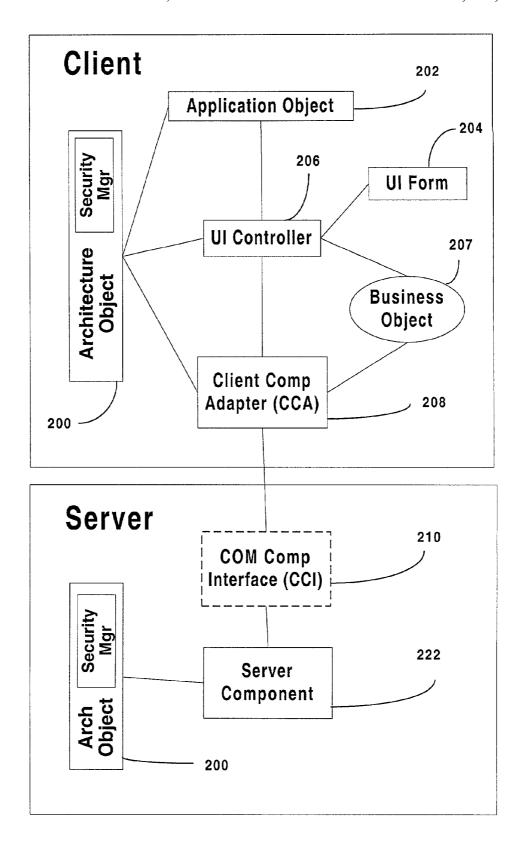

Figure 2A

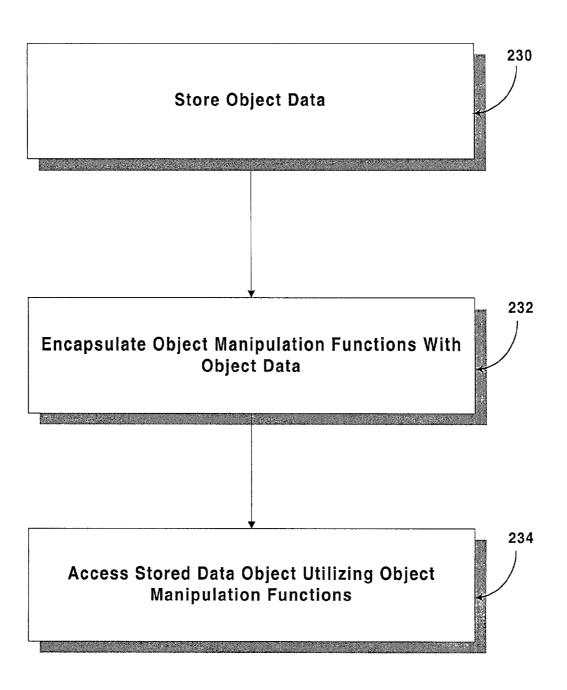

Figure 2B

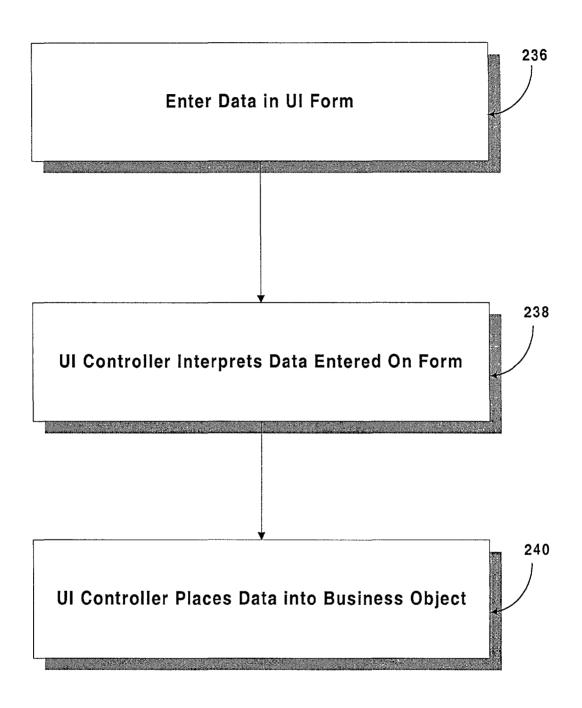

Figure 2C

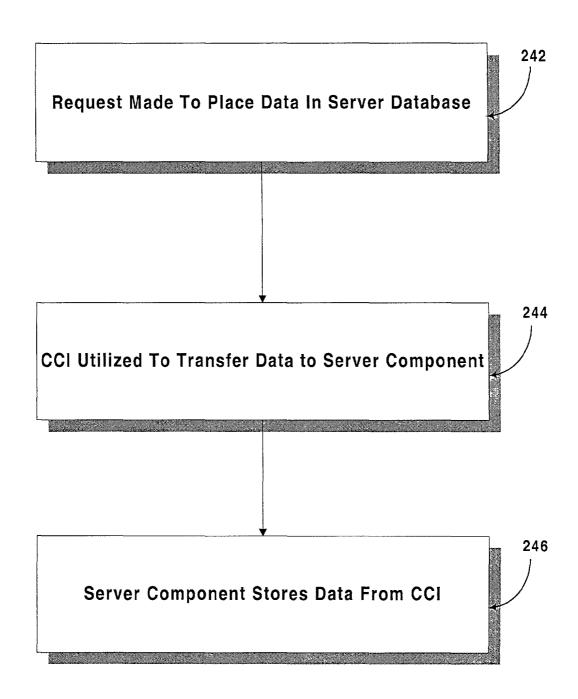

Figure 2D

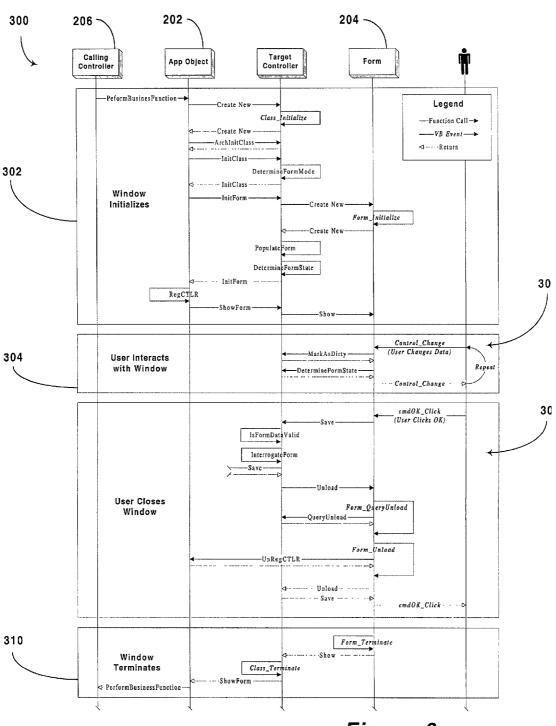

Figure 3

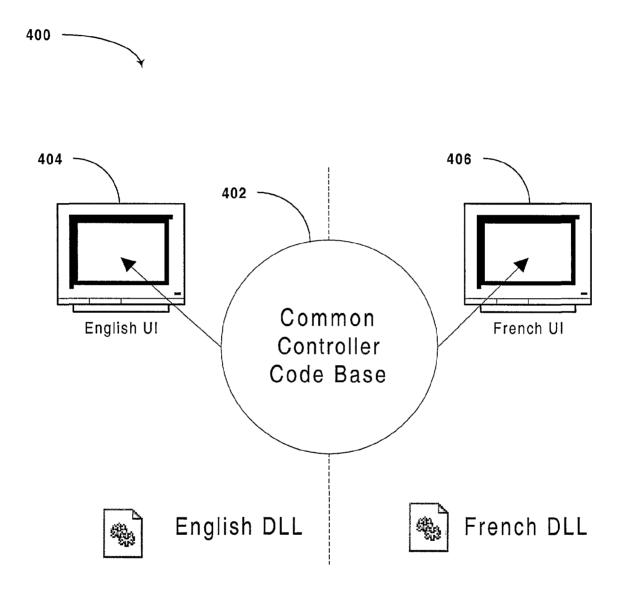

Figure 4

Figure 5

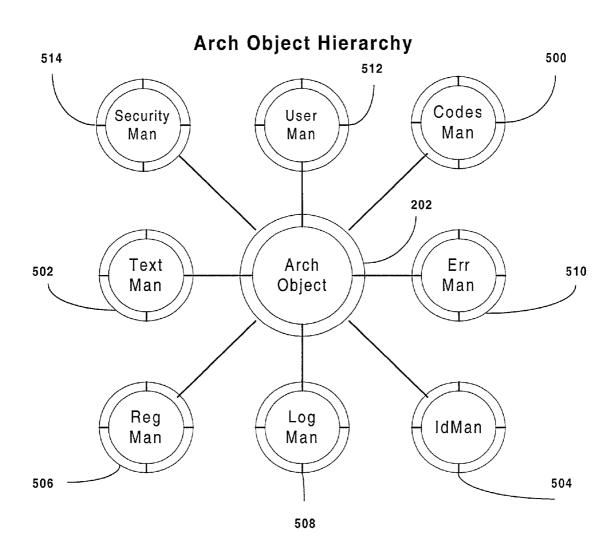

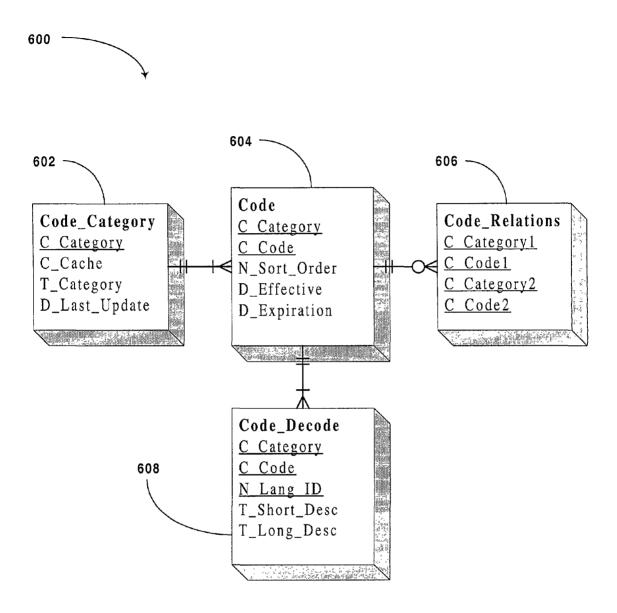

Figure 6

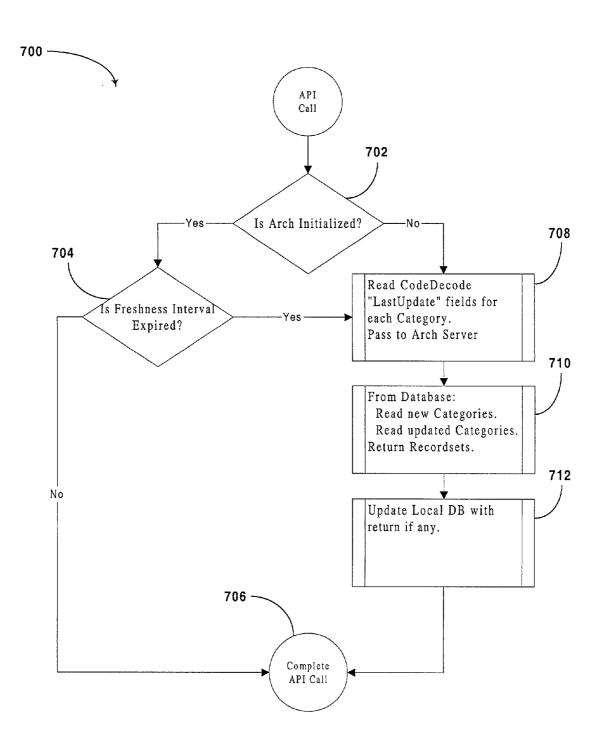

Figure 7

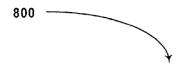

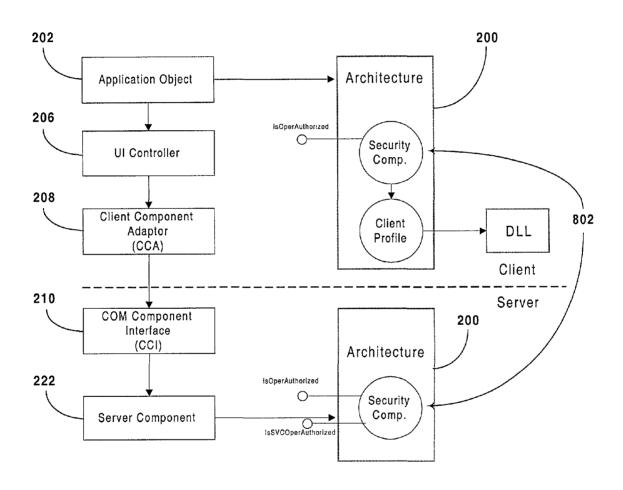

Figure 8

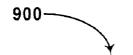

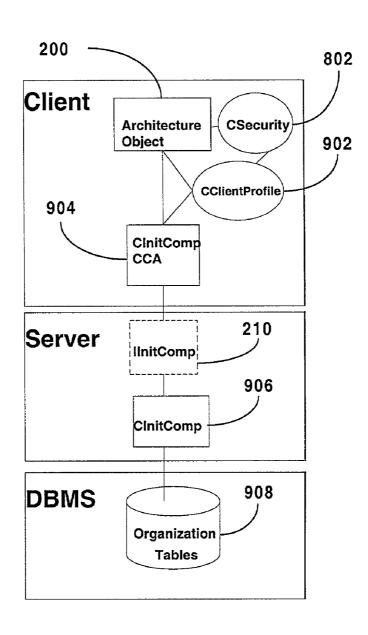

Figure 9

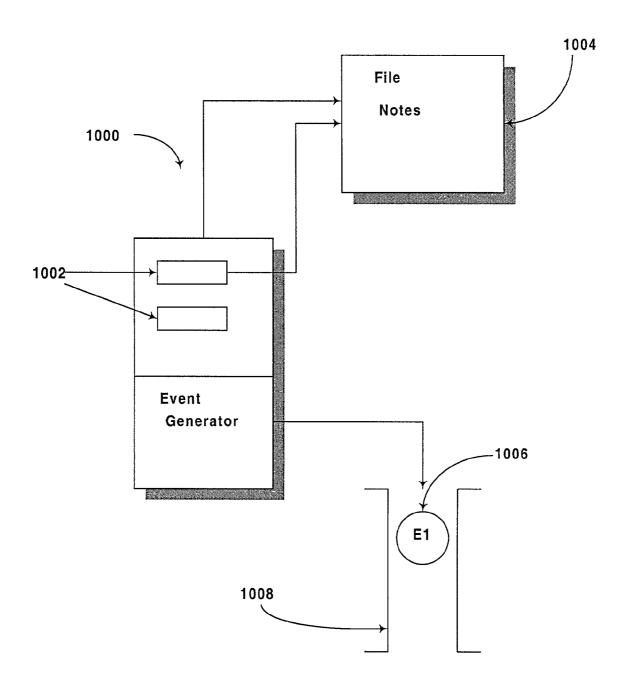

Figure 10

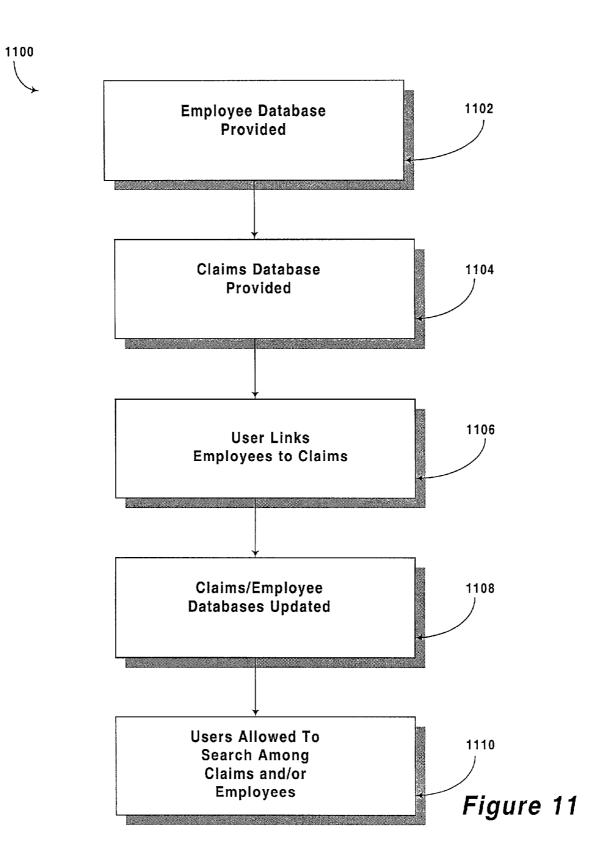

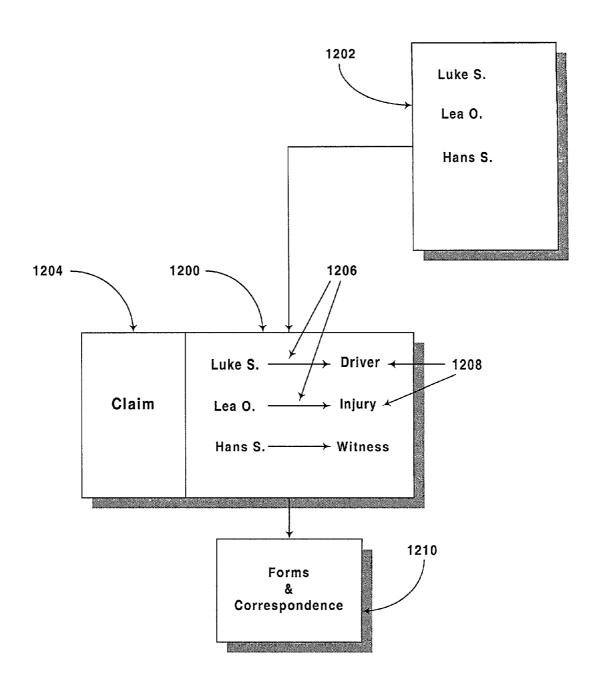

Figure 12

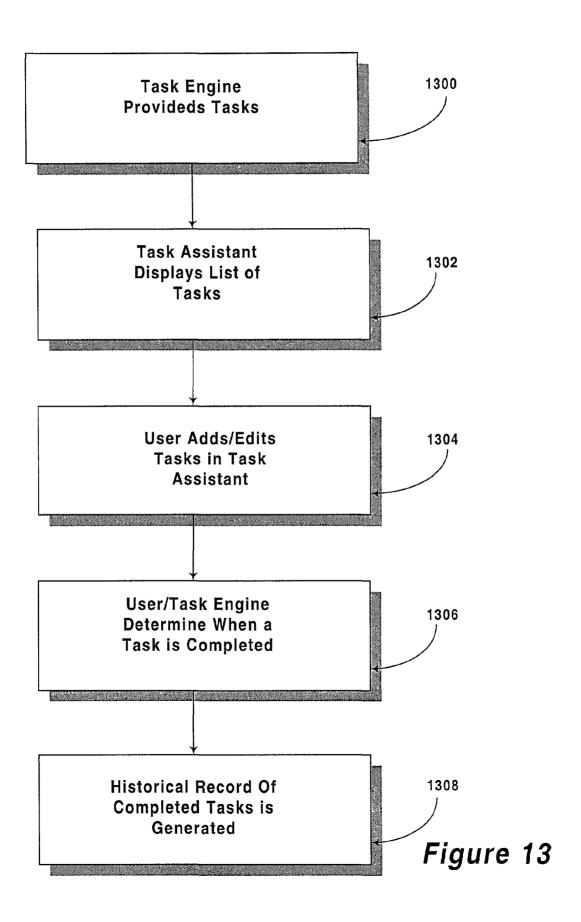

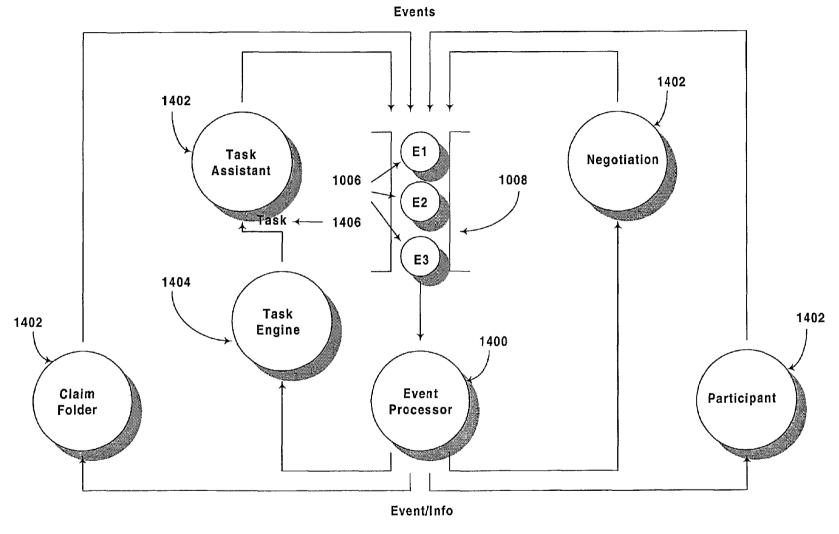

Figure 14

Figure 15

US 7,979,382 B2

## COMPONENT BASED INFORMATION LINKING DURING CLAIM PROCESSING

#### FIELD OF THE INVENTION

The present invention relates to information management and more particularly to linking information during insurance claim processing utilizing a computer system.

#### BACKGROUND OF THE INVENTION

Computers have become a necessity in life today. They appear in nearly every office and household worldwide. A representative hardware environment is depicted in prior art FIG. 1, which illustrates a typical hardware configuration of a 15 workstation having a central processing unit 110, such as a microprocessor, and a number of other units interconnected via a system bus 112. The workstation shown in FIG. 1 includes a Random Access Memory (RAM) 114, Read Only Memory (ROM) 116, an I/O adapter 118 for connecting 20 peripheral devices such as disk storage units 120 to the bus 112, a user interface adapter 122 for connecting a keyboard 124, a mouse 126, a speaker 128, a microphone 132, and/or other user interface devices such as a touch screen (not shown) to the bus 112, communication adapter 134 for con- 25 necting the workstation to a communication network (e.g., a data processing network) and a display adapter 136 for connecting the bus 112 to a display device 138. The workstation typically has resident thereon an operating system such as the Microsoft Windows NT or Windows/95 Operating System 30 (OS), the IBM OS/2 operating system, the MAC OS, or UNIX operating system.

Object oriented programming (OOP) has become increasingly used to develop complex applications. As OOP moves toward the mainstream of software design Object oriented 35 programming (OOP) has become increasingly used to develop complex applications. As OOP moves toward the mainstream of software design and development, various software solutions require adaptation to make use of the benefits of OOP. A need exists for these principles of OOP to be 40 applied to a messaging interface of an electronic messaging system such that a set of OOP classes and objects for the messaging interface can be provided.

OOP is a process of developing computer software using objects, including the steps of analyzing the problem, designing the system, and constructing the program. An object is a software package that contains both data and a collection of related structures and procedures. Since it contains both data and a collection of structures and procedures, it can be visualized as a self-sufficient component that does not require other additional structures, procedures or data to perform its specific task. OOP, therefore, views a computer program as a collection of largely autonomous components, called objects, each of which is responsible for a specific task. This concept of packaging data, structures, and procedures together in one 55 component or module is called encapsulation.

In general, OOP components are reusable software modules which present an interface that conforms to an object model and which are accessed at run-time through a component integration architecture. A component integration architecture is a set of architecture mechanisms which allow software modules in different process spaces to utilize each others capabilities or functions. This is generally done by assuming a common component object model on which to build the architecture. It is worthwhile to differentiate 65 between an object and a class of objects at this point. An object is a single instance of the class of objects, which is

2

often just called a class. A class of objects can be viewed as a blueprint, from which many objects can be formed.

OOP allows the programmer to create an object that is a part of another object. For example, the object representing a piston engine is said to have a composition-relationship with the object representing a piston. In reality, a piston engine comprises a piston, valves and many other components; the fact that a piston is an element of a piston engine can be logically and semantically represented in OOP by two objects.

OOP also allows creation of an object that "depends from" another object. If there are two objects, one representing a piston engine and the other representing a piston engine wherein the piston is made of ceramic, then the relationship between the two objects is not that of composition. A ceramic piston engine does not make up a piston engine. Rather it is merely one kind of piston engine that has one more limitation than the piston engine; its piston is made of ceramic. In this case, the object representing the ceramic piston engine is called a derived object, and it inherits all of the aspects of the object representing the piston engine and adds further limitation or detail to it. The object representing the ceramic piston engine "depends from" the object representing the piston engine. The relationship between these objects is called inheritance.

When the object or class representing the ceramic piston engine inherits all of the aspects of the objects representing the piston engine, it inherits the thermal characteristics of a standard piston defined in the piston engine class. However, the ceramic piston engine object overrides these ceramic specific thermal characteristics, which are typically different from those associated with a metal piston. It skips over the original and uses new functions related to ceramic pistons. Different kinds of piston engines have different characteristics, but may have the same underlying functions associated with it (e.g., how many pistons in the engine, ignition sequences, lubrication, etc.). To access each of these functions in any piston engine object, a programmer would call the same functions with the same names, but each type of piston engine may have different/overriding implementations of functions behind the same name. This ability to hide different implementations of a function behind the same name is called polymorphism and it greatly simplifies communication among objects.

With the concepts of composition-relationship, encapsulation, inheritance and polymorphism, an object can represent just about anything in the real world. In fact, the logical perception of the reality is the only limit on determining the kinds of things that can become objects in object-oriented software. Some typical categories are as follows:

Objects can represent physical objects, such as automobiles in a traffic-flow simulation, electrical components in a circuit-design program, countries in an economics model, or aircraft in an air-traffic-control system.

Objects can represent elements of the computer-user environment such as windows, menus or graphics objects.

An object can represent an inventory, such as a personnel file or a table of the latitudes and longitudes of cities.

An object can represent user-defined data types such as time, angles, and complex numbers, or points on the plane.

With this enormous capability of an object to represent just about any logically separable matters, OOP allows the software developer to design and implement a computer program that is a model of some aspects of reality, whether that reality is a physical entity, a process, a system, or a composition of matter. Since the object can represent anything, the software

developer can create an object which can be used as a component in a larger software project in the future.

If 90% of a new OOP software program consists of proven, existing components made from preexisting reusable objects, then only the remaining 10% of the new software project has 5 to be written and tested from scratch. Since 90% already came from an inventory of extensively tested reusable objects, the potential domain from which an error could originate is 10% of the program. As a result, OOP enables software developers to build objects out of other, previously built objects.

This process closely resembles complex machinery being built out of assemblies and sub-assemblies. OOP technology, therefore, makes software engineering more like hardware engineering in that software is built from existing components, which are available to the developer as objects. All this adds up to an improved quality of the software as well as an increased speed of its development.

#### SUMMARY OF THE INVENTION

A computer program is provided for developing component based software capable of linking insurance-related information. The program includes a data component that stores, retrieves and manipulates data utilizing a plurality of 25 with one embodiment of the present invention. functions. Also provided is a client component that includes an adapter component that transmits and receives data to/from the data component. The client component also includes a business component that serves as a data cache and includes logic for manipulating the data. A controller component is also included which is adapted to handle events generated by a user utilizing the business component to cache data and the adapter component to ultimately persist data to a data repository. In use, the client component is provided with insurance-related information concerning an individual and an event. The user is then able to input information concerning the involvement of the individual in the event. In addition, the user is able to link the individual to the event. Finally, the linked information concerning the individual, the event and 40 the involvement of the individual in the event are displayed.

#### DESCRIPTION OF THE DRAWINGS

The foregoing and other objects, aspects and advantages 45 are better understood from the following detailed description of a preferred embodiment of the invention with reference to the drawings, in which:

Prior Art FIG. 1 is a schematic diagram of the present invention; and

FIG. 2A is block diagram of one embodiment of the present

FIG. 2B is a flowchart showing how components generally operate in accordance with one embodiment of the present

FIG. 2C is a flowchart showing how the UI Controller operates in accordance with one embodiment of the present invention.

FIG. 2D is a flowchart showing the interactions between the CCA, the CCI, and the Server Component in accordance 60 with one embodiment of the present invention.

FIG. 3 shows the life cycle of a typical User Interface and the standard methods that are part of the Window Processing Framework.

FIG. 4 is an illustration showing how different languages 65 are repainted and recompiled.

FIG. 5 is a block diagram of an Architecture Object.

FIG. 6 is an illustration showing the physical layout of CodeDecode tables according to one embodiment of the present invention.

FIG. 7 is a logic diagram according to one embodiment of the present invention.

FIG. 8 is a block diagram of the security framework and its components.

FIG. 9 is an illustration showing the relationships between the security element and other elements.

FIG. 10 is an illustration of the Negotiation component of one embodiment of the present invention;

FIG. 11 is a flow diagram of the operations carried out by the Organization component of one embodiment of the present invention;

FIG. 12 is an illustration of the Participant component of one embodiment of the present invention;

FIG. 13 is a flow diagram of the operations carried out by the Task Assistant component of one embodiment of the 20 present invention;

FIG. 14 is an illustration of the Event Processor in combination with other components of the system in accordance with on embodiment of the present invention; and

FIG. 15 is an illustration of the Task Engine in accordance

#### DISCLOSURE OF THE INVENTION

Programming languages are beginning to fully support the 30 OOP principles, such as encapsulation, inheritance, polymorphism, and composition-relationship. With the advent of the C++ language, many commercial software developers have embraced OOP. C++ is an OOP language that offers a fast, machine-executable code. Furthermore, C++ is suitable for both commercial-application and systems-programming projects. For now, C++ appears to be the most popular choice among many OOP programmers, but there is a host of other OOP languages, such as Smalltalk, Common Lisp Object System (CLOS), and Eiffel. Additionally, OOP capabilities are being added to more traditional popular computer programming languages such as Pascal.

The benefits of object classes can be summarized, as fol-

Objects and their corresponding classes break down complex programming problems into many smaller, simpler problems.

Encapsulation enforces data abstraction through the organization of data into small, independent objects that can communicate with each other. Encapsulation protects the data in an object from accidental damage, but allows other objects to interact with that data by calling the object's member functions and structures.

Subclassing and inheritance make it possible to extend and modify objects through deriving new kinds of objects from the standard classes available in the system. Thus, new capabilities are created without having to start from

Polymorphism and multiple inheritance make it possible for different programmers to mix and match characteristics of many different classes and create specialized objects that can still work with related objects in predictable ways.

Class hierarchies and containment hierarchies provide a flexible mechanism for modeling real-world objects and the relationships among them.

Libraries of reusable classes are useful in many situations, but they also have some limitations. For example:

Complexity. In a complex system, the class hierarchies for related classes can become extremely confusing, with many dozens or even hundreds of classes.

Flow of control. A program written with the aid of class libraries is still responsible for the flow of control (i.e., it 5 must control the interactions among all the objects created from a particular library). The programmer has to decide which functions to call at what times for which kinds of objects.

Duplication of effort. Although class libraries allow programmers to use and reuse many small pieces of code, each programmer puts those pieces together in a different way. Two different programmers can use the same set of class libraries to write two programs that do exactly the same thing but whose internal structure (i.e., design) 15 may be quite different, depending on hundreds of small decisions each programmer makes along the way. Inevitably, similar pieces of code end up doing similar things in slightly different ways and do not work as well together as they should.

Class libraries are very flexible. As programs grow more complex, more programmers are forced to reinvent basic solutions to basic problems over and over again. A relatively new extension of the class library concept is to have a framework of class libraries. This framework is more complex and 25 consists of significant collections of collaborating classes that capture both the small scale patterns and major mechanisms that implement the common requirements and design in a specific application domain. They were first developed to free application programmers from the chores involved in displaying menus, windows, dialog boxes, and other standard user interface elements for personal computers.

Frameworks also represent a change in the way programmers think about the interaction between the code they write and code written by others. In the early days of procedural 35 programming, the programmer called libraries provided by the operating system to perform certain tasks, but basically the program executed down the page from start to finish, and the programmer was solely responsible for the flow of control. This was appropriate for printing out paychecks, calculating a mathematical table, or solving other problems with a program that executed in just one way.

The development of graphical user interfaces began to turn this procedural programming arrangement inside out. These interfaces allow the user, rather than program logic, to drive 45 the program and decide when certain actions should be performed. Today, most personal computer software accomplishes this by means of an event loop which monitors the mouse, keyboard, and other sources of external events and calls the appropriate parts of the programmer's code accord- 50 ing to actions that the user performs. The programmer no longer determines the order in which events occur. Instead, a program is divided into separate pieces that are called at unpredictable times and in an unpredictable order. By relinquishing control in this way to users, the developer creates a 55 program that is much easier to use. Nevertheless, individual pieces of the program written by the developer still call libraries provided by the operating system to accomplish certain tasks, and the programmer must still determine the flow of control within each piece after it's called by the event loop. 60 Application code still "sits on top of" the system.

Even event loop programs require programmers to write a lot of code that should not need to be written separately for every application. The concept of an application framework carries the event loop concept further. Instead of dealing with 65 all the nuts and bolts of constructing basic menus, windows, and dialog boxes and then making these things all work

6

together, programmers using application frameworks start with working application code and basic user interface elements in place. Subsequently, they build from there by replacing some of the generic capabilities of the framework with the specific capabilities of the intended application.

Application frameworks reduce the total amount of code that a programmer has to write from scratch. However, because the framework is really a generic application that displays windows, supports copy and paste, and so on, the programmer can also relinquish control to a greater degree than event loop programs permit. The framework code takes care of almost all event handling and flow of control, and the programmer's code is called only when the framework needs it (e.g., to create or manipulate a proprietary data structure).

A programmer writing a framework program not only relinquishes control to the user (as is also true for event loop programs), but also relinquishes the detailed flow of control within the program to the framework. This approach allows the creation of more complex systems that work together in interesting ways, as opposed to isolated programs, having custom code, being created over and over again for similar problems.

Thus, as is explained above, a framework basically is a collection of cooperating classes that make up a reusable design solution for a given problem domain. It typically includes objects that provide default behavior (e.g., for menus and windows), and programmers use it by inheriting some of that default behavior and overriding other behavior so that the framework calls application code at the appropriate times.

There are three main differences between frameworks and class libraries:

Behavior versus protocol. Class libraries are essentially collections of behaviors that you can call when you want those individual behaviors in your program. A framework, on the other hand, provides not only behavior but also the protocol or set of rules that govern the ways in which behaviors can be combined, including rules for what a programmer is supposed to provide versus what the framework provides.

Call versus override. With a class library, the code the programmer instantiates objects and calls their member functions. It's possible to instantiate and call objects in the same way with a framework (i.e., to treat the framework as a class library), but to take full advantage of a framework's reusable design, a programmer typically writes code that overrides and is called by the framework. The framework manages the flow of control among its objects. Writing a program involves dividing responsibilities among the various pieces of software that are called by the framework rather than specifying how the different pieces should work together.

Implementation versus design. With class libraries, programmers reuse only implementations, whereas with frameworks, they reuse design. A framework embodies the way a family of related programs or pieces of software work. It represents a generic design solution that can be adapted to a variety of specific problems in a given domain. For example, a single framework can embody the way a user interface works, even though two different user interfaces created with the same framework might solve quite different interface problems.

Thus, through the development of frameworks for solutions to various problems and programming tasks, significant reductions in the design and development effort for software can be achieved. A preferred embodiment of the invention utilizes HyperText Markup Language (HTML) to implement documents on the Internet together with a general-purpose

secure communication protocol for a transport medium between the client and the Newco. HTTP or other protocols could be readily substituted for HTML without undue experimentation. Information on these products is available in T. Berners-Lee, D. Connoly, "RFC 1866: Hypertext Markup 5 Language-2.0" (November 1995); and R. Fielding, H, Frystyk, T. Berners-Lee, J. Gettys and J. C. Mogul, "Hypertext Transfer Protocol—HTTP/1.1: HTTP Working Group Internet Draft" (May 2, 1996). HTML is a simple data format used to create hypertext documents that are portable from one platform to another. HTML documents are SGML documents with generic semantics that are appropriate for representing information from a wide range of domains. HTML has been in use by the World-Wide Web global information initiative since 1990. HTML is an application of ISO Standard 8879; 15 1986 Information Processing Text and Office Systems; Standard Generalized Markup Language (SGML).

To date, Web development tools have been limited in their ability to create dynamic Web applications which span from client to server and interoperate with existing computing 20 resources. Until recently, HTML has been the dominant technology used in development of Web-based solutions. However, HTML has proven to be inadequate in the following areas:

Poor performance;

Restricted user interface capabilities;

Can only produce static Web pages;

Lack of interoperability with existing applications and data; and

Inability to scale.

Sun Microsystem's Java language solves many of the client-side problems by:

Improving performance on the client side;

Enabling the creation of dynamic, real-time Web applications; and

Providing the ability to create a wide variety of user interface components.

With Java, developers can create robust User Interface (UI) components. Custom "widgets" (e.g., real-time stock tickers, animated icons, etc.) can be created, and client-side performance is improved. Unlike HTML, Java supports the notion of client-side validation, offloading appropriate processing onto the client for improved performance. Dynamic, real-time Web pages can be created. Using the above-mentioned custom UI components, dynamic Web pages can also be 45 created.

Sun's Java language has emerged as an industry-recognized language for "programming the Internet." Sun defines Java as: "a simple, object-oriented, distributed, interpreted, robust, secure, architecture-neutral, portable, high-perfor- 50 mance, multithreaded, dynamic, buzzword-compliant, general-purpose programming language. Java supports programming for the Internet in the form of platform-independent Java applets." Java applets are small, specialized applications that comply with Sun's Java Application Programming Inter- 55 face (API) allowing developers to add "interactive content" to Web documents (e.g., simple animations, page adornments, basic games, etc.). Applets execute within a Java-compatible browser (e.g., Netscape Navigator) by copying code from the server to client. From a language standpoint, Java's core 60 feature set is based on C++. Sun's Java literature states that Java is basically, "C++ with extensions from Objective C for more dynamic method resolution."

Another technology that provides similar function to JAVA is provided by Microsoft and ActiveX Technologies, to give 65 developers and Web designers wherewithal to build dynamic content for the Internet and personal computers. ActiveX

8

includes tools for developing animation, 3-D virtual reality, video and other multimedia content. The tools use Internet standards, work on multiple platforms, and are being supported by over 100 companies. The group's building blocks are called ActiveX Controls, small, fast components that enable developers to embed parts of software in hypertext markup language (HTML) pages. ActiveX Controls work with a variety of programming languages including Microsoft Visual C++, Borland Delphi, Microsoft Visual Basic programming system and, in the future, Microsoft's development tool for Java, code named "Jakarta." ActiveX Technologies also includes ActiveX Server Framework, allowing developers to create server applications. One of ordinary skill in the art readily recognizes that ActiveX could be substituted for JAVA without undue experimentation to practice the invention.

#### DETAILED DESCRIPTION

One embodiment of the present invention is a server based framework utilizing component based architecture. Referring to FIG. 2A, one embodiment of the present invention includes an Architecture Object 200, an Application Object 202, a User Interface Form 204, a User Interface Controller 206, a
 Client Component Adapter 208, a COM Component Interface 210, and a Server Component 222.

In general, the components of the present invention operate as shown in FIG. 2B. In step 230, data is stored in an object of the component. In step 232, functions which manipulate the object are encapsulated with the object data. Later, in step 234, the stored object data can be manipulated by other components utilizing the functions of step 232.

Architecture Object

The Architecture Object 200 provides an easy-to-use object model that masks the complexity of the architecture on the client. The Architecture Object 200 provides purely technical services and does not contain any business logic or functional code. It is used on the client as the single point of access to all architecture services.

On the server side, the Architecture Object 200 is supplemented by a set of global functions contained in standard VB modules

The Architecture Object 200 is responsible for providing all client architecture services (i.e., codes table access, error logging, etc.), and a single point of entry for architecture services. The Architecture Object 200 is also responsible for allowing the architecture to exist as an autonomous unit, thus allowing internal changes to be made to the architecture with minimal impact to application.

The Architecture Object 200 provides a code manager, client profile, text manager, ID manager, registry manager, log manager, error manager, and a security manager. The codes manager reads codes from a local database on the client, marshals the codes into objects, and makes them available to the application. The client profile provides information about the current logged-in user. The text manager provides various text manipulation services such as search and replace. The ID manager generates unique IDs and timestamps. The registry manager encapsulates access to the system registry. The log manager writes error or informational messages to the message log. The error manager provides an easy way to save and re-raise an error. And the security manager determines whether or not the current user is authorized to perform certain actions.

Application Object

The Application Object 202 has a method to initiate each business operation in the application. It uses late binding to

instantiate target UI controllers in order to provide autonomy between windows. This allows different controllers to use the Application Object 202 without statically linking to each and every UI controller in the application.

When opening a UI controller, the Application Object **202** 5 calls the architecture initialization, class initialization, and form initialization member functions.

The Application Object 202 keeps a list of every active window, so that it can shut down the application in the event of an error. When a window closes, it tells the Application 10 Object 202, and is removed from the Application Object's 202 list of active windows.

The Application Object 202 is responsible for instantiating each UI Controller 206, passing data/business context to the target UI Controller 206, and invoking standard services such 15 as initialize controller, initializing Form and Initialize Architecture. The Application Object 202 also keeps track of which windows are active so that it can coordinate the shutdown process.

UI Form

The UI form's 204 primary responsibility is to forward important events to its controller 206. It remains mostly unintelligent and contains as little logic as possible. Most event handlers on the form simply delegate the work by calling methods on the form's controller 206.

The UI form 204 never enables or disables its own controls, but ask its controller 206 to do it instead. Logic is included on the UI form 204 only when it involves very simple field masking or minor visual details.

The UI form **204** presents an easy-to-use, graphical interface to the user and informs its controller **206** of important user actions. The UI form **204** may also provide basic data validation (e.g., data type validation) through input masking. In addition, the UI form is responsible for intelligently resizing itself, launching context-sensitive help, and unload itself. 35 User Interface Controller

Every UI Controller 206 includes a set of standard methods for initialization, enabling and disabling controls on its UI form 204, validating data on the form, getting data from the UI form 204, and unloading the UI form 204.

UI Controllers 206 contain the majority of logic to manipulate Business Objects 207 and manage the appearance of its UI form 204. If its form is not read-only, the UI Controller 206 also tracks whether or not data on the UI form 204 has changed, so as to avoid unnecessary database writes when the 45 user decides to save. In addition, controllers of auxiliary windows (like the File-Save dialog box in Microsoft Word), keep track of their calling UI controller 206 so that they can notify it when they are ready to close.

FIG. 2C is a flowchart showing how the UI Controller 50 operates in one embodiment of the present invention. In step 236, data is entered in a UI form by a user. In step 238, the UI controller interprets the data entered into the UI form. In step 240, the UI controller places the appropriate data into a Business Object to be utilized and retrieved later.

A UI Controller **206** defines a Logical Unit of Work (LUW). If an LUW involves more than one UI Controller **206**, the LUW is implemented as a separate object.

The UI Controller **206** is responsible for handling events generated by the user interacting with the UI form **204** and 60 providing complex field validation and cross field validation within a Logical Unit of Work. The UI Controller **206** also contains the logic to interact with business objects **207**, and creates new business objects **207** when necessary. Finally, the UI Controller **206** interacts with Client Component Adapters 65 **208** to add, retrieve, modify, or delete business objects **207**, and handles all client-side errors.

10

**Business Objects** 

The Business Object's (BO) 207 primary functionality is to act as a data holder, allowing data to be shared across User Interface Controllers 206 using an object-based programming model.

BOs 207 perform validation on their attributes as they are being set to maintain the integrity of the information they contain. BOs 207 also expose methods other than accessors to manipulate their data, such as methods to change the life cycle state of a BO 207 or to derive the value of a calculated attribute.

In many cases, a BO 207 will have its own table in the database and its own window for viewing or editing operations.

Business Objects 207 contain information about a single business entity and maintain the integrity of that information. The BO 207 encapsulates business rules that pertain to that single business entity and maintains relationships with other business objects (e.g., a claim contains a collection of supplements). Finally, the BO 207 provides additional properties relating to the status of the information it contains (such as whether that information has changed or not), provides validation of new data when necessary, and calculates attributes that are derived from other attributes (such as Full Name, which is derived from First Name, Middle Initial, and Last Name).

Client Component Adapters

Client Component Adapters (CCAs) 208 are responsible for retrieving, adding, updating, and deleting business objects in the database. CCAs 208 hide the storage format and location of data from the UI controller 206. The UI controller 206 does not care about where or how objects are stored, since this is taken care of by the CCA 208.

In addition, the UI form is responsible for intelligently resizing itself, launching context-sensitive help, and unload itself.

User Interface Controller

Every UI Controller 206 includes a set of standard methods for initialization, enabling and disabling controls on its UI

The CCA 208 marshals data contained in recordsets returned by the server into business objects 207. CCAs 208 marshals data contained in recordsets returned by the server into business objects 207. CCAs 208 marshals d

COM Component Interface

A COM Component Interface (CCI) **210** is a "contract" for services provided by a component. By "implementing" an interface (CCI) **210**, a component is promising to provide all the services defined by the CCI **20**.

The CCI **210** is not a physical entity (which is why it is depicted with a dotted line). It's only reason for existence is to define the way a component appears to other objects. It includes the signatures or headers of all the public properties or methods that a component will provide.

To implement a CCI 210, a server component exposes a set of specially named methods, one for each method defined on the interface. These methods should do nothing except delegate the request to a private method on the component which will do the real work.

The CCI **210** defines a set of related services provided by a component. The CCI allows any component to "hide" behind the interface to perform the services defined by the interface by "implementing" the interface.

Server Component

Server components **222** are course grained and transaction oriented. They are designed for maximum efficiency.

Server Components 222 encapsulate all access to the database, and define business transaction boundaries. In addition, Server Components 222 are responsible for ensuring that business rules are honored during data access operations.

A Server Component 222 performs data access operations on behalf of CCAs 208 or other components and participates in transactions spanning server components 222 by commu\_ .\_ . ,, . . ,\_ .

nicating with other server components **222**. The Server Component **222** is accessible by multiple front end personalities (e.g., Active Server Pages), and contains business logic designed to maintain the integrity of data in the database.

11

FIG. 2D is a flowchart showing the interactions between 5 the CCA, the CCI, and the Server Component in accordance with one embodiment of the present invention. In step 242, a request is made to place client created data on the server database. In step 244, the data is transferred to the server component 222 utilizing a CCI 210. In step 246, the server 10 component 222 stores the data in the server database.

#### **Business Rule Placement**

#### Overview

The distribution of business rules across tiers of the application directly affects the robustness and performance of the system as a whole. Business rules can be categorized into the following sections: Relationships, Calculations, and Business Events.

Relationships Between Business Objects

Business Objects 207 are responsible for knowing other business objects 207 with which they are associated.

Relationships between BOs **207** are built by the CCA **208** during the marshaling process. For example, when a CCA <sub>25</sub> **208** builds a claim BO **207**, it will also build the collection of supplements if necessary.

Calculated Business Data

Business rules involving calculations based on business object 207 attributes are coded in the business objects 207 attributes. Participant Full Name is a good example of a calculated attribute. Rather than force the controllers to concatenate the first name, middle initial, and last name every time they wanted to display the full name, a calculated attribute that performs this logic is exposed on the business object. In this way, the code to compose the full name only has to be written once and can be used by many controllers 206.

Another example of a calculated attribute is the display date of a repeating task. When a task with a repeat rule is completed, a new display date must be determined. This 12

completing the task is added to the claim. Then, after the task is marked complete in the database, it is checked to see if the task has a repeat rule. If so, another task is created and added to the database. Finally, the event component is notified, because the Task Engine may need to react to the task completion.

Consider the scenario if the logic to enforce this rule were placed on the UI controller 206.

The controller 206 calls the Performer Component to see if the performer completing the task has been added to the claim. If the performer has not been added to the claim, then the controller 206 calls the performer component again to add them.

Next, the controller 206 calls the Task Component to mark the task complete in the database. If the task has a repeat rule, the controller 206 computes the date the task is to be redisplayed and calls the Task Component again to add a new task. Lastly, the controller 206 calls the Event Component to notify the Task Engine of the task completion.

The above implementation requires five network round trips in its worst case. In addition, any other controller 206 or server component 222 that wants to complete a task must code this logic all over again. Enforcing this rule in the task server component 222 reduces the number of network round trips and eliminates the need to code the logic more than once.

Responses to User Events

All responses to user events are coordinated by the controller 206. The controller 206 is responsible for actions such as enabling or disabling controls on its form, requesting authorization from the security component, or making calls to the CCA 208.

#### Authorization

All logic for granting authorization is encapsulated inside the security component. Controllers **206** and components **222** must ask the security component if the current user is authorized to execute certain business operations in the system. The security component will answer yes or no according to some predefined security logic.

| Summary                                  |                                                                                                    |                               |  |
|------------------------------------------|----------------------------------------------------------------------------------------------------|-------------------------------|--|
| Type of Business Rule                    | Example                                                                                                   | Responsibility                |  |
| Maintaining relationships<br>between BOs | Claim keeps a collection of supplements                                                                   | Business Objects              |  |
| Building relationships<br>between BOs    | CCA builds the claim's collection of supplements                                                          | CCAs                          |  |
| Calculated Business Data                 | Participant calculates its full name                                                                      | Business Objects              |  |
| Responses to Business<br>Events          | Task Component collaborates with other components                                                         | Components                    |  |
| Requesting Authorization                 | Task Library controller asks the security component if the current user is allowed to access Task Library | Controllers and<br>Components |  |
| Granting Authorization                   | Security component determines whether or not the current user can access Task Library                     | Security Component            |  |

display date is calculated based on the date the task was completed, and the frequency of repetition defined by the 60 repeat rule. Putting the logic to compute the new display date into the Task BO 207 ensures that it is coded only once. Responses to Business Events

Business rules that relate to system events and involve no user interaction are enforced on the server components.

Completion of a task is a major event in the system. When a task is completed, the system first ensures that the performer

#### Window Processing Framework

The Default Window Framework provides default window processing for each window contained within the system. This default processing aides the developer in developing robust, maintainable UIs, standardizes common processes (such as form initialization) and facilitates smooth integration with architecture services.

FIG. 3 shows the life cycle of a typical User Interface and the standard methods that are part of the Window Processing Framework 300.

The Window Processing Framework 300 encompasses the following:

Window Initialization 302;

Window Save Processing 304:

Window Control State Management 306;

Window Data Validation 308;

Window Shutdown Processing 310.

Window Initialization Processing 302: After creating a controller 206 for the desired window, the App object 202 calls a set of standard initialization functions on the controller 206 before the form 204 is displayed to the user. Standardizing these functions makes the UIs more homogeneous throughout the application, while promoting good functional decomposition.

Window Save Processing **304**: Any time a user updates any form text or adds an item to a ListBox, the UI Controller **206** 20 marks the form as "dirty". This allows the UI controller **206** to determine whether data has changed when the form closes and prompt the user to commit or lose their changes.

Window Control State Management **306**: Enabling and disabling controls and menu options is a very complex part of <sup>25</sup> building a UI. The logic that modifies the state of controls is encapsulated in a single place for maintainability.

Window Data Validation **308**: Whenever data changes on a form, validation rules can be broken. The controller is able to detect those changes, validate the data, and prompt the user to correct invalid entries.

Window Shutdown Processing **310**: The Window Shutdown framework provides a clear termination path for each UI in the event of an error. This reduces the chance of memory leaks, and General Protection failures.

Standardized Processing: Standardizing the window processing increases the homogeneity of the application. This ensures that all windows within the application behave in a consistent manner for the end users, making the application 40 easier to use. It also shortens the learning curve for developers and increases maintainability, since all windows are coded in a consistent manner.

Simplified Development: Developers can leverage the best practices documented in the window processing framework 45 to make effective design and coding decisions. In addition, a shell provides some "canned" code that gives developers a head start during the coding effort.

Layered Architecture: Because several architecture modules provide standardized processing to each application window, the core logic can be changed for every system window by simply making modifications to a single procedure.

#### Window Initialization 302

To open a new window, the App Object 202 creates the target window's controller 206 and calls a series of methods on the controller 206 to initialize it. The calling of these methods, ArchInitClass, InitClass, InitForm, and ShowForm, is illustrated below.

ArchInitClass

The main purpose of the ArchInitClass function is to tell the target controller 206 who is calling it. The App Object 202 "does the introductions" by passing the target controller 206 a reference to itself and a reference to the calling controller 65 206. In addition, it serves as a hook into the controller 206 for adding architecture functionality in the future.

14

```
Public Sub ArchInitClass(objApp As Object, objCallingCTLR As Object)

'remember who called me
Set m_objApp = objApp
Set m_objCallingCTLR = objCallingCTLR
End Sub
```

#### InitClass

This function provides a way for the App Object 202 to give the target controller 206 any data it needs to do its processing. It is at this point that the target controller 206 can determine what "mode" it is in. Typical form modes include, add mode, edit mode, and view mode. If the window is in add mode, it creates a new BO 207 of the appropriate type in this method.

```
Public Sub InitClass(colPrevSelection As CArchCollection)

If colPrevSelection Is Nothing Then

'no accounts were previously selected

Set m_colPrevSelection = New CArchCollection

Set m_colNewSelection = New CArchCollection

Else

'some accounts may have already been selected

Set m_colPrevSelection = colPrevSelection

Set m_colNewSelection = colPrevSelection.Clone()

End If

Set m_colResults = New CArchCollection

DetermineFornMode()

End Sub
```

#### InitForm

The InitForm procedure of each controller 206 coordinates any initialization of the form 204 before it is displayed. Because initialization is often a multi-step process, InitForm creates the window and then delegates the majority of the initialization logic to helper methods that each have a single purpose, in order to follow the rules of good functional decomposition. For example, the logic to determine a form's 204 state based on user actions and relevant security restrictions and move to that state is encapsulated in the Determine-FormState method.

#### PopulateForm

PopulateForm is a private method responsible for filling the form with data during initialization. It is called exactly once by the InitForm method. PopulateForm is used to fill combo boxes on a form 204, get the details of an object for an editing window, or display objects that have already been selected by the user, as in the following example.

```
Private Sub PopulateForm( )

Dim acct As CAccount
Dim item As GTListItem
'display any accounts already selected by the user
```

```
' create and add a ListItem for every Account in the
previous selection collection

With frmCurrentForm.lvwResults.ListItems
.Clear
For Each acct In m_colPrevSelection
Set item = .Add(, acct.Number, acct.Number)
item.SubItems(1) = acct.Name
Next
End With
End Sub
```

#### ShowForm

The ShowForm method simply centers and displays the newly initialized form 204.

## Window Control State Management 306

It is often necessary to enable or disable controls on a form 30 **204** in response to user actions. This section describes the patterns employed by the Component Based Architecture for MTS (CBAM) to manage this process effectively. Form Mode

It is helpful to distinguish between form mode and form state. Form mode indicates the reason the form **204** has been invoked. Often, forms **204** are used for more than one purpose. A common example is the use of the same form to view, add, and edit a particular type of object, such as a task or a claim. In this case, the form's modes would include View, <sup>40</sup> Add, and Update.

The modes of a form **204** are also used to comply with security restrictions based on the current user's access level. For example, Task Library is a window that limits access to task templates based on the current user's role. It might have a Librarian mode and a Non-Librarian mode to reflect the fact that a non-librarian user cannot be allowed to edit task templates. In this way, modes help to enforce the requirement that certain controls on the form **204** remain disabled unless the 50 user has a certain access level.

It is not always necessary for a form **204** to have a mode; a form might be so simple that it would have only one mode—the default mode. In this case, even though it is not immediately necessary, it may be beneficial to make the form "mode-sware" so that it can be easily extended should the need arise.

A form **204** will have a number of different states for each mode, where a state is a unique combination of enabled/disabled, visible/invisible controls. When a form **204** moves 60 to a different state, at least one control is enabled or disabled or modified in some way.

A key difference between form mode and form state is that mode is determined when the controller **206** is initialized and remains constant until the controller **206** terminates. State is 65 determined when the window initializes, but is constantly being reevaluated in response to user actions.

16

Handling UI Events

When the value of a control on the form 204 changes, it is necessary to reevaluate the state of the controls on the form (whether or not they are enabled/disabled or visible/invisible, etc.). If changing the value of one control could cause the state of a second control to change, an event handler is written for the appropriate event of the first control.

The following table lists common controls and the events that are triggered when their value changes.

| Control       | Event  |
|---------------|--------|
| TextBox       | Change |
| ComboBox      | Change |
| ListBox       | Click  |
| CheckBox      | Click  |
| Option Button | Click  |

The event handler calls the DetermineFormState method on the controller 206.

Setting the State of Controls

It is essential for maintainability that the process of setting the state of controls be separate from the process for setting the values of those controls. The DetermineFormState method on the controller 206 forces this separation between setting the state of controls and setting their values.

DetermineFormState is the only method that modifies the state of any of the controls on the form **204**. Because control state requirements are so complex and vary so widely, this is the only restriction made by the architecture framework.

If necessary, parameters are passed to the DetermineForm-State function to act as "hints" or "clues" for determining the new state of the form 204. For complex forms, it is helpful to decompose the DetermineFormState function into a number of helper functions, each handling a group of related controls on the form or moving the form 204 to a different state.

The Edit/Add/View Task Window has three modes: Edit, Add, and View. In Add mode, everything on the form is editable. Some details will stay disabled when in Edit mode, since they should be set only once when the task is added. In both Add and Edit modes, the repeat rule may be edited. Enabling editing of the repeat rule always disables the manual editing of the task's due and display dates. In View mode, only the Category combo box and Private checkbox are enabled.

```
' Edit/Add/View Task Form
Private Sub txtName_Change()
    myController.DetermineFormState
End Sub
' Edit/Add/View Task Controller
Public Sub DetermineFormState()
    On Error Goto Error Handler
    Select Case m_nFormMode
          'In Edit Mode, enable only "editable" details and
Repeat Rule editing if necessary
         Case cmFormModeEdit
              EnableAddDetails False
              EnableEditDetails True
              EnableViewDetails True
              If m_frmCurrentForm.chkRepetetiveTask.Checked Then
                  EnableEditRepeatRule True
                  EnableEditDisplayDueDates False
                  EnableEditRepeatRule False
                  EnableEditDisplayDueDates True
```

#### -continued

```
End If
              If m_nFormDirty Then EnableSave True Else
EnableSave False
          In Add Mode, enable all details and Repeat Rule
editing if necessary
         Case cmFormModeAdd
              EnableAddDetails True
              EnableEditDetails True
              EnableViewDetails True
              If m_frmCurrentForm.chkRepetetiveTask.Checked Then
                   EnableEditRepeatRule True
                   EnableEditDisplayDueDates False
              Else
                  EnableEditRepeatRule False
                  EnableEditDisplayDueDates True
              End If
              If m nFormDirty Then EnableSave True Else
EnableSave False
          In View Mode, disable everything except a few
details
         Case cmFormModeView
              Enable Add Details False
              EnableEditDetails False
              EnableViewDetails True
              EnableEditRepeatRule False
              EnableEditDisplayDueDates False
              EnableSave False
         Case Else
    End Select
    Exit Sub
ErrorHandler:
     error handling
End Sub
' Edit/Add/View Task Controller
Private Sub EnableAddDetails(bYesNo As Boolean)
    On Error Goto Error Handler
     ' Enable or disable controls that should be available only
when the task is being added.
    With frmCurrentForm
         .Name.Enabled = bYesNo
         .Description.Enabled = bYesNo
         .Type.Enabled = bYesNo
         .Level.Enabled = bYesNo
          .Source.Enabled = bYesNo
    End With
    Exit Sub
ErrorHandler:
      error handling logic
End Sub
```

#### Window Data Validation 308

Window data validation is the process by which data on the window is examined for errors, inconsistencies, and proper formatting. It is important, for the sake of consistency, to implement this process similarly or identically in all windows of the application.

Types of Validation

Input Masking

Input masking is the first line of defense. It involves screening the data (usually character by character) as it is entered, to prevent the user from even entering invalid data. Input masking may be done programmatically or via a special masked text box, however the logic is always located on the form, and is invoked whenever a masked field changes.

Single-Field Range Checking

Single-field range checking determines the validity of the 60 value of one field on the form by comparing it with a set of valid values. Single-field range checking may be done via a combo box, spin button, or programmatically on the form, and is invoked whenever the range-checked field changes.

Cross-Field Validation 65

Cross-field validation compares the values of two or more fields to determine if a validation rule is met or broken, and 18

occurs just before saving (or searching). Cross-field validation may be done on the Controller 206 or the Business Object 207, however it is preferable to place the logic on the Business Object 207 when the validation logic can be shared by multiple Controllers 206.

Invalid data is caught and rejected as early as possible during the input process. Input masking and range checking provide the first line of defense, followed by cross-field validation when the window saves (or searches).

Osingle-Field Validation

All single-field validation is accomplished via some sort of input masking. Masks that are attached to textboxes are used to validate the type or format of data being entered. Combo boxes and spin buttons may also be used to limit the user to valid choices. If neither of these are sufficient, a small amount of logic may be placed on the form's event handler to perform the masking functionality, such as keeping a value below a certain threshold or keeping apostrophes out of a textbox.

Cross-Field Validation

When the user clicks OK or Save, the form calls the IsFormDataValid on the controller to perform cross-field validation (e.g., verifying that a start date is less than an end date). If the business object 207 contains validation rules, the controller 206 may call a method on the business object 207 to make sure those rules are not violated.

If invalid data is detected by the controller **206**, it will notify the user with a message box and, if possible, the indicate which field or fields are in error. Under no circumstances will the window perform validation when the user is trying to cancel.

Example

40

```
' Generic Edit Form
Private Sub cmdOK Click()
    On Error Goto Error Handler
     shut down if my data is valid.
     ' saving/canceling will occur in my controller's
OuervUnload function
    If IsFormDataValid Then Unload Me
    Exit Sub
ErrorHandler
    Err.Raise Err.Number
End Sub
Public Function IsFormDatavalid() As Boolean
     On Error Goto Error Handler
      assume success
    IsFormDataValid = True
     ' evaluate all validation rules
     With frmCurrentForm
          ' make sure start date is earlier than end date
         If .txtStartDate.Text > .txtEndDate.Text Then
              IsFormDataValid = False
              MsgBox cmMsgInvalidEndDate
              .txtEndDate.SetFocus
         ElseIf . . .
               more validation rules
         End If
    End With
    Exit Function
ErrorHandler:
      error handling logic
End Function
```

# Window Save Processing 304

Window "Save Processing" involves tracking changes to data on a form 204 and responding to save and cancel events initiated by the user.

Tracking Changes to Form Data

Each window within the CBAM application contains a field within its corresponding control object known as the dirty flag. The dirty flag is set to True whenever an end user modifies data within the window. This field is interrogated by 5 the UI Controller **206** to determine when a user should be prompted on Cancel or if a remote procedure should be invoked upon window close.

The application shell provides standard processing for each window containing an OK or Save button.

The default Save processing is implemented within the UI Controller 206 as follows:

The UI Controller is Notified that the OK button has been clicked. Then the controller 206 checks its Dirty Flag. If flag is dirty, the controller 206 calls the InterrogateForm method to retrieve data from the form 204 and calls a server component 222 to store the business object 207 in the database. If the Dirty Flag is not set, then no save is necessary. The window is then closed.

Canceling

When the user cancels a window, the UI Controller 206 immediately examines the Dirty Flag. If the flag is set to true, the user is prompted that their changes will be lost if they decide to close the window.

Once prompted, the user can elect to continue to close the window and lose their changes or decide not to close and continue working.

#### Window Shutdown Processing 310

In the event of an error, it is sometimes necessary to shutdown a window or to terminate the entire application. It is critical that all windows follow the shutdown process in order to avoid the GPFs commonly associated with terminating 35 incorrectly. Following is how the window/application is shutdown.

Shutdown Scope

The scope of the shutdown is as small as possible. If an error occurs in a controller **206** that does not affect the rest of 40 the application, only that window is shut down. If an error occurs that threatens the entire application, there is a way to quickly close every open window in the application. The window shutdown strategy is able to accommodate both types of shutdowns.

Shutdown

In order to know what windows must be shut down, the architecture tracks which windows are open. Whenever the App Object 202 creates a controller 206, it calls its RegCTLR function to add the controller 206 to a collection of open 50 controllers. Likewise, whenever a window closes, it tells the App Object 202 that it is closing by calling the App Object's 202 UnRegCTLR function, and the App Object 202 removes the closing controller 206 from its collection. In the case of an error, the App Object 202 loops through its collection of open 55 controllers, telling each controller to "quiesce" or shutdown immediately.

#### GeneralErrorHandler

The GeneralErrorHandler is a method in MArch.bas that acts as the point of entry into the architecture's error handling 60 mechanism. A component or a controller will call the GeneralErrorHandler when they encounter any type of unexpected or unknown error. The general error handler will return a value indicating what the component or controller should do: (1) resume on the line that triggered the error (2) resume 65 on the statement after the line that triggered the error (3) exit the function (4) quiesce (5) shutdown the entire application.

```
20
```

```
ErrorHandler:
        Select Case CStr(Err,Number)
             ' handle a search with no result error
             Case cmErrNoClaimTreeData
                 MsgBox\ cmMsgNoResultsQuery, vbInformation
                 frmCurrentForm.StatusBar.Panels(1) =
    cmNoResultsQuery
                  'Sets mouse pointer back to default
                 frmCurrentForm.Mousepointer = vbDefault
10
                 Dim nResumeCode As Integer
                 nResumeCode =
    GeneralErrorHandler(objApp.objArch.AsMsgStruct, cmController,
                                            cmClassName,
    cmMethodName)
                 Select Case CStr(nResumeCode)
                      Case cmErrorResume
                          Resume
                      Case cmErrorResumeNext
                          Resume Next
                      Case cmErrorExit
                          Exit Sub
                      Case cmErrorOuiesce
                          Ouiesce
                      Case Else
                          objApp.Shutdown
                 End Select
25
        End Select
    End Sub
```

In order to prevent recursive calls the GeneralErrorHandler keeps a collection of controllers that are in the process of shutting down. If it is called twice in a row by the same controller 206, it is able to detect and short-circuit the loop. When the controller 206 finally does terminate, it calls the UnRegisterError function to let the GeneralErrorHandler know that it has shut down and removed from the collection of controllers.

# Shutdown Process

After being told what to do by the GeneralErrorHandler, the controller 206 in error may try to execute the statement that caused the error, proceed as if nothing happened, exit the current function, call its Quiesce function to shut itself down, or call the Shutdown method on the App Object 202 to shut the entire application down.

#### Additional Standard Methods

#### Searching

Controllers **206** that manage search windows have a public method named Find<Noun>s where <Noun> is the type of object being searched for. This method is called in the event handler for the Find Now button.

Saving

Any controller **206** that manages an edit window has a public method called Save that saves changes the user makes to the data on the form **204**. This method is called by the event handlers for both the Save and OK buttons (when/if the OK button needs to save changes before closing).

Closing A VB

A VB window is closed by the user in several ways: via the control-box in upper left corner, the X button in upper right corner, or the Close button. When the form closes, the only method that will always be called, regardless of the way in which the close was initiated, is the form's 204 QueryUnload event handler.

Because of this, there cannot be a standard Close method. Any processing that must occur when a window closes is to be

done in the QueryUnload method on the controller 206 (which is called by the form's QueryUnload event handler).

The VB statement, Unload Me, appears in the Close button's event handler to manually initiate the unloading process. In this way, the Close button mimics the functionality of the control box and the X button, so that the closing process is handled the same way every time, regardless of how the user triggered the close. The OK button's event handler also executes the Unload Me statement, but calls the Save method on the controller first to save any pending changes.

## **Business Objects**

Business Objects **207** are responsible for containing data, maintaining the integrity of that data, and exposing functions that make the data easy to manipulate. Whenever logic pertains to a single BO **207** it is a candidate to be placed on that BO. This ensures that it will not be coded once for each controller **206** that needs it. Following are some standard examples of business object logic.

#### **Business Logic**

## Managing Life Cycle State

#### Overview

The "state" of a business object **207** is the set of all its attributes. Life cycle state refers only to a single attribute (or a small group of attributes) that determine where the BO **207** <sup>30</sup> is in its life cycle. For example, the life cycle states of a Task are Open, Completed, Cleared, or Error. Business objectives usually involve moving a BO toward its final state (i.e., Completed for a Task, Closed for a Supplement, etc.).

Often, there are restrictions on a BO's movement through its life cycle. For example, a Task may only move to the Error state after first being Completed or Cleared. BOs provide a mechanism to ensure that they do not violate life cycle restrictions when they move from state to state. Approach

A BO 207 has a method to move to each one of its different life cycle states. Rather than simply exposing a public variable containing the life cycle state of the task, the BO exposes methods, such as Task.Clear(), Task.Complete(), and Task.MarkInError(), that move the task a new state. This approach prevents the task from containing an invalid value for life cycle state, and makes it obvious what the life cycle states of a task are.

Example

```
'CTask Business Object

Public Sub MarkInError()
On Error Goto ErrorHandler
Select Case m_nLifeCycleState
'move to error only if I've already been completed or cleared

Case cmTaskCompleted, cmTaskCleared
m_nLifeCycleState = cmTaskInError
'otherwise, raise an error
Case Else
Err.Raise cmErrInvalidLifeCycleState
End Select
Exit Sub

ErrorHandler:
Err.Raise Err.Number
End Sub
```

22

# Business Logic

## Operating on Groups of Business Objects

#### 5 Overview

Sometimes, a BO 207 acts as a container for a group of other BOs. This happens when performing operations involving multiple BOs. For example, to close, a claim ensures that it has no open supplements or tasks. There might be a method on the claim BO—CanClose()—that evaluates the business rules restricting the closing of a claim and return true or false. Another situation might involve retrieving the open tasks for a claim. The claim can loop through its collection of tasks, asking each task if it is open and, if so, adding it to a temporary collection which is returned to the caller.

Example

25

40

50

```
' Claim Business Object
' Error handling omitted for clarity
Public Function CanClose() As Boolean
    CanClose = HasOpenTasks() And HasOpenSupplements()
End Function
Public Function HasOpenTasks() As Boolean
      assume that I have open tasks
     HasOpenTasks = True
     ' loop through all my tasks and exit if I find one that is
     Dim task As CTask
    For Each task In m_colTasks
         If task.IsOpen() Then Exit Function
     Next task

    I must not have any open tasks

    HasOpenTasks = False
End Function
Public Function HasOpenSupplements() As Boolean
      assume that I have open supplements
     HasOpenSupplements = True
     ' loop through all my supplements and exit if I find one
that is open
     Dim supp As CSupplement
    For Each supp In m_colSupplements
         If supp.IsOpen() Then Exit Function
     Next supp
     HasOpenSupplements = False
End Function
Public Function GetOpenTasks() As Collection
     Dim task As CTask
     Dim colOpenTasks As Collection
     For Each task In m_colTasks
         If task.
Is<br/>Open( ) Then {\tt colOpenTasks}. Addtask, task.
Id
     Set GetOpenTasks = colOpenTasks
```

# **Business Object Structures**

#### Overview

End Function

When a BO 207 is added or updated, it sends all of its attributes down to a server component 222 to write to the database. Instead of explicitly referring to each attribute in the parameter list of the functions on the CCA 208 and server component 222, all the attributes are sent in a single variant array. This array is also known as a structure.

# 60 Approach

Each editable BO 207 has a method named AsStruct that takes the object's member variables and puts them in a variant array. The CCA 208 calls this method on a BO 207 before it sends the BO 207 down to the server component 222 to be added or updated. The reason that this is necessary is that, although object references can be passed by value over the network, the objects themselves cannot. Only basic data types

25

30

35

40

23

like Integer and String can be sent by value to a server component 222. AVB enumeration is used to name the slots of the structure, so that the server component 222 can use a symbolic name to access elements in the array instead of an index. Note that this is generally used only when performing adds or 5 full updates on a business object 207.

In a few cases, there is a reason to re-instantiate the BO 207 on the server side. The FromStruct method does exactly the opposite of the AsStruct method and initializes the BO 207 from a variant array. The size of the structure passed as a 10 parameter to FromStruct is checked to increase the certainty that it is a valid structure.

When a BO 207 contains a reference to another BO 207, the AsStruct method stores the primary key of the referenced BO 207. For example, the Task structure contains a PerformerId,  $_{15}$ not the performer BO 207 that is referenced by the task. When the FromStruct method encounters the PerformerId in the task structure, it instantiates a new performer BO and fills in the ID, leaving the rest of the performer BO empty. Example

```
' CTask Business Object
 enumeration of all task attributes
Public Enum TaskAttributes
    cmTaskId
    cmTaskName
    cmTaskDescription
End Enum
 all task attributes declarations here
' all setter and getter functions here
Public Function AsStruct() As CTask
    On Error Goto Error Handler
      create and fill structure
    Dim vStruct(cmTaskNumOfAttributes - 1) As Variant
    vStruct(cmTaskId) = m\_vId
    vStruct(cmTaskName) = m_sName
    vStruct(cmTaskPerformerId) = m_vPerformerId
    vStruct(cmTaskDescription) = m_sDescription
    AsStruct = vStruct
    Exit Function
ErrorHandler:
    Err.Raise Err.Number
End Function
Public Sub FromStruct(vStruct As Variant)
    On Error Goto Error Handler

    check size of vStruct

    If Ubound(vStruct) <> (cmTaskNumOfAttributes - 1) Then
Err.Raise cmErrInvalidParameters
     'update my values from the structure
    m_vId = vStruct(cmTaskId)
    m_sName = vStruct(cmTaskName)
    m\_vPerformer.Id = vStruct(cmTaskperformerId)
    m_sDescription = vStruct(cmTaskDescription)
    Exit Sub
ErrorHandler:
    Err.Raise Err.Number
End Sub
```

### Cloning Business Objects

### Overview

Often a copy of a business object 207 is made. Cloning is a 60 way to implement this kind of functionality by encapsulating the copying process in the BO 207 itself. Controllers 206 that need to make tentative changes to a business object 207 simply ask the original BO 207 for a clone and make changes to the clone. If the user decides to save the changes, the 65 controller 206 ask the original BO to update itself from the changes made to the clone.

24

Approach

Each BO 207 has a Clone method to return a shallow copy of itself. A shallow copy is a copy that doesn't include copies of the other objects that the BO 207 refers to, but only a copy of a reference to those objects. For example, to clone a task, it does not give the clone a brand new claim object; it gives the clone a new reference to the existing claim object. Collections are the only exception to this rule—they are always copied completely since they contain references to other BOs.

Each BO 207 also has an UpdateFromClone method to allow it "merge" a clone back in to itself by changing its attributes to match the changes made to the clone. Example

```
    CTask Business Object

Public Function Clone() As CTask
    On Error Goto Error Handler
      create clone object
    Dim tskClone As CTask
     Set tskClone = New CTask
     ' fill clone with my data
    With tskClone
         . Id = m\_vId
         .Name = m sName
         .PerformerId = m_vPerformerId
         Set .Performer = m_prfPerformer
         .Description = m_sDescription
    End With
     Set Clone = tskClone
    Exit Function
ErrorHandler:
    Err.Raise Err. Number
End Function
Public Sub UpdateFromClone(tskClone As CTask)
    On Error Goto Error Handler
      set my values equal to the clone's values
     With tskClone
         m\_vId = .ID
         m sName = .Name
         m_vPerformerId = .PerformerId
         Set \ m\_prfPerformer = .Performer
         m_sDescription = .Description
    End With
    Exit Sub
ErrorHandler:
    Err.Raise Err.Number
End Sub
```

## Half-Baked Business Objects

# 50 Overview

BOs 207 occasionally are filled only half-full for performance reasons. This is done for queries involving multiple tables that return large data sets. Using half-baked BOs 207 can be an error prone process, so it is essential that the half-55 baking of BOs are carefully managed and contained.

In most applications, there are two kinds of windowssearch windows and edit/detail windows. Search windows are the only windows that half-bake BOs 207. Generally, halfbaking only is a problem when a detail window expecting a fully-baked BO receives a half-baked BO from a search win-

#### Approach

Detail windows refresh the BOs 207 they are passed by the search windows, regardless of whether or not they were already fully-baked. This addresses the problems associated with passing half-baked BOs and also helps ensure that the BO 207 is up-to-date.

This approach requires another type of method (besides Get, Add, Update, and Delete) on the CCA 208: a Refresh method. This method is very similar to a Get method (in fact, it calls the same method on the server component) but is unique because it refreshes the data in objects that are already created. The detail window's controller 206 calls the appropriate CCA 208 passing the BO 207 to be refreshed, and may assume that, when control returns from the CCA 208, the BO 207 will be up-to-date and fully-baked.

This is may not be necessary if two windows are very closely related. If the first window is the only window that ever opens the second, it is necessary for the second window to refresh the BO 207 passed by the first window if it knows that the BO 207 is baked fully enough to be used.

## CCAs

CCAs 208 are responsible for transforming data from row and columns in a recordset to business objects 207, and for executing calls to server components 222 on behalf of controllers 206.

## Retrieving Business Objects

#### Overview

After asking a component to retrieve data, the CCA **208** marshals the data returned by the component into business objects **207** that are used by the UI Controller **206**. Approach

The marshaling process is as follows:

CCAs 208 call GetRows on the recordset to get a copy of its data in a variant array in order to release the recordset as soon as possible. A method exist to coordinate the marshaling of each recordset returned by the component.

Only one recordset is coordinated in the marshaling process of a single method. A method exist to build a BO from a single row of a recordset. This method is called once for each row in the recordset by the marshaling coordination method. Example

```
Task CCA
Public Function GetAllTasks() As Collection
    On Error Goto Error Handler

    call a helper method to retrieve tasks

    Dim vRows As Variant
    vRows = RetrieveAllTasks
    Dim i As Integer
    Dim task As CTask
    Dim colTasks As Collection
    Set colTasks = New Collection
     'vRows is dimmed as column, row. Loop til I run out of
rows
    For i = 0 To Ubound(vRows, 2)
          ' build BO using helper method
         Set task = BuildTaskFromRow(vRows, i)
          add to collection with ID as the key
         colTasks.Add task, task.Id
    Next i
    Set MarshalTasks = colTasks
    Exit Function
ErrorHandler:
    Err.Raise Err.Number
End Function
Private Function RetrieveAllTasks() As Variant
    On Error Goto Error Handler
     call my component and get a recordset full of all tasks
    Dim rs As ADOR.Recordset
    Set rs = tskComp.GetAllTasks()
     ' get data in variant array from the recordset
    GetAllTasks = rs.GetRows
```

# **26**

#### -continued

```
' release the recordset ASAP
              rs.Close
              Set rs = Nothing
             Exit Function
        ErrorHandler:
             Err.Raise Err.Number
        Private Function BuildTaskFromRow(vRows As Variant,
        nCurrentRow As Integer, __
                                          Optional task As CTask) As
             On Error Goto Error Handler
               create task if it wasn't passed
              If task Is Nothing Then Set task = New CTask
              fill task with data
              With task
15
                  .Id = vRows(0, nCurrentRow)
                  .Name = vRows(1, nCurrentRow)
                  .PerformerId = vRows(2, nCurrentRow)
                  .Description = vRows(32, nCurrentRow)
             End With
              Set BuildTaskFromRow = task
             Exit Function
        ErrorHandler:
             Err.Raise Err.Number
        End Function
```

## Refreshing Business Objects

#### Overview

The logic to refresh BOs 207 is very similar to the logic to create them in the first place. A "refresh" method is very similar to a "get" method, but must use BOs 207 that already exist when carrying out the marshalling process. Example

' Task CCA Public Sub RefreshTask(task As CTask) On Error Goto ErrorHandler

o 'call a helper method to retrieve tasks Dim vRow As Variant

vRow = RetrieveTaskWithId(task.Id)

BuildTaskFromRow vRow, i, task

Exit Sub

ErrorHandler:

45 Err.Raise Err.Number

End Sub

50

60

 $Private\ Function\ Retrieve Task With Id (vId\ As\ Variant)\ As\ Variant$ 

On Error Goto Error Handler

' call my component and get a recordset full of all tasks

Dim rs As ADOR.Recordset

Set rs = tskComp.GetTaskWithId(vId)

' get data in variant array from the recordset

RetrieveTaskWithId = rs.GetRows

' release the recordset ASAP

rs.Close

 $Set \ rs = Nothing$ 

Exit Function

55 ErrorHandler:

Err.Raise Err.Number

End Function

# Adding Business Objects

#### Overview

Controllers 206 are responsible for creating and populating new BOs 207. To add a BO 207 to the database, the controller 206 must call the CCA 208, passing the business object 207 to be added. The CCA 208 calls the AsStruct method on the BO 207, and pass the BO structure down to the component to be

30

4∩

50

27

saved. It then updates the BO 207 with the ID and timestamp generated by the server. Note the method on the CCA 208 just updates the BO 207.

Example

```
' Task CCA
Public Sub AddTask(task As CTask)
    On Error Goto Error Handler
     ' call component to add task passing a task structure
    Dim vIdAndTimestamp As Variant
    vIdAndTimestamp = tskComp.AddTask(task.AsStruct( ))
    'update ID and Timestamp on task
    task.Id = vIdAndTimestamp(0)
    task.TimeStamp = vIdAndTimestamp(1)
    Exit Sub
ErrorHandler:
    Err.Raise Err.Number
End Sub
```

## **Updating Business Objects**

#### Overview

The update process is very similar to the add process. The only difference is that the server component only returns a timestamp, since the BO already has an ID. Example

```
Public Sub UpdateTask(task As CTask)
    On Error Goto Error Handler
     call component to update task passing a task structure
    Dim lTimeStamp As Long
    lTimeStamp = tskComp.AddTask(task.AsStruct( ))
     update Timestamp on task
    task. TimeStamp = ITimeStamp
    Exit Sub
ErrorHandler:
    Err.Raise Err.Number
End Sub
```

# **Deleting Business Objects**

## Deleting Overview

Like the add and the update methods, delete methods take 45 a business object 207 as a parameter and do not have a return value. The delete method does not modify the object 207 it is deleting since that object will soon be discarded. Example

```
Task CCA
Public Sub DeleteTask(task As CTask)
    On Error Goto Error Handler
     ' call component to update task passing a the ID and
Timestamp
    tskComp.DeleteTask task.Id, task.TimeStamp
    Exit Sub
ErrorHandler:
    Err.Raise Err.Number
End Sub
```

## Server Component

Server components 222 have two purposes: enforcing busi- 65 ness rules and carrying out data access operations. They are designed to avoid duplicating logic between functions.

28

# Designing for Reuse

# **Enforcing Encapsulation**

Each server component 222 encapsulates a single database table or a set of closely related database tables. As much as possible, server components 222 select or modify data from a single table. A component occasionally selects from a table that is "owned" or encapsulated by another component in order to use a join (for efficiency reasons). A server component 222 often collaborates with other server components to complete a business transaction.

## Partioning Logic Between Multiple Classes

If the component becomes very large, it is split into more than one class. When this occurs, it is divided into two classes—one for business rules and one for data access. The business rules class implements the component's interface and utilizes the data access class to modify data as needed. Example

```
Private Function MarkTaskInError(vMsg As Variant, _
                                vTaskId As Variant,
                                lTimestamp As Variant,
                                sReason As String) As Long
    On Error GoTo Error Handler
    Const cmMethodName = "MarkTaskInError"
     ' set the SQL statement
    Dim sSQL As String
    sSQL = cmSQLMarkTaskInError
      get a new timestamp
    Dim lNewTimeStamp As Long
     lNewTimeStamp = GetTimeStamp( )
      create and fill a collection of arguments to be merged
with
     ' the SQL by the ExecuteQuery method
    Dim colArgs As CCollection
     Set colArgs = New CCollection
     With colArgs
         .Add INewTimeStamp
         .Add cmDBBooleanTrue
         . Add sReason
         .Add vTaskId
          .Add lTimestamp
    End With
      run the SQL and set my return value
    ExecuteQuery vMsg, cmUpdate, sSQL, colArguments: =colArgs
    MarkTaskInError = INewTimeStamp
     ' tell MTS I'm done
    GetObjectContext.SetComplete
    Exit Function
ErrorHandler:
     ' do error handling here
End Function
```

#### Error Handling

# General Information

With the exception of "Class\_Initialize", "Class\_Terminate", and methods called within an error handler, every function or subroutine has a user defined 'On Error GoTo' statement. The first line in each procedure is: On Error GoTo ErrorHandler. A line near the end of the procedure is given a label "ErrorHandler". (Note that because line labels in VB 5.0 have procedure scope, each procedure can have a line labeled "ErrorHandler"). The ErrorHandler label is preceded by a Exit Sub or Exit Function statement to avoid executing the error handling code when there is no error.

Errors are handled differently based on the module's level within the application (i.e., user interface modules are responsible for displaying error messages to the user).

All modules take advantage of technical architecture to log messages. Client modules that already have a reference to the architecture call the Log Manager object directly. Because server modules do not usually have a reference to the architecture, they use the LogMessage() global function complied into each server component.

Any errors that are raised within a server component 222 are handled by the calling UI controller **206**. This ensures that 5 the user is appropriately notified of the error and that business errors are not translated to unhandled fatal errors.

All unexpected errors are handled by a general error handler function at the global Architecture module in order to always gracefully shut-down the application.

# Server Component Errors

The error handler for each service module contains a Case statement to check for all anticipated errors. If the error is not a recoverable error, the logic to handle it is first tell MTS about the error by calling GetObjectContext.SetAbort( ). Next, the global LogMessage() function is called to log the short description intended for level one support personnel. Then the LogMessage() function is called a second time to 20 error that is generated. A code sample is provided below: log the detailed description of the error for upper level support personnel. Finally, the error is re-raised, so that the calling function will know the operation failed.

A default Case condition is coded to handle any unexpected errors. This logs the VB generated error then raises it. 25 A code sample is provided below:

Following is an example of how error handling in the task component is implemented when an attempt is made to reassign a task to a performer that doesn't exist. Executing SQL to reassign a task to a non-existent performer generates a refer- 30 ential integrity violation error, which is trapped in this error handler:

```
'Class Declarations
Private Const cmClassName = "CTaskComp"
Public Sub ReassignTask(...)
     On Error GoTo Error Handler
    Private Const cmMethodName = "ReassignTask"
    Private Const cmErrReassignTask = "Could not reassign
task.
     logic to reassign a task
    GetObjectContext.SetComplete
    Exit Sub
ErrorHandler:
    Dim sShortDescr As String
    sShortDescr = cmErrReassignTask
      log short description as warning
    LogMessage vMsg, Err.Number, cmSeverityWarning,
cmClassName, cmMethodName, sShortDescr
    Dim sLongDescr As String
    Select Case Err.Number
         Case cmErrRefIntegrityViolation
              GetObjectContext.SetAbort
              sLongDescr = "Referential integrity violation -
tried "
                   & "to reassign task to a non-existant
performer.
                   & "Association ID: " & sAssnId
                   & "Association Type: " & sAssnType _
& "Old Performer Id: " & sOldPerformerId
                   & "New Performer Id: " & sNewPerformerId
              ' log long description as severe
              LogMessage vMsg, Err.Number, cmSeveritySevere,
cmClassName, cmMethodName,
                            sLongDescr
              Err.Raise Err.Number
          ' more error handling
         Case Else
               let architecture handle unanticipated error
```

```
-continued
```

```
Dim nResumeCode As Integer
             nResumeCode = GeneralErrorHandler(vMsg, cmServer,
cmClassName, cmMethodName)
             Select Case nResumeCode
                 Case cmErrorResume
                      Resume
                 Case cmErrorResumeNext
                      Resume Next
                 Case cmErrorExit
                     Exit Sub
                 Case Else
                     GetObjectContext.Abort
                     Err.Raise Err.Number
             End Select
    End Select
End Sub
```

CCAs, CCIs, Business Objects, and Forms

All CCI's, CCA's, Business Objects, and Forms raise any

```
Sub SubName()
    On Error GoTo Error Handler
    <the procedure's code here:</p>
    Exit Sub
ErrorHandler:
    Err.Raise Err.Number
End Sub
```

#### User Interface Controller Errors

The user interface controllers 206 handle any errors generated and passed up from the lower levels of the application. 35 UI modules are responsible for handling whatever errors might be raised by server components 222 by displaying a message box to the user.

Any error generated in the UI's is also displayed to the user in a dialog box. Any error initiated on the client is logged using the LogMessage() procedure. Errors initiated on the server will already have been logged and therefore do not need to be logged again.

All unexpected errors are trapped by a general error method at the global architecture module. Depending on the value returned from this function, the controller may resume on the statement that triggered the error, resume on the next statement, call its Quiesce function to shut itself down, or call a Shutdown method on the application object to shutdown the entire application.

No errors are raised from this level of the application, since controllers handle all errors. A code sample of a controller error handler is provided below:

```
'Class Constants
   Private Const cmClassName As String = "<ComponentName>"
    Sub SubName ()
        On Error GoTo Error Handler
        Const cmMethodName As String = "<MethodName>"
60
        <the procedure's code here>
        Exit Sub
   ErrorHandler:
        Select Case CStr(Err.Number)
65
             'display the error to the user
```

20

31

-continued

' perform any necessary logic Exit Sub (or Resume, or Resume Next) Case Else Dim nResumeCode As Integer nResumeCode = GeneralErrorHandler (vMsg, cmController, cmClassName, cmMethodName)Select Case CStr(nResumeCode) Case cmErrorResume Resume Case cmErrorResumeNext Resume Next Case cmErrorExit Exit Sub Case cmErrorQuiesce Ouiesce Case Else objApp.SHUTDOWN End Select End Select End Sub

#### Localization

The CBAM application is constructed so that it can be  $_{25}$  localized for different languages and countries with a minimum effort or conversion.

## Requirements and Scope

The CBAM architecture provides support for certain localization features:

Localizable Resource Repository;

Flexible User Interface Design;

Date Format Localization; and

Exposure of Windows Operation System Localization Features.

# 32

# Localizable Literals Repository

The CBAM application has an infrastructure to support multiple languages. The architecture acts as a centralized literals repository via its Codes Table Approach.

The Codes Tables have localization in mind. Each row in the codes table contains an associated language identifier. Via the language identifier, any given code can support values of any language.

#### Flexible Interface 400

Flexible user interface **400** and code makes customization easy. The FIG. **4** illustrates how different languages are repainted and recompiled. For example, both a English UI **404**, and a French UI **406** are easily accommodated. This entails minimal effort because both UIs share the same core code base **402**. Updates to the UIs are merely be a superficial change.

Generic graphics are used and overcrowding is avoided to create a user interface which is easy to localize.

#### Data Localization

Language localization settings affect the way dates are displayed on UI's (user interfaces). The default system display format is different for different Language/Countries. For Example:

English (United States) displays "mm/dd/yy" (e.g., "05/16/98")

English (United Kingdom) displays "dd/mm/yy" (e.g., "16/05/98").

The present inventions UI's employ a number of thirdparty date controls including Sheridan Calendar Widgets (from Sheridan Software) which allow developers to set predefined input masks for dates (via the controls' Property Pages; the property in this case is "Mask").

| Localis                                         | zation Approach C                        | hecklist                               |                                    |
|-------------------------------------------------|------------------------------------------|----------------------------------------|------------------------------------|
| Localization Feature                            | Supported via<br>Architecture<br>Service | Supported via<br>Architecture<br>API's | Best Practices and<br>Assumptions* |
| Language Code                                   | 1                                        |                                        |                                    |
| (Locale Identifier)                             |                                          |                                        |                                    |
| Time Zones                                      |                                          |                                        | ✓                                  |
| Date/Time                                       |                                          | 1                                      |                                    |
| Name                                            |                                          |                                        | ✓                                  |
| Telephone Numbers                               |                                          |                                        | ✓                                  |
| Functions to Avoid                              |                                          |                                        | ✓                                  |
| Weights and Measures                            |                                          |                                        | ✓                                  |
| Money                                           |                                          |                                        | ✓                                  |
| Addresses/Address Hierarchies                   |                                          |                                        | ✓                                  |
| Menus, Icons, Labels/Identifiers                |                                          |                                        | ✓                                  |
| on Windows                                      |                                          |                                        |                                    |
| Messages/Dialogs                                | ✓.                                       |                                        |                                    |
| String Functions, Sort Order and                | ✓                                        |                                        |                                    |
| String Comparison                               |                                          |                                        |                                    |
| Code Tables                                     | <i>'</i>                                 |                                        |                                    |
| Drop-Down Lists                                 | <b>~</b>                                 |                                        | ,                                  |
| Form & Correspondence                           |                                          |                                        | ✓                                  |
| Templates                                       |                                          |                                        | ,                                  |
| Online and Printed Documentation                |                                          |                                        | •                                  |
| Database (DB2)                                  |                                          |                                        | <b>V</b>                           |
| 3 <sup>rd</sup> Party Controls<br>Miscellaneous |                                          |                                        | <b>v</b>                           |

Although the Mask property can be manipulated, the default setting is preferably accepted (the default setting for Mask is "0—System Default"; it is set at design time). Accepting the default system settings eliminates the need to code for multiple locales (with some possible exceptions), 5 does not interfere with intrinsic Visual Basic functions such as DateAdd, and allows dates to be formatted as strings for use in SQL.

The test program illustrated below shows how a date using the English (United Kingdom) default system date format is reformatted to a user-defined format (in this case, a string constant for use with DB2 SQL statements):

Const cmDB2DateAndTime = "mm-dd-yyyy-h.mm.ss"
Private Sub cmdConvToDB2\_Click()
Dim sDB2Date As String
sDB2Date = Format\$ (SSDateCombol.Date,
cmDB2DateAndTime)
txtDB2String.Text = sDB2Date
End Sub

## Leverage Windows Operation System

The CBAM architecture exposes interface methods on the RegistryService object to access locale specific values which are set from the control panel.

The architecture exposes an API from the RegistryService object which allows access to all of the information available in the control panel. Shown below is the signature of the API:

34

# Logical Unit of Work

The Logical Unit of Work (LUW) pattern enables separation of concern between UI Controllers **206** and business logic.

#### Overview

Normally, when a user opens a window, makes changes, and clicks OK or Save, a server component **222** is called to execute a transaction that will save the user's changes to the database. Because of this, it can be said that the window defines the boundary of the transaction, since the transaction is committed when the window closes.

The LUW pattern is useful when database transactions span windows. For example, a user begins editing data on one window and then, without saving, opens another window and begins editing data on that window, the save process involves multiple windows. Neither window controller 206 can manage the saving process, since data from both windows must be saved as an part of an indivisible unit of work. Instead, a LUW object is introduced to manage the saving process.

The LUW acts as a sort of "shopping bag". When a controller 206 modifies a business object 207, it puts it in the bag to be paid for (saved) later. It might give the bag to another controller 206 to finish the shopping (modify more objects), and then to a third controller who pays (asks the LUW to initiate the save).

# Approach

Controllers 206 may have different levels of LUW "awareness":

GetRegionalInfo (Info As RegionalInfo) As String Where RegionalInfo can be any of the values in the table below:

# RegionalInfo Values

CmLanguageId
CmLanguageLocalized
CmLanguageEnglish
CmLanguageAbbr
CmLanguageNative
CmCountryId
CmCountryIocalized
CmCountryEnglish
CmCountryAbbr
CmCountryAbbr
CmCountryNative
CmLanguageDefaultId
CmCountryDefaultId

CmDTDateSeparator
CmDTTimeSeparator
CmDTShortDateFormat
CmLDTongDateFormat
CmDTDateFormat
CmDTDateFormatOrdering
CmDTLongDateOrdering
CmDTTimeFormatSpecifier
CmDTCenturyFormatSpecifier
CmDTTimeWithLeadingZeros
CmDTDayWithLeadingZeros
CmDTMonthWithLeadingZeros
CmDTDesignatorAM
CmDTDesignatorPM

cmDayLongNameMonday
cmDayLongNameTuesday
cmDayLongNameThursday
cmDayLongNameThursday
cmDayLongNameFriday
cmDayLongNameSaturday
cmDayLongNameSunday
cmDayAbbrNameMonday
cmDayAbbrNameTuesday
cmDayAbbrNameThursday
cmDayAbbrNameFriday
cmDayAbbrNameFriday
cmDayAbbrNameFriday
cmDayAbbrNameSaturday
cmDayAbbrNameSaturday
cmDayAbbrNameSaturday
cmDayAbbrNameSaturday

cmMonthLongNameJan cmMonthLongNameFeb cmMonthLongNameMar cmMonthLongNameApr cmMonthLongNameMay cmMonthLongNameJun cmMonthLongNameJul cmMonthLongNameAug cmMonthLongNameSep cmMonthLongNameOct cmMonthLongNameNov cmMonthLongNameDec cmMonthAbbrNameJan cmMonthAbbrNameFeb cmMonthAbbrNameMar cmMonthAbbrNameApr cmMonthAbbrNameMay cmMonthAbbrNameJun cmMonthAbbrNameJul cmMonthAbbrNameAug cmMonthAbbrNameSepcmMonthAbbrNameOct cmMonthAbbrNameNov cmMonthAbbrNameDec

Get RegionalInfo Example:

Private Sub Command1\_Click()

MsgBox "This is the language id for English: " & \_
GetRegionalInfo (cmLanguageId)

End Sub

Requires New: always creates a new LUW;

Requires: requires an LUW, and creates a new LUW only if one is not passed by the calling controller;

Requires Existing: requires an LUW, but does not create a new LUW if one is not passed by the calling controller. Raises an error if no LUW is passed; and

Not Supported: is not capable of using an LUW.

Controllers **206** that always require a new LUW create that LUW in their ArchInitClass function during initialization.

They may choose whether or not to involve other windows in their LUW. If it is desirable for another window to be involved in an existing LUW, the controller 206 that owns the LUW passes a reference to that LUW when it calls the App Object 202 to open the second window. Controllers 206 that require 5 an LUW or require an existing LUW accept the LUW as a parameter in the ArchInitClass function.

LUWs contain all the necessary logic to persist their "contents"—the modified BOs 207. They handle calling methods on the CCA 208 and updating the BOs 207 with new IDs and/or timestamps.

## Architecture API Hierarchy

Following is an overview of the architecture object model, including a description of each method and the parameters it accepts. Additional sections address the concepts behind specific areas (code caching, message logging, and data access) in more detail.

#### Arch Object

FIG. 5 depicts the current properties on the Arch Object 200.

The following are APIs located on the Arch Object 200 which return either a retrieved or created instance of an object which implements the following interfaces:

CodesMan() 500;

TextMan() 502:

IdMan() 504;

RegMan() 506;

LogMan() 508;

ErrMan() 510;

UserMan() 512; and

SecurityMan() 514.

AsMsgStruct()

This method on the Arch Object returns a variant structure to pass along a remote message.

Public Function AsMsgStruct() As Variant

End Function

Example:

Dim vMsg As Variant

vMsg = objArch.AsMsgStruct

#### CodesMan

The following are APIs located on the interface of the Arch Object 200 named CodesMan 500:

CheckCacheFreshness();

FillControl(ctlControl, ncategory, nFillType, [nCodeStatus], 55 Parameters: [colAssignedCodes]);

FilterCodes(colAllCodes, nCodeStatus);

GetCategoryCodes(nCategory);

GetCodeObject(nCategory, sCode);

GetResourceString(lStringId);

GetServerDate();

RefreshCache();

RemoveValidDates(sCode, colPassedInAssignedCodes); and

SetServerDate(dtServerDate).

CheckCacheFreshness()

Checks whether the cache has expired, if so refresh.

36

Private Sub CheckCacheFreshness()

End Sub

Example:

CheckCacheFreshness

FillControl()

This API is used to fill listboxes or comboboxes with values from a list of CodeDecodes. Returns a collection for subsequent lookups to Code objects used to fill controls.

15 Syntax

Public Function FillControl (ctlControl As Object, nCategory As CodeDecodeCats, nFillType As CodeDecodeLengths,

Optional nCodeStatus As CodeDecodeFilters cmValidCodes, Optional colAssignedCodes As

CCollection) As CCollection

20 End Function Parameters

ctlControl: A reference to a passed in listbox or combobox.

nCategory: The integer based constant which classified these

CodeDecodes from others. Several of the valid constants include:

cmCatTaskType = 1cmCatSource

cmCatTaskStatus

nFillType: The attribute of the CodeDecode which you want to fill.

Several of the valid values include:

cmCode

cmShortDecode

cmLongDecode

nCodeStatus: Optional value which filters the Code Decodes according to their Effective and Expiration dates. Several of the valid constants include:

cmAllCodes Pending + Valid + Expired Codes

cmPendingCodes Codes whose effective date is greater than the

current date

cmValidCodes Not Pending or Expired codes

colAssignedCodes: Used when filling a control which should fill and include assigned values.

Example:

40

50

'Declare an instance variable for States collection on object

Private colStates As CCollection

'Call FillControl1 API, and set local collection inst var to collection

of codes which were used to fill the control1. This collection will be used for subsequent lookups.

 $Set\ colStates = objArch.CodesMan.FillControl$ 

(frmCurrentForm.cboStates, cmCatStates, cmLongDecode)

# 45 FilterCodes()

Returns a collection of code/decodes that are filtered using their effective and expiration dates based on which nCodeStatus is passed from the fillcontrol method.

Syntax:

Private Function FilterCodes(colAllCodes As CCollection,

nCodeStatus As CodeDecodeFilters) As CCollection

End Function

colAllCodes: nCodeStatus:

Set colFilteredCodes = FilterCodes(colCodes, nCodeStatus)

GetCategoryCodes()

Returns a collection of CCode objects given a valid category

Public Function GetCategoryCodes(nCategory As CodeDecodeCats)

End Function

Parameters nCategory

65 The integer based constant which classified these CodeDecodes from

-continued

38 TextMan

```
Example:
                                                                                 The following are APIs located on the interface of the Arch
    Dim colMyStates As CCollection
                                                                              Object 200 named TextMan 502.
    Set colMyStates =
    obj Arch. Codes Man. Get Category Codes \ (cm Cat States) \\
                                                                            PairUpAposts();
    'Below shows an example of
                                                                              PairUpAmps(); and
    looking up the Code value for the currently
                                                                              MergeParms().
    selected state
    With frmCurrentForm.cboStates
                                                                              PairUpAposts ()
    If ListIndex > -1 Then
                                                                                 Pairs up apostrophes in the passed string.
    Dim objCode As CCode
                                                                          10
         Set objCode = colStates(.ItemData (.ListIndex))
         sStateCode = objCode.Code
    End If
    End With
                                                                              Syntax:
GetCode Object(
                                                                                  Public Function PairUpAposts(sOriginalString As String) As String
Returns a valid CCode object given a specific category and code.
                                                                                  End Function
                                                                              Parameters
    Public Function GetCodeObject(nCategory As CodeDecodeCats.
                                                                                  sOriginalString: string passed in by the caller
    sCode As String) As CCode
                                                                              Example:
    End Function
                                                                                  Dim sString As String
Parameters:
                                                                                  sString = objArch.TextMan.PairUpAposts("This is Monika's string")
    nCategory: The integer based constant which classified these
                                                                                   'expected return: sString = "This is Monika"s string'
                                                                             Pair UpAmps()
    CodeDecodes from others.
    sCode: A string indicating the Code attribute of the CodeDecode
                                                                              Pairs up ampersands in the passed string.
    object.
Example:
                                                                                  Public Function PairUpAmps(sOriginalString As String) As String
    frmCurrentForm.1b1State =
                                                                                  End Function
    objArch.CodesMan.GetCodeObject(cmGetStates,
     "IL").LongDecode
                                                                                  sOriginalString: string passed in by the caller
GetResourceString()
                                                                              Example:
Returns a string from the resource file given a specific string ID.
                                                                                  Dim sString As String
                                                                                  sString = objArch.TextMan.PairUpAmps("Forms&Corr")
    Private Function GetResourceString(1StringId As Long) As String
                                                                                   'expected return: sString = "Forms&&Corr"
    End Function
                                                                              MergeParms()
Parameters:
                                                                          30 Merges string with the passed parameters collection.
    1StringId: The id associated with the string in the resource file.
                                                                                  Public Function MergeParms(sString As String, colParms As
    sMsg = arch.CodesMan.GetResourceString(CLng(vMessage))
                                                                                  CCollection) As String
GetServerDate()
                                                                                  End Function
Returns the date from the server.
                                                                              Parameters:
                                                                                  sOriginalString: string passed in by the caller
    Private Function GetServerDate() As Date
                                                                                  colParms As Ccollection:
    End Function
                                                                                  collection of the parameters passed in by the caller
                                                                              Example:
    SetServerDate CCA.GetServerDate
                                                                                  Dim sString As String
RefreshCache()
                                                                                  sString = objArch.TextMan.MergeParms (sString, colParms)
Refreshes all of the code obhjects in the cache.
                                                                          40
    Private Sub RefreshCache()
    End Sub
                                                                                                              IdMan
Example:
    m_Cache.RefreshCache
```

# RemoveValidCodes()

Removes all valid codes from the passed in assigned codes collection, which is used to see which codes are assigned and not valid.

```
Syntax:
Private Sub RemoveValidCodes(sCode As String, colPassedInAssignedCodes As CCollection)
End Sub
Parameters:
sCode: Name of code colPassedInAssignedCodes: Codes already in use.
Example:
RemoveValidCodes codCode.Code, colPassedInAssignedCodes
SetServerDate()
Sets the server date.
Syntax:
Private Sub SetServerDate(dtServerDate As Date)
End Sub
Parameters:
dtServerDate: Date of Server.
Example:
SetServerDate CCA.GetServerDate
```

The following are APIs located on the interface of the Arch Object 200 named IdMan 504:
GetGUIDO;
GetSequenceID();
GetTimeStamp();
GetTrackingNbr(); and
GetUniqueId().

GetGUID()

```
Syntax:
Public Function GetGUID()
End Function
Example:
Dim vNewGuid As Variant
vNewGuid = objArch.IdMan.GetGUID

GetSequenceId()
Syntax:
Public Function GetSequenceId(sTemplateType As CounterName)
As String
End Function
Parameters:

65
sTemplateType: The string specifying the template requesting a
```

sequence Id (i.e. cmCountFC = Forms & Corr)

-continued

40 -continued

```
GetDefaultAndValidate()
frmCurrentForm.txtTemplateNumber =
objArch.IdMan.GetSequenceId(cmCountFC)
                                                                             Private Function GetDefaultAndValidate(sKey As String) As String
GetTimeStamp()
                                                                             End Function
    Public Function GetTimeStamp()
                                                                             sKey: The key within the registry of which the user is requesting
    End Function
                                                                             (i.e.: Help Path)
Example:
                                                                         Example:
    Dim nNewTimeStamp As Long
                                                                             Dim sDefault As String
    nNewTimeStamp = objArch.IdMan.GetTimeStamp
                                                                             sDefault = objArch.RegMan.GetDefaultAndValidate (sKey)
GetTrackingNbr()
                                                                         GetFCArchiveDirectory()
Syntax:
                                                                         Syntax:
    Public Function GetTrackingNbr()
                                                                             Public Function GetFCArchiveDirectory() As String
    End Function
                                                                             End Function
                                                                         Example:
Example:
    Set objTechArch = New CTechArch
                                                                             Dim s As String
    sUniqueTrackNum = objTechArch.IdMan.GetTrackingNbr
                                                                             s = objArch.RegMan.GetFCArchiveDirectory
GetUniqueId()
                                                                         GetFCDistributionDirectory()
Syntax:
    Public Function GetUniqueId()
                                                                             Public Function GetFCDistributionDirectory() As String
    End Function
                                                                             End Function
Example:
                                                                         Example:
    Dim vUid As Variant
                                                                             Dim s As String
    vNewUid = objArch.IdMar.GetUniqueId
                                                                             s = objArch.RegMan.GetFCDistributionDirectory
                                                                         GetFCMasterDirectory()
                                                                             Public Function GetFCMasterDirectory() As String
                            RegMan
                                                                             End Function
                                                                     25 Example:
                                                                             Dim s As String
  The following are APIs located on the interface of the Arch
                                                                             s = objArch.RegMan.GetFCMasterDirectory
Object 200 named RegMan 506:
                                                                         GetFCUserDirectory()
GetCacheLife();
                                                                             Public Function GetFCUserDirectory() As String
GetClientDSN( );
                                                                             End Function
GetComputerName();
                                                                         Example:
GetDefaultAndValidate( );
                                                                             Dim s As String
GetFCArchiveDirectory( );
                                                                              s = objArch.RegMan.GetFCUserDirectory
                                                                         GetFCWorkingDirectory()
GetFCDistributionDirectory();
GetFCMasterDirectory();
                                                                             Public Function GetFCWorkingDirectory() As String
GetFCUserDirectory();
                                                                             End Function
GetFCWorkingDirectory( );
                                                                             Dim s As String
GetHelpPath();
                                                                             s = objArch.RegMan.GetFCWorkingDirectory
GetLocalInfo();
                                                                         GetHelpPath()
GetLogLevel( );
                                                                         Syntax:
                                                                             Public Function GetHelpPath() As String
GetRegionalInfo();
                                                                             End Function
GetRegValue();
                                                                         Example:
GetServerDSN();
                                                                             Dim s As String
GetSetting();
                                                                             s = objArch.RegMan.GetHelpPath
GetTimerLogLevel( );
                                                                         GetLocalInfo()
GetTimerLogPath(); and
                                                                             Public Function GetLocalInfo() As String
GetUseLocalCodes().
                                                                             End Function
                                                                         Example:
                                                                             Dim s As String
                                                                             s = objArch.RegMan.GetLocalInfo
                                                                     50 GetLogLevel()
GetCacheLife()
Syntax:
                                                                         Syntax:
                                                                             Public Function GetLogLevel() As String
    Public Function GetCacheLife() As String
                                                                             End Function
    End Function
                                                                         Example:
                                                                             Dim s As String
    Dim s As String
                                                                             s = objArch.RegMan.GetLogLevel
    s = objArch.RegMan.GetCacheLife
                                                                        GetRegionalInfo()
GetClientDSN()
                                                                         Allows access to all locale specific values which are set from control
                                                                         panel.
    Public Function GetClientDSN() As String
    End Function
                                                                         Syntax:
                                                                             Public Function Get
Regional<br/>Info(Info As RegionalInfo) As String
Example:
    Dim s As String
                                                                             End Function
                                                                     60 Parameters:
    s = objArch.RegMan.GetClientDSN
GetComputerName()
                                                                             Info: string containing the regional information. Several of the valid
                                                                             constants include:
                                                                                  cmLanguageId = &H1
                                                                                                                language id
    Public Function GetComputerName() As String
                                                                                  cmLanguageLocalized = &H2
                                                                                                                localized name of language
    End Function
                                                                                  cmLanguageEnglish = &H1001
                                                                                                                English name of language
Example:
```

65

Dim s As String

s = objArch.RegMan.GetComputerName

cmLanguageAbbr = &H3

cmLanguageNative = &H4

abbreviated language name

native name of language

-continued

Dim s As String

42 -continued

```
vMsg: the standard architecture massage
         1 Eeverity: the severity of the message
         sClassName: the nane of the class logging the message
         sMethodName: the nane of the method logging the message
         sVersion: the version of the binary file (EXE or DLL) that contains
         the method logging message
         1ErrorNum: the number of the current error
         sText: an optional parameter containing the text of the message. If
         omitted, the text will be looked up in a string file or the generic VS
10
         error description will be used
    Example:
         If Err. Number <> 0 Then
              'log message
              Arch.LogMan.LogMessage (vMsg, cmSeverityFatal,
              "COrganizationCTLR",
15
         "InitForm",
                                    GetVersion(), Err.Number.
                                   Err.Description)
              ' re-raise the error
              Err.Raise Err.Number
         End If
20
    WriteToDatabase()
```

Used to log the message to the database on the server using the CLoggingComp. This function returns the TrackingId that 25 is generated by the CLoggingObject.

```
Syntax:
    Private Sub WriteToDatabase(vMsg As Variant, msgToLog As
    CMessage)
    End Sub
Parameters
    vMsg: the standard architecture message
    msgToLog: a parameter containing the text of the message.
Example:
    If msgToLog. IsLoggabJeAtLevel (m_lLocalLogLevel) Then
         WriteToDatabase vMsg, msgToLog
    End If
```

# WriteToLocalLog()

Used to log the message to either a flat file, in the case of Windows 95, or the NT Event Log, in the case of Windows NT.

```
45
        Syntax:
             Private Sub WriteToLocalLog(msgToLog As CMessage)
             End Sub
        Parameters
             msgToLog: a parameter containing the text of the message.
50
        Example:
             ErrorHandler:
                  WriteToLocalLog msgToLog
             End Sub
```

## ErrMan

The following are APIs located on the interface of the Arch Object 200 named ErrMan 510:

```
60 HandleError();
   RaiseOriginal();
   ResetError(); and
   Update().
65 HandleError()
```

This method is passed through to the general error handler in MArch.bas

## s = objArch.RegMan.GetRegionalInfoGetRegValue() Public Function GetRegValue() As String End Function Example: Dim s As String s = objArch.RegMan.GetRegValue GetServerDSN() Public Function GetServerDSN() As String End Function Example: Dim s As String s = objArch.RegMan.GetServerDSN GetSetting() Get setting from the registry. Syntax: Public Function GetSetting (sKey As String) As String End Function Parameters: sKey: The key within the registry of which the user is requesting (i.e.: Help Path) Parameters: GetHelpPath = GetSetting (cmRegHelpPathKey) $GetTimerLogLevel(\ )$ Syntax: Public Function GetTimerLogLevel() As String End Function Example: Dim s As String s = objArch.RegMan.GetTimerLogLevel GetTimerLogPath() Public Function GetTimerLogPath() As String End Function Dim s As String s = objArch.RegMan.GetTimerLogPath GetUseLocalCodes() Public Function GetUseLocalCodes() As String End Function Example: Dim s As String s = objArch.RegMan.GetUseLocalCodes LPSTRToVBString() Extracts a MB string from a buffer containing a null terminated string. Private Function LPSTRToVBString\$ (ByVal s\$) End Function

# LogMan

The following are APIs located on the interface of the Arch Object 200 named LogMan 508:

LogMessage(); WriteToDatabase(); and WriteToLocalLog(). LogMessage()

Used to log the message. This function will determine 55 where the message should be logged, if at all, based on its severity and the vMsg's log level.

```
Public Sub LogMessage (vMsg As Variant, _
                     1 Severity As Long,
                     sClassName As String,
                     sMethodName As String, _
                     sVersion As String, _
                     1ErrorNum As Long,
                     Optional sText As String = vbNullString)
End Sub
```

Public Property Get EmployeeName() As String

sName = objArch.UserMan.EmployeeName

Public Property Get EmployeeFirstName() As String

End Property

EmployeeFirstName()

End Property

Syntax:

Dim sName As String

44

| -con |  |
|------|--|
|      |  |

Syntax Public Function HandleError (vMsg As Variant, nCompType As Dim sFName As String sFName = objArch.UserMan.EmployeeFirstName CompType, sClassName As String, sMethodName As String) As ErrResumeCodes EmployeeLastName() End Sub Parameters: Public Property Get EmployeeLastName() As String vMsg: General Architecture Information End Property nCompType: Contains tier information (Client or Server) Example: sClassName: Class which raised the error. Dim sLName As String sMethodName: Method which raised the error. sLName = objArch.UserMan.EmployeeLastName 10 Raise Original() EmployeeMiddleInitial() This method is used to Reset the error object and raise. Syntax: Public Property Get EmployeeMiddleInitial() As String Public Sub RaiseOriginal() End Property End Sub Example: Dim sMI As String Example: 15 sMI = objArch.UserMan.EmployeeMiddleInitialobjArch.ErrMan.RaiseOriginal ResetError() This method is used to reset attributes. Syntax: GetAuthorizedEmployees() Public Sub ResetError() Creates a collection of user's supervisees from the dictio-End Sub 20 nary and returns GetAuthorizedEmployees—collection of Example: authorized employees objArch.ErrMan.ResetError Update() This method is used to update attributes to the values of VBs global Error object. Syntax Syntax: Public Sub Update() Public Function GetAuthorizedEmployees() As CCollection End Sub End Function Example: Example: objArch.ErrMan.Update Dim colAuth As Collection colAuth = objArch.UserMan.GetAuthorizedEmployeesIsSuperOf() Checks if the current user is supervisor of the passed in user. UserMan Syntax: Public Function IsSuperOf(sEmpId As String) As Boolean End Function The following are APIs located on the interface of the Arch Parameters Object 200 named UserMan 512. sEmpId: string containing Employee ID number UserId; 35 Example: EmployeeId; Dim bIsSuperOfMonika As Boolean bIsSuperOfMonika = objArch.UserMan.IsSuperOf("TS012345") EmployeeName; IsRelativeOf() EmployeeFirstName; Checks if the passed in user is relative of the current user. EmployeeLastName; Syntax: EmployeeMiddleInitial; Public Function IsRelativeOf(sEmpId As String) As Boolean End Function GetAuthorizedEmployees; Parameters IsSuperOf(); sEmpId: string containing Employee ID number IsRelativeOf(); and Example: IsInRole(). Dim bIsRelativeOfMonika As Booleen bIsRelativeOfMonika = objArh.UserMan.IsRelativeOf("TS012345" UserId() IsInRole() Checks to see if the current user is in a certain role. Syntax Public Function IsInRole(sRole As String) As Boolean Public Property Get UserId() As String End Function End Property Parameters: sRole: string containing role Dim sNewUserId As String sNewUserId = objArch.UserMan.UserIdDim bIsInRoleTaskLibrarian As Boolean EmployeeId() bIsInRoleTaskLibrarian = objArch.UserMan.IsInRole ("TA") Syntax: Public Property Get EnployeeId() As String End Property 55 SecurityMan Dim sNewEmployeeId As String sNewEmployeeId = objArch.UserMan.EmployeeId EmployeeName() The following APIs are located on the interface of the Arch

The following APIs are located on the interface of the Arch Object 200 named SecurityMan 514.

<sup>J</sup> EvalClaimRules;

EvalFileNoteRules;

EvalFormsCorrRules;

EvalOrgRules;

 $_{65}\ Eval Run Application Rules;$ 

EvalRunEventProcRules;

Eval Task Template Rules;

45 46

EvalUserProfilesRules;

IsOperAuthorized;

GetUserId; and

OverrideUser.

EvalClaimRules()

This API references business rules for Claim security checking and returns a boolean if rules are met.

Syntax:

Private Function EvalClaimRules(1BasicOp As cmBasicOperations, vContextData As Variant) As Boolean

End Function

Parameters:

1BasicOp: a basic operation the current user is wishing to perform (i.e. Delete)

vContextData: a variant array holding relevant business objects or other information.

Example:

Select Case 1Operation

Case cmWorkOnClaim

IsOperAuthorized = EvalClamRules(cmVieW, vContextData)
And

EvalClaimRules (cmEdit, vContextData)

## EvalFileNoteRules()

This API references business rules for FileNote security checking and returns a boolean if rules are met.

Syntax:

Private Function EvalFileNoteRules(1BasicOp As

cmBasicOperations, vContextData

As Variant) As Boolean

End Function

Parameters:

1BasicOp: a basic operation the current user is wishing to perform (i.e. Delete)

vContextData: a variant array holding relevant business objects or other information.

Example:

Select Case 1Operation

Case cmDeleteFileNote

IsOperAuthorized = EvalFileNoteRules (cmDelete, vContextData)

# EvalFormsCorrRules()

This API references business rules for Forms and Corr security checking and returns a boolean if rules are met.

Svntax:

Private Function EvalFormsCorrRules(1BasicOp As

cmBasicOperations) As Boolean

End Function

Parameters:

1BasicOp: a basic operation the current user is wishing to perform (i.e. Delete)

Example:

Select Case 1Operation

Case cmMaintainFormsCorn

IsOperAuthorized = EvalFormsCorrRules(cmEdit) And \_ EvalFormsCorrRules(cmDelete) And \_

EvalFormsCorrRules(cmDelete)
EvalFormsCorrRules(cmAdd)

# EvalOrgRules()

This API references business rules for Event Processor security checking and returns a boolean if rules are met.

Private Function EvalOrgRules(lBasicOp As cmBasicOperations)

As Boolean

End Function

Parameters

lBasicOp: a basic operation the current user is wishing to perform

(i.e. Delete) Example:

Select Case lOperation

Case cmMaintainOrg

 $\begin{tabular}{lll} Is Oper Authorized = & Eval Org Rules (cm Add) & And $\_$ \\ & Eval Org Rules (cm Edit) & And $\_$ \\ & Eval Org Rules (cm Delete) \\ \end{tabular}$ 

15 EvalRunApplicationRules()

This API references business rules for running the application and returns a boolean if rules are met.

20 Syntax:

Private Function EvalRunApplicationRules(lBasicOp As

cmBasicOperations) As Boolean

End Function

Parameters:

lBasicOp: a basic operation the current user is wishing to perform (i.e. Delete)

Example: Select Case lOperation

Case cmRunApplication

IsOperAuthorized = EvalRunApplicationRules(cmExecute)

EvalRunEventProcRules()

This API references business rules for Event Processor security checking and returns a boolean if rules are met.

35

45

Syntax:

Private Function EvalRunEventProcRules(lBasicOp As

 ${\it cmBasicOperations)} \ As \ Boolean$ 

End Function

40 Parameters:

lBasicOp: a basic operation the current user is wishing to perform

(i.e. Delete)

Example:

Select Case IOperation

Case cmRunEventProcessor

Is Oper Authorized = Eval Run Event Proc Rules (cm Execute)

#### EvalTaskTemplateRules()

This API references business rules for Task Template security checking and returns a boolean if rules are met.

Syntax

Private Function EvalTaskTemplateRules(IBasicOp As

cmBasicOperations) As Boolean

End Function

Parameters

lBasicOp: a basic operation the current user is wishing to perform (i.e. Delete)

Example:

60

Select Case lOperation

Case cmMaintainTaskLibrary

 $\label{eq:soperauthorized} \begin{tabular}{ll} Is Oper Authorized &=& Eval Task Template Rules (cm Add) And $\_$ Eval Task Template Rules (cm Delete) \\ &=& Eval Task Template Rules (cm Delete) \\ \end{tabular}$ 

# 65 EvalUserProfileRules()

This API references business rules for Task Template security checking and returns a boolean if rules are met.

47

Private Function EvalUserProfileRules(lBasicOp As cmBasicOperations, vContextData As Variant) As Boolean End Function

#### Parameters:

lBasicOp: a basic operation the current user is wishing to perform

vContextData: a variant array holding relevant business objects or other information.

#### Example:

Select Case IOperation Case cmIsRelativeOf

IsOperAuthorized = EvalUserProfileRules(cmView,

vContextData) And EvalUserProfileRules(cmAdd,) vContextData) And EvalUserProfileRules(cmEdit,) vContextData) And EvalUserProfileRules(cmDelete, vContextData)

#### GetUserId()

Returns the login name/user id of the current user.

Public Function GetUserId() As String

**End Function** 

Example:

Dim sUserId as String sUserId = GetUserId

## IsOperAuthorized()

This API references business rules and returns a boolean determining whether the user has security privileges to perform a certain operation.

#### Syntax:

Public Function IsOperAuthorized(vMsg, as variant, nOperation as cmOperations, vContext As Variant) As Boolean

End Function

#### Parameters:

vMsg: the standard architecture message

nOperation: an enumeration containing name of operation to be checked

vContext: a variant array holding relevant business objects or other

information.

## Example:

Dim bCanIDoThis As Boolean

bCanIDoThis = objArch.SecurityMan.IsOperAuthorized(vMsg aOperationName, vContext)

TlbEditIcon.Enabled = bCanIDoThis

Override User()

Re-initializes for a different user.

Public Sub OverrideUser(Optional sUserId As String, Optional dictRoles As CDictionary, Optional dictSubs As CDictionary) End Function

#### Parameters:

sUserId:

dictRoles:

dictSubs:

# Example:

Dim x As New CTechArch

x.SecurityMan.OverrideUser "Everyone", New CDictionary, New CDictionary

## Codes Framework

## General Requirements

Separate tables (CodesDecodes) are Created for storing the static values.

Only the references to codes/decodes are stored in business tables (e.g., Task) which utilize these values. This minimizes the size of the business tables, since storing a Code value takes much less storage space than its corresponding Decode value (e.g., For State, "AL" is stored in each table row instead of the string "Alabama").

48

CodeDecodes are stored locally on the client workstation in a local DBMS. On Application startup, a procedure to ensure the local tables are in sync with the central DBMS is performed.

## Infrastructure Approach

The present invention's Code Decode Infrastructure 600 Approach outlines the method of physically modeling codes tables. The model allows codes to be extended with no impact to the physical data model and/or application and architecture. FIG. 6 shows the physical layout of CodeDecode tables according to one embodiment of the present invention. Infrastructure

The physical model of the CodeDecode infrastructure 600 20 does the following:

Supports relational functionality between CodeDecode objects;

Supports extensibility without modification to the DBMS or Application Architecture;

Provides a consistent approach for accessing all CodeDecode elements: and

Is easily maintainable.

These generic tables are able to handle new categories, and modification of relationships without a need to change the DBMS or CodeDecode Application Architecture.

Benefits of this model are extensibility and maintainability. This model allows for the modifications of code categories without any impact to the DBMS or the Application Architecture code. This model also requires fewer tables to maintain. In addition, only one method is necessary to access CodeDecodes.

Table Relationships and Field Descriptions:

(pk) indicates a Primary Key

#### 40 Code\_Category 602

- C\_Category (pk): The category number for a group of codes
- C\_Cache (currently not utilized): Can indicate whether the category should be cached in memory on the client machine
- T\_Category: A text description of the category (e.g., Application Task Types, Claim Status, Days of Week)
- D\_Last\_Update: The date any data within the given category was last updated; this field is used in determining whether to update a category or categories on the local data base

Relationships

A one-to-many relationship with the table Code (i.e., one category can have multiple codes)

# 55 Code 604

45

50

60

- C\_Category (pk): The category number for a group of
- C\_Code (pk): A brief code identifier (up to ten characters; the current maximum length being used is five charac-
- D\_Effective: A date field indicating the code's effective
- D\_Expiration: A date field indicating the code's expiration date (the default is Jan. 1, 2999)

Relationships

A many-to-one relationship with Code\_Category 602 (described above)

A one-to-many relationship with Code\_Relations 606 (a given category-and-code combination can be related to multiple other category-and-code combinations)

#### Code Relations 606

C\_Category1 (pk): The first category

C Codel (pk): The first code

C\_Category2 (pk): The related category

C\_Code2 (pk): The related code

Relationships

A many-to-one relationship with the Code table (each category and code in the Code table can have multiple related category-code combinations)

#### Code Decode 608

- C\_Category (pk): The category number for a group of
- C\_Code (pk): A brief code identifier (up to ten characters; the current maximum length being used is five charac-
- N\_Lang\_ID (pk): A value indicating the local language setting (as defined in a given machine's Regional Set- 20 tings). For example, the value for English (United States) is stored as 0409. Use of this setting allows for the storage and selection of text code descriptions based on the language chosen
- T\_Short\_Desc: An abbreviated textual description of 25  $C\_Code$
- T\_Long\_Desc: A full-length textual description of C\_Code—what the user will actually see (e.g., Close Supplement—Recovery, File Note, Workers Compensation)

# Localization Support Approach

## **Enabling Localization**

Codes have support for multiple languages. The key to this 35 feature is storing a language identifier along with each CodeDecode value. This Language field makes up a part of the compound key of the Code\_Decode table. Each Code API lookup includes a system level call to retrieve the Language system variable. This value is used as part of the call to 40 retrieve the values given the correct language.

Maintaining Language Localization Setting

A link to the Language system environment variable to the language keys is stored on each CodeDecode. This value is modified at any time by the user simply by editing the 45 regional settings User Interface available in the Microsoft Windows Control Panel folder.

# Codes Expiration Approach

Handling Time Sensitive Codes becomes an issue when filling controls with a list of values. One objective is to only allow the user to view and select appropriate entries. The challenge lies in being able to expire Codes without adversely affecting the application. To achieve this, consideration is 55 given to how each UI will decide which values are appropriate to show to the user given its current mode.

The three most common UI modes that affect time sensitive codes are Add Mode, View Mode, and Edit Mode. Add Mode

In Add Mode, typically only valid codes are displayed to the user as selection options. Note that the constant, cmValid-Codes, is the default and will still work the same even when this optional parameter is omitted.

colStates=objArch.CodesMan.FillControl(frmCur- 65 Parameters: rentForm.cboStates, cmCatStates, cmLongDecode, cmValidCodes)

View Mode

In View Mode, the user is typically viewing results of historical data without direct ability to edit. Editing selected historical data launches another UI. Given this the controls are filled with valid and expired codes, or in other words, non-pending codes.

colStates=objArch.CodesMan.FillControl(frmCur-Set rentForm.cboStates, cmCatStates,

cmLongDecode, cmNonPendingCodes)

Edit Mode

In Edit Mode, changes are allowed to valid codes but also expired codes are displayed if already assigned to the entity.

Dim colAssignedCodes As New cCollection

colAssignedCodes.Add HistoricalAddress.State

colStates=objArch.CodesMan.FillControl(frmCurrentForm.cboStates, cmCatStates,

cmLongDecode, cmValidCodes, colAssignedCodes)

#### Updating Local CodeDecodes

The Local CodeDecode tables are kept in sync with central storage of CodeDecodes. The architecture is responsible for making a check to see if there are any new or updated code decodes from the server on a regular basis. The architecture also, upon detection of new or modified CodeDecode categories, returns the associated data, and performs an update to the local database. FIG. 7 is a logic diagram for this process 700.

After an API call, a check is made to determine if the Arch is initialized 702. If it is a check is made to determine if the Freshness Interval has expired 704. If the Freshness Interval has not expired, the API call is complete 706. However, if either the Arch is not initialized or the Freshness Interval has expired, then the "LastUpdate" fields for each category are read from the CodeDecode and passed to the server 708. Then new and updated categories are read from the database 710. Finally the Local database is updated 712.

# Code Access APIs

The following are APIs located on the interface of the Arch Object 200 named CodesMan 500.

GetCodeObject(nCategory, sCode);

GetCategoryCodes(nCategory);

FillControl(ctlControl, ncategory, nFillType, [nCodeStatus], [colAssignedCodes]).

GetCodeObject: Returns a valid CCode object given a specific category and code.

50 Syntax:

GetCodeObject(nCategory, sCode)

Parameters:

ncategory: The integer based constant which classified these CodeDecodes from others.

sCode: A string indicating the Code attribute of the CodeDecode object.

Example:

frmCurrentForm.lblState=objArch.CodesMan.GetCodeObject (cmCatStates, "IL").LongDecode

GetCategoryCodes: Returns a collection of CCode objects given a valid category

Syntax:

GetCategoryCodes(nCategory)

nCategory: The integer based constant which classified these CodeDecodes from others.

50

35

60

51

Example:

Dim colMyStates As CCollection Set colMyStates = objArch.CodesMan.GetCategory(cmCatStates)

FillControl: This API is used to fill listboxes or comboboxes with values from a list of CodeDecodes. Returns a collection for subsequent lookups to Code objects used to fill 10 controls.

#### Syntax:

FillControl(ctlControl, nCategory, nFillType, [nCodeStatus], [colAssignedCodes])

## Parameters:

ctlControl: A reference to a passed in listbox or combobox. nCategory: The integer based constant which classified these CodeDecodes from others.

nFillType: The attribute of the CodeDecode which you want to fill. Valid values include:

cmCode cmShortDecode cmLongDecode

nCodeStatus: Optional value which filters the Code Decodes according to their Effective and Expiration dates. Valid constants include the following:

cmAllCodes Pending + Valid + Expired Codes cmPendingCodes Codes whose effective date is greater than the current date cmValidCodes Not Pending or Expired Codes cmExpiredCodes Codes whose expired date is greater than the current date cmNonPendingCodes Valid + Expired Codes cmNonValidCodes Pending + Expired Codes cmNonExpiredCodesPending + Valid Codes

colAssignedCodes: Used when filling a control which should fill and include assigned values.

### Example:

\*Declare an instance variable for States collection on object 45 Private colStates As CCollection

'Call FillControl API, and set local collection inst var to collection of codes which were used to fill the control. This collection will be used for subsequent lookups.

Set colStates = objArch.CodesMan.FillControl
(frmCurrentForm.cboStates, cmCatStates, cmLongDecode)
'Below shows an example of looking up the Code value for the currently selected state.
With frmCurrentForm.cboStates
If .ListIndex > -1 Then
Dim objCode As CCode
Set objCode = colStates(.ItemData(.ListIndex))
sStateCode = objCode.Code
End If
End With

# Relational Codes Access APIs

Code objects returned via the "GetCodeObject" or "GetCategoryCodes" APIs can have relations to other code

**52** 

objects. This allows for functionality in which codes are associated to other individual code objects.

The APIs used to retrieve these values are similar to those on the CodesMan interface. The difference, however is that the methods are called on the Codes object rather that the CodesManager interface: Listed below again are the APIs. GetCodeObject(nCategory, sCode):

GetCategoryCodes(nCategory);

Set colSupplements =

cmLongDecode)

cmCatSupplements.

FillControl(ctlControl, nCategory, nFillType, [nCodeStatus], [colAssignedCodes]).

Given below is some sample code to illustrate how these APIs are also called on Code objects.

GetCodeObject Example: Dim objBondCode As CCode Set objBondCode = objArch.CodesMan.GetCodeObject(cmCatLOB, "B") Dim objSuretyCode As CCode 20 Set objSuretyCode = objBondCode.GetCodeObject(cmCatSupplement, "B01") GetCategory Example: Dim objBondCode As CCode Set objBondCode = objArch.CodesMan.GetCodeObject(cmCatLOB, "B") Dim colSupplements As CCollection Set colSupplements = objBondCode.GetCategory(cmCatSupplement) FillControl Example: Dim objBondCode As CCode Set objBondCode = objArch.CodesMan.GetCodeObject(cmCatLOB, "B") Dim colSupplements As CCollection

objBondCode.FillControl(frmForm.cboSupplements,

# Message Logging

The message logging architecture allows message logging in a safe and consistent manner. The interface to the message logging component is simple and consistent, allowing message logging on any processing tier. Both error and informational messages are logged to a centralized repository.

Abstracting the message logging approach allows the implementation to change without breaking existing code.

# Best Practices

Messages are always logged by the architecture when an unrecoverable error occurs (i.e., the network goes down) and it is not explicitly handled. Message logging may be used on an as-needed basis to facilitate the diagnosis and fixing of SIRs. This sort of logging is especially useful at points of integration between classes and components. Messages logged for the purpose of debugging have a severity of Informational, so as not to be confused with legitimate error messages.

# Usage

A message is logged by calling the LogMessage( ) function on the architecture.

Description of Parameters:

vMsg: the standard architecture message

lSeverity: the severity of the message

sClassName: the name of the class logging the message sMethodName: the name of the method logging the message

s Version: the version of the binary file (EXE or DLL) that contains the method logging the message  $\,$ 

1ErrorNum: the number of the current error

sText: an optional parameter containing the text of the message. If omitted, the text will be looked up in a string file or the 5 generic VB error description will be used.

sText: an optional parameter containing the text of the message. If omitted, the text will be looked up in a string file or the generic VB error description will be used.

lLoggingOptions: an optional parameter containing a constant specifying where to log the message (i.e., passing cmog-ToDBAndEventViewer to LogMessage will log the error to the database and the event viewer.)

Logging Levels

Before a message is logged, its severity is compared to the 15 log level of the current machine. If the severity of the message is less than or equal to the log level, then the message is logged.

Valid values for the log level are defined as an enumeration in VB. They include:

# 54

# Local Log

Messages are always logged to the application server's Event Log; however this is not necessarily true for the database as noted by the optional parameter passed to LogMessage, lLoggingoptions. An administrator with the appropriate access rights can connect to the MTS application server remotely and view its Event Log. Only one MTS package contains the Event Log Component, so that errors will all be written to the same application server Event Log.

Events logged via Visual Basic always have "VBRuntime" as the source. The Computer field is automatically populated with the name of the computer that is logging the event (i.e., the MTS application server) rather than the computer that generated the event (typically a client computer).

The same event details that are written to the database are formatted into a readable string and written to the log. The text "The VB Application identified by . . . Logged:" is automatically added by VB; the text that follows contains the details of the message.

| Value Name |                 | Description                                                                                           | Example                         |  |
|------------|-----------------|----------------------------------------------------------------------------------------------------|---------------------------------|--|
| 0          | CmFatal         | A critical condition that closes or threatens the entire system                                       | Application Server              |  |
| 1          | CmSevere        | A condition that closes or threatens a<br>major component of the entire system                        | Network failure                 |  |
| 2          | CmWarning       | A warning that something in the system is wrong but it does not close or threaten to close the system | Optimistic locking error        |  |
| 3          | CmInformational | Notification of a particular occurrence for logging and audit purposes                                | Developer debugging information |  |

Example

Data Access

| If Err.Number <> 0 Then                       |
|-----------------------------------------------|
| 'log message                                  |
| Arch.LogMan.LogMessage(vMsg, cmSeverityFatal, |
| "COrganizationCTLR",                          |
| "InitForm",                                   |
| GetVersion(), Err.Number, Err.Description)    |
| ' re-raise the error                          |
| Err.Raise Err.Number                          |
| End If                                        |

## Database Log

The database log table is composed of the following fields:

| Field Name  | Description                                           |
|-------------|-------------------------------------------------------|
| N_MSG_ID    | Unique ID of the message                              |
| D_MSG       | Date the message occurred                             |
| C_ERR_SEV   | Severity of the error                                 |
| N_USER_ID   | Name of user when error occurred                      |
| N_MACH_ID   | Name of the machine that the error occurred on        |
| M_CLASS     | Name of the class that the error occurred in          |
| M_METHOD    | Name of the method that the error occurred in         |
| N_CMPNT_VER | Version of the binary file that the error occurred in |
| C_ERR       | Number of the error                                   |
| T_MSG       | Text of the message                                   |

All but a few exceptional cases use the "ExecuteQuery" API. This API covers singular database operations in which there exists a single input and a single output. Essentially should only exclude certain batch type operations.

The Data Access Framework serves the purposes of performance, consistency, and maintainability.

Performance

35

The "ExecuteQuery" method incorporates usage patterns for using ADO in an efficient manner. Examples of these patterns include utilization of disconnected recordsets, and explicitly declaring optional parameters which result in the best performance.

Consistency

This method provides a common interface for development of data access. Given a simple and stable data access interface, best practices can be developed and disseminated. Maintainability

Since the method is located in a single location, it is very modularized and can be maintained with little impact to its callers.

Application servers often use the ActiveX Data Objects (ADO) data access interface. This allows for a simplified programming model as well as enabling the embodiments to utilize a variety of data sources.

#### The "ExecuteQuery" Method

#### Overview

The "ExecuteQuery" method should be used for most application SQL calls. This method encapsulates functionality for using ADO in a effective and efficient manner. This

API applies to situations in which a single operation needs to be executed which returns a single recordset object. Syntax

```
Set obj=ExecuteQuery(vMsg, nTranType, sSQL, [nMaxRows], [adoTransConn], [args])
```

**Parameters** 

vMsg

This parameter is the TechArch struct. This is used as a token for information capture such as performance metrics, error information, and security.

nTranType

sSQL

An application defined constant which indicates which type of operation is being performed. Values for this parameter can be one of the following constants:

cmSelect cmSelectLocal cmUpdate cmInsert cmDelete 56

String containing the SQL code to be performed against the DBMS.

nMaxRows (Optional)

Integer value which represent the maximum number of records that the recordset of the current query will return.

adoTransConn (Optional)

An ADO Connection object. This is created and passed into execute query for operations which require ADO transactional control (see "Using Transactions" section) args (Optional)

A list of parameters to be respectfully inserted into the SQL statement.

Implementation

In one embodiment of the present invention the "Execute-Query" method resides within the MservArch.bas file. This file should be incorporated into all ServerComponent type projects. This will allow each server component access to this method.

Note: Since this method is a public method in a "bas" module, it is globally available from anywhere in the project.

```
Public Function ExecuteQuery(vMsg As Variant, _
                       nTranType As TranTypes, _
                       sSQL As String,
                       Optional nMaxRows As Integer = 0,
                       Optional adoTransConn As ADODB.Connection, _
                       Optional colArguments As CCollection) As Variant
    On Error GoTo Error Handler
    Const cmMethodName As String = "ExecuteQuery"
    StartTimeLogger vMsg, cmTimerIdDBTotal, cmClassName, cmMethodName
    'find out if this call is an isolate operation or
    'part of an ADO (not MTS) transaction
    Dim isAtomicTrans As Boolean
    isAtomicTrans = adoTransConn Is Nothing
    Dim nRecordsAffected As Integer
    Dim adoRS As New ADODB.Recordset
    Dim adoConn As ADODB.Connection
    Dim lAuxErrNumber As Long
    'open a new connection or keep using the passed in connection
    Set adoConn = IIf(isAtomicTrans, New ADODB.Connection, adoTransConn)
    If isAtomicTrans Then
         adoConn.Open cmODBC_Connect
         'ADO will wait indefinitely until the execution is complete during
performance
         testing
         \# If \; \bar{IsPerfTest} \; Then
             adoConn.CommandTimeout = 0
         #End If
    End If
    'Make sure date args are formatted for DB2 if appropriate
    If Not colArguments Is Nothing Then
         Set colArgunents = FormatArgsForDB2(colArguments)
    'merge the passed in arguments with the SQL string
    sSQL = MergeSQL(sSQL, colArguments)
Debug.Print Time & ": " & sSQL
    'execute the SQL statement depending on the transaction type
    Select Case CStr(nTranType)
         Case cmSelect
             adoRS.MaxRecords = nMaxRows
             adoRS.CursorLocation = adUseClient
              adoRS.Open sSQL, adoConn, adOpenForwardOnly, adLockReadOnly,
adCmdText
             Set adoRS.ActiveConnection = Nothing
             Set ExecuteQuery = adoRS
         Case cmSelectLocal
             adoRS.MaxRecords = nMaxRows
             adoRS.CursorLocation = adUseClient
              adoRS.Open sSQL, adoConn, adOpenStatic, adLockBatchOptimistic,
adCmdText
             Set adoRS.ActiveConnection = Nothing
             Set ExecuteQuery = adoRS
         Case cmInsert
              Set adoRS = adoConn.Execute(sSQL, nRecordsAffected, adCmdText)
             If nRecordsAffected <= 0 Then Err.Raise cmErrQueryInsert
```

-continued

58

```
Set adoRS = Nothing
              \label{eq:exact_equation} Execute Query = n Records Affected
         Case cmUpdate, cmDelete
              Set adoRS = adoConn.Execute(sSQL, nRecordsAffected, adCmdText)
              If nRecordsAffected <= 0 Then Err.Raise cmErrOptimisticLock
              Set adoRS = Nothing
              ExecuteQuery = nRecordsAffected
         Case cmSpFileNote
              Set adoRS = adoConn.Execute(sSQL, nRecordsAffected, adCmdText)
              Set adoRS = Nothing
         Case Else
              Err.Raise cmErrInvalidParameters
    End Select
    StopTimeLogger\ vMsg,\ cmTimerIdDBTotal,\ cmClassName,\ cmMethodName
    Exit Function
ErrorHandler:
    Dim objArch As Object
    Set objArch = CreateObject("cmArch.CTechArch")
    Select Case CStr(Err)
         Case cmErrQueryInsert, cmErrOptimisticLock, cmErrInvalidParameters
              'Raise error
              Err. Raise Err
         Case cmErrDSNNotFound
              Dim sMsgText As String
              sMsgText = "Data Source Name not found." & vbCrLf & "( " & _
                       CStr(objArch.RegMan.GetServerDSN) & ")'
              ' Create a new message log and log the message
              objArch.LogMan.LogMessage vMsg, cmSeverityFatal, cmClassName,
cmMethodName,
                            GetVersion(), cmErrDSNNotFound, sMsgText,
cmLogToEventViewerOnly
              lAuxErrNumber = adoConn.Errors(0). Native Error \ {}^{\backprime} The \ error \ code \ is \ stored \ since
                                                                         when closing the
conection it will
                                                                         be lost
              If adoConn.State \Leftrightarrow adStateClosed Then adoConn.Close
              Err.Raise cmErrDSNNotFound,, sMsgText
         Case Else
              ' Create a new message log and log the message
              objArch.LogMan.LogMessage vMsg, cmSeverityFatal, cmClassName,
cmMethodName,
                            GetVersion(), Err.Number, Err.Description,
cmLogToEventViewerOnly
              lAuxErrNumber = adoConn.Errors(0).NativeError 'The error code is
stored since
                                                                  when closing the
conection it will
              If adoConn.State <> adStateClosed Then adoConn.Close
              Err.Raise lAuxErrNumber
    End Select
End Function
```

# Selecting Records

ExecuteQuery utilizes disconnected recordsets for "Select" type statements. This requires that the clients, particularly the CCA's contain a reference to ADOR, ActiveX Data Object Recordset. This DLL is a subset of the ADODB DLL. ADOR contains only the recordset object.

Using disconnected recordsets allows marshalling of recordset objects from sever to client. This performs much more efficiently than the variant array which is associated with using the "GetRows" API on the server. This performance gain is especially apparent when the application server is under load of a large number of concurrent users.

```
Sample from Client Component Adapter (CCA)

Dim vAns as Variant

Dim adoRS As ADOR.Recordset

Set adoRS = objServer.PerformSelect(vMsg, nId)

If objRS.EOF Then

Set objRS = Nothing

Exit Function

End If

vAns = adoRS.GetRows

Set adoRS = Nothing

'Marshall vAns into objects
```

20

#### -continued

```
Sample from Server Component
Private Const cmCustSQL = "Select * from Customer where id = ?"
Public Function PerformSelect(vMsg, nId) as Variant
Dim colArgs as CCollection
Set colArgs = New Ccollection
colArgs.Add nId
Set PerformSelect = ExecuteQuery(vMsg, cmSelect, sCustSQL, , ,colArgs)
End Function
Code Clip from ExecuteQuery (Select Section)
Case cmSelect
adoRS.MaxRecords = nMaxRows
adoRS.CursorLocation = adUseClient
adoRS.Open sSQL, adoConn, adOpenForwardOnly, adLockReadOnly, adCmdText
Set ExecuteQuery = adoRS
...
```

#### Inserting Records

Inserting records requires certain information pertaining to optimistic locking. On the server a unique value is requested to indicate the last time modified. This unique value is returned back to the requester such that it can be used to later database operations.

Sample from Client Component Adapter (CCA)
Dim vNewTS as Variant
vNewTS = objServer.PerformInsert(vMsg, nId, sName)
'Set object's TimeStamp to vNewTS
Sample from Server Component
Private Const cmCustInsertSQL = "Insert Customer (nId, Name,
LastUpdated)
Values(?, '?', ?)"
Public Function PerformInsert(vMsg, nId, sName) As Variant
Dim ICurrTS as Long
ICurrTS = GetTimeStamp
Dim colArgs = New Ccollection
Set colArgs = New Ccollection

## -continued

colArgs.Add nId
colArgs.Add sName
colArgs.Add lCurrTS
ExecuteQuery(vMsg, cmInsert, sCustInsertSQL,,,, colArgs)
PerformInsert = lCurrTS

25 Code Clip from ExecuteQuery (Insert Section)
Case cmInsert
Set adoRS = adoConn.Execute(sSQL, nRecordsAffected, adCmdText)
If nRecordsAffected <= 0 Then Err.Raise cmErrQueryInsert
Set adoRS = Nothing

30 ExecuteQuery = nRecordsAffected

# Updating Records

Updating records requires certain information pertaining to optimistic locking. On the server a unique value is requested to indicate the last time modified. Also the last read timestamp is used to validate, during the update, that the record has not been modified since last time read.

```
Sample from Client Component Adapter (CCA)
    Dim vNewTS as Variant
    vNewTS = objServer.PerformUpdate(vMsg, 1, 'Rick', 8907654)
    ' Set object's TimeStamp to vNewTS
Sample Code Clip from Server Component
    Private Const cmCustUpdateSQL =
    "Update Customer Set Name = '?', LastUpdated = ? " & _
    "Where Id = ? " &
    "And LastUpdated = ?"
    Public Function PerformUpdate(vMsg, nId, sName, lLastTS) As Variant
        Dim lCurrTS as Long
        lCurrTS = GetTimeStamp
        Dim colArgs as CCollection
        Set colArgs = New Collection
        colArgs.Add sName
        colArgs.Add lCurrTS
        colArgs.Add nId
        colArgs.Add lLastTS
        PerformUpdate = ExecuteQuery(vMsg, cmUpdate, sCustUpdateSQL,,,, colArgs) \\
        PerformUpdate = 1CurrTS
    End Function
Code Clip from ExecuteQuery (Update Section)
    Case cmUpdate
        Set\ adoRS = adoConn.Execute(sSQL, nRecordsAffected, adCmdText)
        If nRecordsAffected < 0 Then Err.Raise cmErrOptimisticLock
        ExecuteQuery = nRecordsAffected
```

# Deleting Records

In deleting records the last read timestamp is used to validate, during the delete, that the record has not been modified since last time read.

```
Sample from Client Component Adapter (CCA)
    Dim vAns as Variant
    vAns = objServer.PerformDelete(vMsg, nId ,lLastTS)
Sample from Server Component
    Private Const cmCustDeleteSQL = _
    "Delete From Customer " & _
    "Where Id = ? " & __
"And LastUpdated = ?"
    Public Function PerformDelete(vMsg, nId lLastTS) As Variant
         Dim colArgs as CCollection
         Set colArgs = New Collection
         colArgs.Add nId
         colArgs.Add lLastTS
         PerformDelete = ExecuteQuery(vMsg, cmDelete,
         cmCustDeleteSQL)
    Exit Function
Code Clip from ExecuteQuery (Delete Section)
    Case cmDelete
         Set adoRS = adoConn.Execute(sSQL, nRecordsAffected,
         adCmdText)
         If nRecordsAffected < 0 Then Err.Raise cmErrOptimisticLock
         ExecuteQuery = nRecordsAffected
```

## Database Locking Framework

Database Locking ensures the integrity of the database in a multi-user environment. Locking prevents the common problem of lost updates from multiple users updating the same record.

# Solution Options

### Pessimistic Locking

This policy of locking allows the first user to have full access to the record while following users are denied access

62

or have read only access until the record is unlocked. There are drawbacks to this method of locking. It is a method that is prone to deadlocks on the database as well poor performance when conflicts are encountered.

#### Optimistic Locking

The optimistic approach to record locking is based on the assumption that it is not normal processing for multiple users to both read and update records concurrently. This situation is treated as exceptional processing rather than normal processing. Locks are not actually placed on the database at read time. A timestamp mechanism is used at time of update or delete to ensure that another user has not modified or deleted the record since you last read the record.

A preferred embodiment of the present invention uses an optimistic locking approach to concurrency control. This ensures database integrity as well as the low overhead associated with this form of locking. Other benefits to this method are increased availability of records to multiple users, and a minimization of database deadlocks.

Table candidates for concurrency control are identified during the "Data Modeling Exercise". The only table which is updated concurrently is the Optimistic Locking mechanism. Once these are identified, the following is added to the application

Add "N\_Last\_Updt" field to table in database;

Error Handling routines on those operations which modify or delete from this table; and

Display/Notification to user that the error has occurred.

# Usage

The chart below describes the roles of the two basic types of components to enable optimistic locking.

Assumption: The optimistic locking field is of type Date and is named "N\_Last\_Updt"

|                | Client Components                                                                      | Server Components                                                                                   |
|----------------|----------------------------------------------------------------------------------------|----------------------------------------------------------------------------------------------------|
| Read<br>Access | Store N_Last_Updt value in the business object for use in possible updates or deletes. | Retrieve data (Always including N_Last_Updt field). SELECT Id, FirstName, N_Last_Updt FROM Customer |
|                | NT. I                                                                                  | WHERE id = 10;                                                                                      |
| Inserts        | Normal                                                                                 | Dim lCurrTS As Double lCurrTS = GetTimeStamp INSERT INTO Customer (Id, FirstName, N_Last_Updt)      |
|                |                                                                                        | VALUES (1, "Rick", lCurrTS);                                                                        |
|                |                                                                                        | Return new timestamp (lCurrTS) as well as new Id                                                    |
| Updates        | Pass previously read timestamp to                                                      | Dim lCurrTS As Double                                                                               |
|                | identify whether row was modified.                                                     | lCurrTS = GetTimeStamp                                                                              |
|                | This is in addition to a unique identifier                                             | UPDATE Customer                                                                                     |
|                | and whatever data needs to be updated.                                                 | SET firstName = "Richard",                                                                          |
|                | Handle exception if record has been                                                    | $N\_Last\_Updt = lCurrTS$                                                                           |
|                | previously modified.                                                                   | WHERE $id = 1$                                                                                      |
|                | Notify user of conflict.                                                               | AND LastUpdate = lastReadTimestamp;                                                                 |
|                | Rollback any changes.                                                                  | If no rows are affected, handle and propagate error back out to the client.                         |
|                |                                                                                        | Return new timestamp (ICurrTS)                                                                      |
| Deletes        | Pass previously read timestamp to                                                      | DELETE Customer                                                                                     |
| Defetes        | identify whether row was modified.                                                     | WHERE id = 1                                                                                        |
|                | This is in addition to a unique identifier                                             | AND N_Last_Updt = lastReadTimestamp;                                                                |
|                | Handle exception if record has been                                                    | If no rows are affected, handle and propagate error back                                            |
|                | previously modified.                                                                   | out to the client.                                                                                  |
|                | Notify user of conflict.                                                               | out to the enent.                                                                                   |
|                | Rollback any changes.                                                                  |                                                                                                    |
|                | Konoack any changes.                                                                   |                                                                                                    |

# Large Result Set

When retrieving records from a database, if the search criteria is too broad, the amount of data required to be retrieved from the database and passed across the network will affect user perceived performance. Windows requesting such data will be slow to paint and searches will be slow. The formation of the database queries is made such that a workable amount of data is retrieved. There are a few options for addressing the problems that occur from large result sets. The options are given below in order of preference.

Redesign the interface/controller to return smaller result sets. By designing the controllers that present the database queries intelligently, the queries that are presented to the database server do not return a result set that is large enough to affect user perceived performance. In essence, the potential to retrieve too many records indicates that the UIs and the controllers have been designed differently. An example of a well designed Search UI is one where the user is required to enter in a minimum search criteria to prevent an excessively <sup>20</sup> large result set.

Have Scrollable Result Sets. The scrolling retrieval of a large result set is the incremental retrieval of a result subset repeated as many times as the user requests or until the entire result set is obtained. Results are retrieved by the Bounded <sup>25</sup> Query Approach where the first record is determined by a where clause with calculated values.

## Scrollable Result Set Client Requirements

## Preferred UI

The preferred displays are as follows:

Returned results are displayed in a GreenTree List Box; An action button with the label More . . . is provided for the user to obtain the remaining results;

The More button is enabled when the user has performed an initial search and there are still results to be retrieved;

The More button is disabled when there are no more results to  $\,^{40}$  retrieve;

The List Box and the Action button is contained within a group box to provide a visual association between the button and the List Box.

# Bounded Query

Queries that are implemented with the limited result sets 50 are sent to the server. The server implements the execute-Query method to retrieve the recordset as usual. Limited result queries have an order by clause that includes the business required sort order along with a sufficient number of columns to ensure that all rows can be uniquely identified. 55 The recordset is limited by the nMaxRows variable passed from the client incremented to obtain the first row of the next result set. The return from the component is a recordset just the same as with a query that is not limited. The CCA 208 creates the objects and passes these back to the controller 206. 60 The Controller 206 adds this returned collection of object to its collection of objects (an accumulation of previous results) and while doing so will performs the comparison of the last object to the first object of the next row. The values necessary to discriminate the two rows are added to the variant array that 65 is necessary to pass to the component for the subsequent auerv.

#### 64

The Controller **206** on the client retains the values for nMaxRows, the initial SQL statement, and array of values to discern between the last row of the previous query and the first row of the next query. The mechanism by which the controller **206** is aware that there are more records to retrieve is by checking the number of results is one greater than the max number of rows. To prevent the retrieval of records past the end of file, the controller **206** disables these functions on the UI. For example, a command button More on the UI, used to requested the data, is disabled when the number of objects returned is less than nMaxRows+1.

## Application Responsibility

Server

45

The Server component is responsible for creating a collection of arguments and appending the SQL statement to add a where clause that will be able to discriminate between the last row of the previous query and the first row of the next. CCA

The CCA 208 processes the recordset into objects as in non limited queries. The CCA 208 forwards the variant array passed from the Controller 206 to identify the limited results. Controller

The controller 206 has the responsibility of disabling the More control when the end of file has been reached. The controller 206 populates the variant array (vKeys) with the values necessary to determine start of next query.

#### Example

A CCA 208 is coded for a user defined search which has the potential to return a sizable result set. The code example below implements the Bounded Query approach.

On the Server the developer codes the query as follows:

```
Public Function RetrieveBusinessObjects(vMsg As Variant, ByVal sSql
As String
ByVal nMaxRows As Integer, Optional ByVal vKeys As Variant)
As Recordset
    On Error GoTo Error Handler
     'Declare local constants
    Const cmMethodName As String = "RetrieveBusinessObjects"
    'Declare local variables
    Dim cmClassName As String
    Dim colArgs As New CCollection
    'initialize instance variables
    cmClassName = "CSRSTestComp"
    'fill argument collection
    Set\ colArgs = ArgumentsForBusinessObject(vKeys\ ,\ sSQL)
    'increment nMaxRows to obtain row for comparison
    nMaxRows = nMaxRows + 1
    'ExecuteQuery
         Set RetrieveBusinessObjects = ExecuteQuery(vMsg,
         cmSelectLocal, sQuery,
nMaxRows, , colArgs)
    'Tell MTS we're done
    GetObjectContext.SetComplete
    Exit Function
ErrorHandler:
    Select Case Err.Number
         Case Else
              Dim iResumneCode As Integer
              iResumeCode = GeneralErrorHandler(vMsg, cmServer,
             cmClassName,
cmMethodName)
             Select Case iResumeCode
                  Case cmErrorResume
```

Resume

25

30

'declare instance variables

Dim vKeys(3) As Variant

NODE\_RULE ORDER BY

\_N\_TASK\_TEMPL\_ID"

20 Private Const nDefaultAmount As Long = 50

'declare Constants

Private nMaxRows As Integer
Dim interimResults As CCollection
Dim vResults As CCollection

65

#### -continued

```
Case cmErrorResumeNext
Resume Next
Case cmErrorExit
Exit Function
Case Else
GetObjectContext.SetAbort
Err.Raise Err.Number
End Select
End Function
```

The controller initiates the query and updates the variant array of keys and form 204 properties based on the return. In addition to the code shown for the example below, the More

Control is enabled if the search is cleared.

```
To determine the additional where clause necessary to determine the starting point of the query, the following method is added:
```

```
Private Function ArgumentsForBusinessObject(vKeys As Variant, sSql As
string )
As CCollection
     Dim colArgs As Ccollection
     Const cmGreaterThanWhereString As String = "? >?"
     Const cmGreaterThanOrEqualWhereString As String = "?>=?
     ' initialize local variables
     Set colArgs = New Collection
     sSql = sSql + "WHERE"
     With colArgs
          If vKeys(0) \Leftrightarrow Empty Then
               . Add \, ("N\_TASK\_TEMPL\_ID") \\
               .Add (vKeys(0))
          End If
          'If vKeys(1) <> Nothing Then
              '.Add value2 fieldName
               '.add vKeys(1)
              sSql = sSql + cmGreaterThanOrEqualWhereString
          'End If
```

'If vKeys(2) <> Nothing Then '.Add value3 fieidName

'.add vKeys(2)

'End If

'finalize SQL statement

End With

During class initialization perform the following:

Private Const cmRetrieveBusinessObjectSQL = "SELECT \* FROM

```
sSql = sSql + cmGreaterThanWhereString
Set ArgurmentsForBusinessObject = colArgs
d Function

On the CCA 208, allowance must be made for the passi
```

sSql = sSql + cmGreaterThanOrEqualWhereString

On the CCA 208, allowance must be made for the passing of the vKeys

Public Function RetrieveBusinessObjects(vMsg As Variant, sSql As String, nMaxRows As Integer, Optional ByVal vKeys As Variant) As CCollection

Search reset functionality is kept outside of initialization so this may be called from other parts of the application.

```
Set percmpComponent = New CSRSTestComp
Dim i As Integer
Set adoRS = percmpComponent.RetrieveBusinessObjects(vMsg, sSql, nMaxRows, vKeys)

'convert recordset to business objects
adoRS.MoveFirst
Do Until adoRS.EOF
Call ConvertToBusinessObject
adoRS.MoveNext
Loop

'return the collection of business objects
Set RetrieveBusinessObjects = dictBusinessObject
Set dictBusinessObject = New CCollection
End Function
```

66

```
Public Sub resetSearch()
    Dim I as Integer
               Set vResults = New Collection
               For I = 0 To 3
                   Set \ vKeys(I) = Empty
     Set vKeys(0) = Empty
               frmCurrentForm. cmdMore.Enabled = True
     Public Sub RetrieveBusinessObjects ( )
               Const cmMethodName As String = "retrieveBusinessObjects"
               Call RetainMouse
                get arch message
               Dim vMsg As Variant
               vMsg = objApp.objArch.AsMsgStruct()
               call the component
               Dim pair As CArchpair
               'Declare local variables
               Dim sSql As String
               Dim colArgs As CCollectiom
          Dim cmClassName As String
Set interimResults = objCCA.RetrieveBusinessObjects (vMsg,
     cmRetrieveBusinessObjectSQL, nMaxRows, vKeys)\\
          ctr = ProcessObjectCollection
          'stop if size of return is less than the maximum
If ctr < nMaxRows + 1 Then frmCurrentForm.cmdMore.Enabled = False
               ' restore pointer
               Screen.MousePointer = lPrevptr
          End Sub
```

In order to retain the values to discriminate between the last row of the result set and the first row of the next the following method on the controller is used:

```
Private Function ProcessObjectCollection() As Integer
' merge results with the instance variable for the collection
         Dim ctr As Integer
              ctr = 0
         For Each element In interimResults
              ctr = ctr + 1
              'retain Keys for subsequent Queries
              With element
              Select Case ctr
                   Case nMaxRows
                        'store all values that may be used for row comparison
                         vKeys(0) = .NodeId
                         'add last object to collection
                        vResults. Add element
                   Case nMaxRows + 1
                         'last object only used for comparison
                        'If the proceeding value can be used to uniquely
                         'identify row then delete value from array
                         'THERE SHOULD BE N – 1 nested If statements where N =
size of vKeys
                         \text{'If .value2} \mathop{<\!\!\!>} vKeys(1) \ Then
                             'vKeys(2) Empty
                             If .NodeId <> vKeys(0) Then vKeys(1) = Empty
                        'End If
                   Case Else
                        vResults.Add element
              End Select
              End With
         Next
         ProcessObjectcollection = ctr
End Function
```

| Person     |            |        |           |  |
|------------|------------|--------|-----------|--|
| First Name | Last Name  | Status | Unique ID |  |
| Joy        | Andersen   | Closed | 22        |  |
| Jay        | Anderson   | Open   | 12        |  |
| John       | Barleycorn | Closed | 512       |  |
| John       | Barleycorn | Open   | 32        |  |
| Esther     | Davidson   | Open   | 88        |  |
| David      | Dyson      | Closed | 98        |  |
| Bobby      | Halford    | Open   | 234       |  |
| Steven     | Jackowski  | Closed | 4         |  |
| Kyle       | Johnsen    | Open   | 65        |  |
| Jeff       | Johansen   | Open   | 13        |  |
| Mary       | Johnson    | Closed | 24        |  |
| Larry      | Olsen      | Open   | 21        |  |
| William    | O'Neil     | Closed | 29        |  |
| Jane       | Pick       | Open   | 3285      |  |
|            |            |        |           |  |

For this example let nMaxRows=3. The business case calls for the result set to be ordered by the last name, and developer knows that any row can be uniquely identified by the First-Name, LastName, and Unique ID fields so the initial SQL 25 added as a constant in the controller should be;

SELECT \* FROM Person ORDER BY LastName, FirstName, Unique\_ID

Initial Query

The first query is sent with an empty vKeys Array. When the server receives this query, the method ArgumentsForBusinessObject identifies the elements as being empty and does not populate the colArgs. The query is executed with the initial SQL unchanged. The recordset of size nMaxRows+1 is returned to the CCA 208 and processed the same as non-limited results. The CCA 208 returns the collection of objects to the controller 206. The controller 206 proceeds to populate the vResults collection with the returned objects. vResults is the comprehensive collection of objects returned. When the last object of the first request is reached (at nMaxRows), the values are stored in vKeys as such;

vKeys(0)=LastName (Barleycorn)

vKeys(1)=FirstName (John)

vKeys(2)=Unique\_ID (512)

When the First Object of the next request is reached (at nMaxRows+1), comparison of the object variables against the vKeys values is performed. Because the last names match, vKeys(2) will not be deleted and no further checks are performed.

Subsequent Query

The subsequent query will pass vKeys along with it. The server creates the collection of arguments from vKeys and append the sSql string in accordance.

The sSql statement that is passed to execute query is SELECT \* FROM Person ORDER BY LastName, First-Name, Unique\_ID WHERE ?>=? AND ?>=? AND ?>=?

This sSql and collection is included in the call to Execute-Query which merges the arguments with the string relying on the architecture method MergeSQL to complete the SQL 60 statement.

The starting point of the recordset is defined by the WHERE clause and the limit is set by the nMaxRows value. Query Less Restrictive WHERE Criteria

After the second query the last row of the query is David 65 Dyson and the next is Bobby Halford. Because the last name is different, vKeys will be empty except for vKeys(0)=Dyson.

70

The ProcessObjectCollection will populate vKeys as follows when processing nMaxRows object:

Keys(0)=LastName (Dyson)

vKeys(1)=FirstName (David)

vKeys(2)=Unique\_ID (98)

After identifying the differences between vKeys values and the nMaxRows+1 object the vKeys array is updated as follows:

vKeys(0)=LastName (Dyson)

vKeys(1)=Empty

vKeys(2)=Empty

The query that is returned from ArgumentsForBusines-sObject is

SELECT \* FROM Person ORDER BY LastName, First-Name, Unique\_ID WHERE ?>?

and the colArgs possessing the fieldname FirstName and the value ("David"). ExecuteQuery merges the arguments with the sql statement as before and returns the value.

20 Ending

After the fifth iteration the result set will only possess 2 records. When the controller **206** processes the returned collection the counter returned from ProcessObjectCollection is less than nMaxRows+1 which indicates that all records have been retrieved

### Security Framework

Implementation

FIG. **8** shows a representation of the Security Framework **800** and its main components.

It can be seen from FIG. 8 that the Security object 802 is present at the Client and a Security API is provided at the server. The Security object 802 provides one method responsible for authorizing any operation, being given the vMsg structure, an operation ID and an optional parameter describing the operation's context.

Client

User Authentication:

User authentication is handled via a method located in the Security object 802 called IsOperAuthorized. As the Application object loads, it calls the IsOperAuthorized method, with the operation being "Login", before executing further processing. This method subsequently calls a authentication DLL, which is responsible for identifying the user as an authorized user within the Corporate Security.

UI Controllers:

The UI Controllers limit access to their functions by restricting access to specific widgets through enabling and disabling them. The logic for the enabling and disabling of widgets remains on the UI Controller 206, but the logic to determine whether a user has access to a specific functionality is located in the Security object 802 in the form of business rules. The UI Controller 206 calls the IsOperAuthorized method in order to set the state of its widgets.

Server

Server security is implemented by restricting access to the data in three different ways:

Server Security Method

Server Components 222 call the IsOperAuthorized API in the Architecture before executing every operation. In all cases the Security object 802 returns a boolean, according to the user's access rights and the business rules

SQL Filtering

Includes security attributes, like claim sensitiveness or public/private file note, into the SQL statements when select-

ing or updating rows. This efficiently restricts the resulting data set, and avoids the return of restricted data to the client.

#### Description

Any GUI related security is implemented at the Client using the Security object 802. The information is available both at the Client Profile and Business Objects 207 which enables the security rules to be properly evaluated.

IsOperAuthorized is called to set widgets upon the loading of a UI or if there is a change of state within the UI.

User authentication always is used by the Application Objects 202 in order to validate user privilege to launch the application.

SQL Filtering is used in the cases where sensitive data must not even be available at the Client, or where there is a great advantage on reducing the size of the data set returned to the

SQL Filtering is only used in very rare cases where performance is a serious concern. It is used carefully in order to avoid increased complexity and performance impacts because some queries can be cumbersome and embedding security on them could increase complexity even more.

# Security Framework

Overview

The Security object 802 serves the purpose of holding hard coded business rules to grant or deny user access for various 30 application functions. This information is returned to the UI controllers 206 which make the necessary modifications on the UI state. The ClientProfile object serves the purpose of caching user specific (and static) security information directly on the client. This information is necessary to evalu- 35 ate the business rules at the Security object 802.

# Relationships

FIG. 9 shows the relationships between the security ele- 40 ment and other elements.

Architecture Object

The TechArch object is responsible for providing access and maintaining the state of the ClientProfile 902 and Security objects 802. The ClientProfile object 902 is instantiated 45 and destroyed in the TechArch's initialization and terminate methods, respectively. This object is maintained through an instance variable on the TechArch object.

CInitCompCCA

The CInitCompCCA object 904 provides two services to 50 the architecture object 200, it serves as an access point to the CInitComp Server 906, and it Marshalls the query result set into a ClientProfile object 902.

CInitComp

The CInitComp server object 906 provides data access to 55 the data that resides in the organization tables 908. This data is useful on the client to determine level of access to data based on hard coded business rules.

Organization Tables

The Organization tables 908 contain user, employee and 60 unit information necessary to build the hierarchy of information necessary to determine level of access to sensitive information.

Client Profile

The ClientProfile object 902 serves the purpose of caching 65 static, user specific security information directly on the client. This information is necessary to determine data access level

72

of information to the user, which is accomplished by passing the necessary values to the Security object 802. Security Object

The Security Object 802 contains business rules used to determine a user's access privileges in relation to specific functions. The object accepts certain parameters passed in by the various UI Controllers 206 and passes them to through the business rule logic which, in turn, interrogates the Client Profile object 902 for specific user information.

#### Client Profile

Attributes

The following are internal attributes for the Client Profile object 902. These attributes are not exposed to the application and should only be used by the Security object 802:

sProfile:

This attribute is passed by the legacy application at start-up and contains the user's TSIds, External Indicator, Count of Group Elements and Group Elements. It is marshalled into these attributes by request of the application objects. colSpecialUsers:

This attribute caches information from a table containing special users which do not fit into one of the described roles, such as Organization Librarian. (e.g., Vice President or CEO of the corporation.)

sTSId:

25

This is the current users' TSId, and it corresponds to his/her Windows NT Id. It is used to get information about the current logged on user from the Organizational Tables 908.

sEmployeeId:

This corresponds to the user's employee Id, as stored in the Organizational tables 908. It is used against the passed in employee Id, in order to check relationship between performers and the current user.

sEmployeeName, sEmployeeFirst, sEmployeeMI and sEmployeeLast:

All these attributes correspond to the current user's name. dictClientPrivileges:

This attribute contains a collection of identifiers that indicate what role/authority an individual plays/possesses. This value is used to identify the static role of the logged in user.

These values are used for security business logic which grants or denies access based on whether the user is internal or external, or whether the user is in a given administrative role. Existing values are the following:

SC—Indicates sensitive Claim authority

CC-Indicates Change Claim status authority

MT—Indicates maintain F&C Templates authority

MO—Indicates maintain Organization authority

MR-Indicates maintain Roles authority

The following are the proposed additions:

TA-Indicates authority to execute Task Assistant

FN—Indicates authority to execute FileNotes

CH—Indicates authority to execute Claim History TL—Indicates authority to maintain Task Templates

dictProxyList:

This attribute contains an employees' reporting hierarchy. It is used to determine whether the current user/employee has permission to perform some action based on his/her relationship to other users/employees within their hierarchy. A business example of this is the case of a supervisor, who has rights to view information that his/her subordinates have access to. The relationship

API's make use of dictProxyList to determine if the user assigned to the information is super or subordinate of the current user.

boolInternal:

This attribute indicates whether the logged in user is external or internal. It is also marshalled from the sProfile attribute, passed in by the legacy application.

#### Public Methods

The following are the APIs exposed by the Client Profile object. These APIs are used for security checking by the 10 Security object and should not be used by the developers in any portion of the application.

GetAuthorizedEmployees As Collection

This function returns a collection of employee Ids from the employees supervised by the current user.

IsSuperOf(sUserId) As Boolean

This API returns true if the logged in user is a super of the passed in user Id. It looks up the sUserId value inside the dictProxyList attribute.

IsRelativeOf(sUserId) As Boolean

This API returns true if the passed in user Id corresponds to either the logged in user or someone from the dictProxy-

IsInternal As Boolean

This API is used to grant or restrict the user to information 25 based on whether the data is private to the organization whether the user is internal or external.

IsInRole(sRole) As Boolean

This API looks up the appropriate sRole value contained within the dictClientRoles attribute to determine 30 whether the current user is authorized to perform that

The following accessors are used to get data from the Client Profile's object:

UserId: returns sTSId

EmployeeId: return sEmployeeId

EmployeeName: returns sEmployeeName

EmployeeFirstName: returns sEmployeeFirst

EmployeeLastName: returns sEmployeeLast

EmployeeMiddleInitial: returns sEmployeeMI

ExpandTree: returns boolExpandTreePreference

TemplatePathPreference: returns sTemplatePathPreference

## Security Object

# Public Methods

The following API is exposed by the Security Object and is used by the application for security checking:

IsOperAuthorized(vMsg As Variant, nOperations As 50 cmOperations, vContext As Variant) as Boolean

This API will return true or false depending on what is returned from the business rule functions to determine user access levels. This API is called on two situations:

- 1. When setting the initial state before loading the form. If 55 a security requirement exists, IsOperAuthorized is called for the appropriate operation.
- 2. After any relevant change on the UI state. For example, when a sensitive claim is highlighted on the Task Assistant window. A relevant change is one which brings the 60 need for a security check.

The valid values for the enumeration and the correspondent context data are:

cmMaintainFormsCorr (none)

cmRunEventProcessor (none)

cmWorkOnSensitiveClaim (a Claim object)

cmMaintainPersonalProfile (none)

74

cmMaintainWorkplan (none) cmDeleteFileNote (a File Note object) cmMaintainTaskLIbrary (none) cmMaintainOrg (none)

## Server Security APIs

IsSVCOperAuthorized(vMsg As Variant, sOperations As String, vContext As Variant) as Boolean

This API is called by every method on the server that persists data or can potentially access sensitive data (reactive approach).

IsOperAuthorized(vMsg As Variant, nOperations As cmOperations, vContext As Variant) as Boolean

This API is available for those cases where a proactive security check is needed on the server.

#### Implementation Examples

The following examples show some ways to implement the options described above:

Client

20

**Business Logic** 

**IsOperAuthorized** 

Let's consider the case of the Task Assistant window, where the user should not be allowed to view any information on a sensitive claim if he/she is not the claim performer or the performer's supervisor. The following code would be at the Controller:

Private Sub TaskTree\_NodeChanged(...)

myController.SetCurrentTask

myController.SetState

End Sub

Private Sub SetState()

Dim objSecurity as Object

Dim vContext(1) as Object

Set objSecurity = taaApp.taoArch.objSecurity vContext(0) = CurrentClaim

vContext(1) = CurrentTask

tlbEditIcon.Enabled =

obj Security. Is Oper Authorized (vMsg, cmWork On Sensitive Claim,

45 vContext)

End Sub

Let's consider the case of the Maintain Correspondence Search window where only a user who is a Forms and Correspondence Librarian should be allowed to delete a template. The following code would be at the Controller:

Private Sub SetWindowMode()

Dim obiSecurity as Object

Set objSecurity = taaApp.taoArch.objSecurity

tlbEditIcon.Enabled = objSecurity.IsOperAuthorized(vMsg, cmMaintainFormsCorr) End Sub

# Server

SQL Filtering:

Let's consider the example of the Draft File Note window, where a user can only look at the draft file notes on which he/she is the author. At the controller, one would have:

15

75

Public Sub GetDraftFNotes() Dim objCP as Object Set objCP = taoArch.objClientProfile Dim fntCCA as Object Set fntCCA = taaApp.taoArch.GetCCA(cmCCAFileNote) Call fntCCA.GetADraftFNote (vMsg, objCP.sOrgUserId, colFNotes)

And at the Component, the SQL statement would be:

Select nFNoteId, sFNoteAuthor, dFNoteFinal, From File Note Where sFileNoteSts = 'D' And sFNoteAuthor = sAuthor 20

# Task Engine Application

This application runs on the server as a background process or service with no direct interaction with Client applications, so it doesn't need any GUI related security. Basically, its main actions are limited to the generation of new tasks in response to externally generated events or, more specifically, it:

Reads static information from the Task Template tables: Reads events from the Event tables:

Inserts tasks on the Task table.

In this sense, its security is totally dependent on external entities as described below:

The Task Library application is the entrance point for any 35 changes on the Task Template database tables. It will make use of the options described above in order to fulfill its security requirements.

Events are generated from legacy applications, so the Task Engine relies completely on the security implemented 40 for these applications in order to control the generation of events.

Another level of security for event generation relies on the Database authorization and authentication functions. Only authorized components have access to the database 45 tables (this is valid for all the other applications as well).

## Claim Folder

## Definition

The Claim Folder manages claim information from first notice through closing and archiving. It does this by providing a structured and easy to use interface that supports multiple business processes for handling claims. The information that it captures is fed to many other components that allow claims 55 Folder to learn about a claim or answer an inquiry about a professionals to make use of enabling applications that reduce their workload. Because physical claim files are still required, the claim folder provides capabilities that support physical file tracking. It works with the LEGACY system to support all the capabilities that exist within the current sys- 60

The primary processes supported by the Claim Folder are: First Notice of Loss

The Claim Folder is the primary entry point for new loss information. Claim files exist in the Claim Folder 65 before they are "pushed" to the LEGACY system to perform financial processing.

76

# Claim Inquiry

Claim Folder supports internal and external inquires for claim information. The folder design allows quick access to various levels of information within the claim for many different reasons.

## Initiation of Claim Handling

The Claim Folder provides initial loss information to the claim professional so they may begin the process of making first contacts with appropriate participants in the claim. It allows them to view and enter data received through their initial contacts and investiga-

## Investigation and Evaluation

The Claim Folder provides access to detailed information needed for the investigation and evaluation process. It allows the claim handler to navigate between all the applications and information they need to support these processes.

# Identifying Claim Events

The Claim Folder identifies critical events that occur in the life of a claim, such as a change of status, which can trigger responses in other components to perform automated functions, like triggering tasks in the Task Assistant.

## Managing the Physical File

The Claim Folder supports better tracking capabilities for the physical files that go along with the electronic record of a claim.

#### 30 Value

By capturing detailed information on claims, the Claim Folder tries to improve the efficiency of claim professionals in many ways. First, because the information is organized in a logical, easy to use format, there is less digging required to find basic information to support any number of inquiries. Second, the Claim Folder uses its information to support other applications like Forms and Correspondence, so that claim information does not have to be reentered every time it is needed. Third, it provides better ways to find physical files to reduce the time required finding and working with them. Beyond this, there are many other potential uses of claim folder information.

The Claim Folder also tries to overcome some of the current processing requirements that the LEGACY system imposes such as recording losses without claims, requiring policy numbers for claim set-up, requiring reserves for lines, and other restrictions. This will reduce some of the low-value added work required to feed the LEGACY system.

Finally, the Claim Folder organizes and coordinates infor-50 mation on participants and performers so that all people involved in a claim can be identified quickly and easily. Key Users

Although claim professionals are the primary users of the Claim Folder, any claims professional can utilize the Claim claim.

### Component Functionality

Because the Claim Folder is the primary entry point for new claims, it needs to capture information necessary to set-up new claims and be able to pass the information to the LEGACY system. Once the information is passed, the LEGACY system owns all information contained in both systems, and it is uneditable in the Claim Folder. However, the Claim Folder has more information than what is contained in the LEGACY system, and therefore allows certain information to be entered and modified once the claim is pushed to the LEGACY system.

The Claim Folder decomposes a claim into different levels that reflect the policy, the insured, the claim, the claimants, and the claimant's lines. Each level has a structured set of information that applies to it. For example, the claim level of the claim has information on the claim status, line of business, 5 and performers. An individual line has information which includes the line type, jurisdiction, and property or vehicle damages. The claimant level contains contact information as well as injury descriptions.

The information at each level is grouped into sections for  $^{10}$  organization purposes. Each level has a details section that includes the basic information about the level.

The key levels on the Claim Folder and their information sections are:

The Policy Level: Details and Covered Auto for auto claims, Covered Property for property claims and Covered Yacht for marine claims.

The Claim Level: Details, Facts of Loss, Events, Liability. Liability is considered part of the Negotiation component and described there.

The Participant Level: Details and Contact Information. For claimants, additional sections are shown to display, Events, Injury and Disability Management. The participant level is discussed in the Participant Component.

The Line Level: Details, Damaged Vehicle for vehicle lines, Damaged Property for property lines, Damaged Yacht for marine lines, Events, Damages, and Negotiation. Damages and Negotiation are considered part of the Negotiation component and described there.

Events are triggered in the Claim Folder by performing certain actions like changing a jurisdiction, identifying an injury, or closing a line. Other general events are triggered in the Event Section on most levels by clicking the one that has occurred. These events are processed by the Event Processor and could generate any number of responses. In one embodiment of the present invention, the primary response is to trigger new tasks in the Task Assistant for a claim.

User Interfaces

Claim Folder UI

Policy Level—Policy Details Tab

Policy Level—Covered Vehicle Tab

Policy Level—Covered Property Tab

Policy Level—Covered Yacht Tab

Claim level—Claim Details Tab

Claim level—Facts of Loss Tab

Claim level—Events Tab

Claim level—Liability Tab

Line level—Line Details Tab

Line level—Damaged Property Tab

Line level—Damaged Auto Tab

Line level—Damaged Yacht Tab

Line level—Events Tab

Line level—Damages Tab

Line level—Negotiation Tab

Task Assistant

File Notes

Claim History

Search Task Template

Search for Correspondence

Find Claims

Version 7

View File Folder

Print Label

78

Claim Folder Tree and Menu Design

Claim Tree

The claim tree in the Claim Folder window decomposes the claim into policy, insured, claim, claimant, and line levels depending on the specific composition of the claim.

The policy level is always the first node in the claim tree and is identified by the policy number. Before the policy number is entered, the field is listed as "Unknown". If a claim is uncoded, the field is listed as "Uncoded". Selecting the policy level brings up the policy level tabs in the body of the Claim Folder.

The insured level is always the second node in the claim tree and is identified by the insured's name. Before the insured is identified, the field is listed as "Unknown". Selecting the insured level brings up the insured participant tabs in the body of the claim folder. Only one insured is listed at this level as identified in the policy level tabs, however, multiple insureds can still be added. Additional insureds are shown in the participant list below the claim tree.

The claim level is always the third node in the claim tree and is identified by the claim number. When the claim level is selected, the claim level tabs appears in the body of the Claim Folder

After the claim level, all claimants are listed with their associated lines in a hierarchy format. When a claimant is added, a node is added to the tree, and the field identifying the claimant is listed as "Unknown". Once a participant has been identified, partial or client, the name of the claimant is listed on the level. When the level is selected, the participant level tabs for the claimant is shown in the body of the claim folder.

Line levels are identified by their line type. Before a line type is selected, the line level is listed as "Unknown". When a line level is selected, the line level tabs for the specific line are shown in the body of the claim folder.

There are several things that can alter the claim tree once it has been set up. First, if a claimant or line is deleted, it is removed from the claim tree. A claim that is marked in error does not change the appearance of the levels. Second, the claim, claimant, and line levels are identified by different icons depending on whether they are pushed to V7 or not. Third, when a line or claimant is offset, it is identified as such. Participant List

The participant list box contains all the non-claimant and non-insured participants on the claim. (Claimants and insureds are shown in the claim tree and not repeated here.) Participants are shown with their name and role. When a participant is selected, the participant level tabs are displayed in the claim folder.

Claim Folder Menu Items

The claim folder menus contain the actions that a user would need to perform within the claim folder. They can all be accessed through keyboard selection. The menu options become enabled or disabled based on the state of the Claim Folder. The Claim Folder can be in view mode or edit mode for a specific level in the Claim Tree. When the Claim Folder is in edit mode, most options are disabled until the user saves their changes and is returned to view mode. The enabling/disabling of menu options is also dependent on whether the claim or portions of the claim have been pushed to V7.

The tool bar represents common action that a user performs that can be easily accessed by clicking the appropriate icon. There are five groups of button on the Claim Folder tool bar that represent, in order, common activities, adding new items

65 to a claim, launching utilities, performing V7 activities, and accessing help functions. The enabling/disabling of tool bar buttons follows the same logic as for menu items.

| Control name                                           | Туре                           | Description                                                                                                    | Default<br>Value/State                                                                                                    |
|--------------------------------------------------------|--------------------------------|----------------------------------------------------------------------------------------------------|----------------------------------------------------------------------------------------------------|
|                                                        | Windov                         | v Description                                                                                                  |                                                                                                    |
| Claim Tree                                             | Tree View                      | The Claim Tree lists the policy, insured, all of the claimants and their related lines in a claim tree format. | The current claim<br>tree structure for<br>the selected<br>claim. The claim<br>level is selected<br>and the claim<br>level tabs are                                 |
| Participant List                                       | List View                      | A list of all non-insured<br>and non-claimant<br>participants associated<br>with a claim.                      | displayed. All participants who are not claimants or insureds for the claim and their roles                                                                         |
| Edit Tool Bar Button                                   | Command Button                 | Changes the tabs for the level selected in the claim tree or participant list view to edit mode.               | Enabled when claim is in view mode.                                                                                                    |
| Refresh Tool Bar<br>Button                             | Command Button                 | Refreshes the current<br>claim, including all<br>Participant and Line<br>information.                          | Enabled when claim is in view mode.                                                                                                    |
| Find Tool Bar Button                                   | Command Button                 | Opens the Claim Search<br>window to allow the<br>user to search for<br>another claim                           | Enabled                                                                                                    |
| Claim Allocation<br>Tool Bar Button                    | Command Button                 | Opens the Claim Allocation window.                                                                             | Enabled when claim is in view mode.                                                                                                    |
| Manage Physical File<br>Tool Bar Button                | Command Button                 | Opens the Manage<br>Physical File window,                                                                      | Enabled when claim is in view mode.                                                                                                    |
| Declare Event Tool<br>Bar Button                       | Command Button                 | Opens the Declare Events window.                                                                               | Enabled when claim is in view mode.                                                                                                    |
| Claimant Tool Bar<br>Button                            | Command Button                 | Adds claimant and<br>opens Participant tabs in<br>edit mode for entry of a<br>new claimant level node          | Enabled when<br>claim is in view<br>mode. V7 limit<br>for claimants is<br>999, we will not<br>edit this here.                                                       |
| Participant Tool Bar<br>Button                         | Command Button                 | Adds a new participant and opens Participant tabs in edit mode.                                                | Enabled when claim is in view mode.                                                                                                    |
| Line Tool Bar Button                                   | Command Button                 | Adds line and opens<br>Line tabs in edit mode<br>for entry of a new line<br>level node.                        | Enabled when claim is in view mode and claimant context selected in claim tree. V7 limit for lines is 15 per claimant, this button will be disabled after 15 added. |
| Assign Performer<br>Tool Bar Button                    | Command Button                 | Opens Assign Performer<br>window                                                                               | Enabled when claim is in view mode.                                                                                                    |
| Print Screen Tool Bar<br>Button<br>Task Assistant Tool | Command Button  Command Button | Prints the current claim<br>folder window.<br>Launches Task Assistant                                          | Enabled when                                                                                                    |
| Bar Button File Notes Tool Bar                         | Command Button                 | for the current claim  Launch File Notes for                                                                   | claim in view<br>mode.<br>Enabled when                                                                                                    |
| Button Claim History Tool                              | Command Button                 | the current claim  Launch Claim History                                                                        | claim in view<br>mode.<br>Enabled when                                                                                                    |
| Bar Button  Correspondence Tool  Par Button            | Command Button                 | Opens Forms and                                                                                                | claim in view<br>mode.<br>Enabled when                                                                                                    |
| Bar Button  Push to V7 Tool Bar Button                 | Command Button                 | Correspondence window  Open the terminal emulator window at the first V7 setup screen.                         | claim in view<br>mode.<br>Enabled when<br>claim is in view<br>mode and claim                                                                                        |

| Make Payment Tool Bar Button  Command Button  Command Button  Command Button  Command Button  Command Button  Caliman I Caliman I Status I Complete  Calim I Claim Status I Complete  Calim I Claim Status I Complete Event.  Calim I Claim Status I Complete  Calim I Claim Status I Complete  Calim I C |                       |                |                                                                                                    |                                                                                                    |
|----------------------------------------------------------------------------------------------------|-----------------------|----------------|----------------------------------------------------------------------------------------------------|----------------------------------------------------------------------------------------------------|
| Help Tool Bar Button   Claim   Edit   Menu Option   Changes Claim tabs into Edit mode so that the user can make changes Refreshes the current claim, including all participant and Line information.    Claim   Find                                                                                                    |                       | Command Button | screen in the terminal<br>emulator window if a<br>claimant or participant<br>tied to one claimant is<br>selected. Otherwise,<br>display window that<br>requires user to select a | status is pre-push<br>or open and there<br>are new claimants<br>or lines to push.<br>Enabled when<br>claim had been<br>pushed to V7 and<br>a participant is<br>selected. |
| Claim   Refresh   Menu Option   Refreshes the current claim, including all Participant and Line information.   Claim   Save   Menu Option   Opens the Claim Search window   Enabled when the is in edit mode.   Enabled when the is in edit mode.   Enabled when the is in edit mode.   Enabled when the is in edit mode.   Enabled when the is in edit mode.   Enabled when the is in edit mode.   Enabled when the is in edit mode.   Enabled when the is in edit mode.   Enabled when the is in edit mode.   Enabled when the is in edit mode.   Enabled when the is in edit mode.   Enabled when the is in edit mode.   Enabled when the claim to "Open" and creates First Report Complete Event.   Enabled when the claim to "Open" and creates Assignment Complete Event.   Enabled when the claim to "Open" and creates Assignment Complete Event.   Enabled when claim is in view mode and claim is in view mode.   The claim to "Open" and the claim to "Open" and the claim is in view mode.   The claim   Claim   Claim     |                       |                | Opens Help<br>Changes Claim tabs into<br>Edit mode so that the                                                                                                    | Enabled when claim is in view                                                                                                    |
| Claim   Find Menu Option Claim   Save Menu Option When it is in edit mode.  Claim   Claim Status   Menu Option Complete                                                                                                    | Claim   Refresh       | Menu Option    | Refreshes the current<br>claim, including all<br>Participant and Line                                                                                                    | Enabled when claim is in view                                                                                                    |
| Claim   Claim Status   Menu Option   Changes the status of the claim to "Unassigned" and creates First Report Complete Event.  Claim   Claim Status   Menu Option   Changes the status of the claim to "Open" and creates Assignment Complete Event.  Claim   Claim Status   Menu Option   Changes the status of the claim to "Open" and creates Assignment Complete Event.  Claim   Claim Status   Menu Option   Initiates the close claim process   Claim   Claim Status   Menu Option   Changes the status of the claim to "Open" and creates Assignment Complete Event.  Claim   Claim Status   Menu Option   Initiates the close claim process   Claim   Claim Status   Menu Option   Changes the status of the claim to "Open".  Claim   Claim Status   Menu Option   Changes the status of the claim to "Open".  Claim   Claim Status   Menu Option   Changes the status of the claim to "Open".  Claim   Claim Status   Menu Option   Marks the current claim and all of its lines in crore. Expires all participants.  Claim   Allocate   Menu Option   Opens the Claim   Claim is in vie mode, and not claim is in vie mode.  Claim   Manage   Menu Option   Opens Physical File   Enabled when window   Claim is in vie mode.  Claim   Close Claim   Menu Option   Opens Declare Event   Enabled when window   Claim is in vie mode.  Claim   Close Claim   Menu Option   Opens Declare Event   Enabled when window   Claim is in vie mode.  Claim   Close Claim   Menu Option   Opens Declare Event   Enabled when window   Claim is in vie mode.  Claim   Close Claim   Menu Option   Closes current claim   Claim is in vie mode.  Claim   Close Claim   Menu Option   Closes current claim   Claim is in vie mode.  Claim   Close Claim   Menu Option   Closes current claim   Claim is in vie mode.  Claim   Close Claim   Menu Option   Closes current claim   Claim is in vie mode.  Claim   Close Claim   Menu Option   Copy selected text to the clipboard   Cloyes because the claim tree   Cloyes current policy tab in edit mode.  Policy   Save   Menu Option   Opens Participant tabs   Claim is in v | Claim   Find          | Menu Option    | Opens the Claim Search                                                                                                    | Enabled                                                                                                    |
| Claim   Claim Status   Menu Option   Changes the status of "Unassigned" and creates First Report Complete Event. Changes the status of the claim to "Open" and creates Assignment Complete Event. Changes the status of the claim to "Open" and creates Assignment Complete Event. Changes the status of the claim to "Open" and creates Assignment Complete Event. Status is "Unassigned" and Claim is in vie mode, Assignment Complete Event. Changes the status of the claim to "Open" and creates Assignment Complete Event. Status is "Unassigned" and Claim is in vie mode, Avra claim is in vie mode, Avra claim is in vie mode, Avra claim is in vie mode and claim is in vie mode and claim is in vie mode and claim is in vie mode and claim is in vie mode and claim is in vie mode. Patiticipant New   Menu Option Changes the status of the claim to "Open". Claim is tatus is closes and Millenniu Claim Status is close and Millenniu Claim Status is not "Closed" or "Archived" Enabled when claim is in vie mode and claim is in vie mode. Claim   Claim Status   Menu Option Marks the current claim and all of its lines in crore "Archived". Claim   Claim Status   Menu Option Allocation window. Claim is in vie mode. Claim   Claim Nanage Menu Option Allocation window. Claim is in vie mode. Claim   Claim   Claim Claim   Claim   C | Claim   Save          | Menu Option    | Save the claim level                                                                                                    | Enabled when the claim level is in                                                                                                    |
| Claim   Claim Status   Menu Option   Changes the status of the claim to "Open" and claim is in view of the claim to "Open" and claim is in view of the claim to "Open" and status is status is subject to the claim to "Open" and status is subject to the claim to "Open" and status is subject to the claim to "Open" and status is not "Closed" or "Archived".  Claim   Claim Status   Menu Option   Changes the status of the claim to "Open".   Claim is in view of the claim to "Open".   Claim is in view of the claim to "Open".   Claim is in view of the claim to "Open".   Claim is in view of the claim to "Open".   Claim is in view of the claim to "Open".   Claim is in view of the claim to "Open".   Claim is in view of the claim to "Open".   Claim is in view of the claim to "Open".   Claim is in view of the claim to "Open".   Claim is in view of the claim to "Open".   Claim is in view of the claim to "Opens the Claim is in view of the claim is in view of the claim to "Opens the Claim is in view of the claim is in view of the claim tree of the claim is in view of the claim is in view of the claim is in view  | First Report          | Menu Option    | the claim to "Unassigned" and                                                                                                    | Enabled when claim is in view mode and claim status is "New".                                                                                                    |
| Claim   Claim Status   Menu Option Close  Claim   Claim Status   Menu Option Claim is in view in mode, View   Colaim   Claim Status   Menu Option Reopen  Claim   Claim Status   Menu Option Reopen  Claim   Claim Status   Menu Option Reopen  Claim   Claim Status   Menu Option Reopen  Claim   Claim Status   Menu Option Reopen  Claim   Claim Status   Menu Option Reopen  Claim   Claim Status   Menu Option Reopen  Claim   Claim Status   Menu Option Reopen  Claim   Claim Status   Menu Option Reopen  Claim   Claim Status   Menu Option Reopen  Claim   Claim Status   Menu Option Reopen  Marks the current claim claim is in view in mode and "Closed" or "Archived".  Claim   Claim Status   Menu Option Reopen  Marks the current claim claim is in view in mode, and not in participants.  Dens the Claim Reopen  Menu Option Reopen  Menu Option Reopen  Menu Option Physical File Reabled when claim is in view in mode.  Claim   Declare Event Reopen  Menu Option Reopen  Menu Option Closes current claim claim is in view in mode.  Claim   Close Claim Reopen  Menu Option Reopen  Menu Option Closes current claim claim is in view in mode.  Claim   Close Claim Reopen  Menu Option Reopen  Menu Option Reopen  Menu Option Closes current claim Claim is in view in mode.  Claim   Close Claim Reopen  Menu Option Reopen  Menu Option Reopen  View   Collapse All Menu Option Paste text from the clipboard  View   Collapse All Menu Option Collapses the claim tree Renabled  View   Collapse All Menu Option Repand the claim tree Renabled  View   Collapse All Menu Option Repand the claim tree Renabled when information.  Policy   Save Menu Option Opens Participant tabs Enabled when information.                                                                                                    | Assignment            | Menu Option    | Changes the status of<br>the claim to "Open" and<br>creates Assignment                                                                                                    |                                                                                                    |
| Claim   Claim Status   Menu Option Reopen  Reopen  Renabled when mode, and not participants.  Pushed to V7.  Repense the Claim is in vie mode.  Reabled when window  Reopen Reopen  Reopen  Renabled when window  Reopen Reopen  Renabled when window  Reopen Reopen  Renabled when window  Reopen Reopen  Renabled when window  Reopen Reopen  Renabled when window  Reopen Reopen  Renabled when window  Reopen Reopen  Renabled when window  Reopen Reopen  Renabled when window  Reopen  Reopen Reopen  Renabled when window  Reopen  Reopen Reopen  Reopen Reopen  Renabled when window  Reopen  Reopen   |                       | Menu Option    |                                                                                                    | Enabled when<br>claim is in view<br>mode, V7 claim<br>status is closed,<br>and Millennium<br>Claim Status is<br>not "Closed" or                                          |
| Claim   Claim Status   Menu Option   Marks the current claim   Enabled when and all of its lines in claim is in vie error. Expires all mode, and not participants.   Disabled to V7.                                                                                                    |                       | Menu Option    |                                                                                                    | Enabled when<br>claim is in view<br>mode and<br>"Closed" or                                                                                                    |
| Claim   Allocate Menu Option Opens the Claim Enabled when Allocation window. Claim is in vie mode.  Claim   Manage Menu Option Opens Physical File Enabled when window claim is in vie mode.  Claim   Declare Event Menu Option Opens Declare Event Enabled when window claim is in vie mode.  Claim   Close Claim Menu Option Opens Declare Event Enabled when window claim is in vie mode.  Claim   Close Claim Menu Option Closes current claim Enabled folder window  Edit   Cut Menu Option Move selected text to Disabled the clipboard  Edit   Copy Menu Option Copy selected text to the clipboard  Edit   Paste Menu Option Paste text from the clipboard  View   Collapse All Menu Option Collapses the claim tree Enabled  View   Collapse All Menu Option Opens policy tabs in edit mode.  Policy   Edit Menu Option Save Current policy tab in vie mode.  Policy   Save Menu Option Opens Participant labs Enabled when information.  Enabled when information.  Disabled Claim is in vie mode.  Enabled when option Opens Policy tab enabled when information.  Enabled when option believed in edit mode.  Participant   New   Menu Option Opens Participant tabs Enabled when selit mode.                                                                                                    |                       | Menu Option    | and all of its lines in error. Expires all                                                                                                    | Enabled when claim is in view mode, and not                                                                                                    |
| Claim   Manage   Menu Option   Opens Physical File   Enabled when vindow   Claim is in vie mode.  Claim   Declare Event   Menu Option   Opens Declare Event   Enabled when window   Claim is in vie mode.  Claim   Close Claim   Menu Option   Closes current claim   Enabled   Enabled   Enab | Claim   Allocate      | Menu Option    | Opens the Claim                                                                                                    | Enabled when claim is in view                                                                                                    |
| Claim   Declare Event Menu Option                                                                                                    |                       | Menu Option    |                                                                                                    | Enabled when claim is in view                                                                                                    |
| Claim   Close Claim   Menu Option   Closes current claim   Enabled   Folder   Folder   Fold   | Claim   Declare Event | Menu Option    |                                                                                                    | Enabled when claim is in view                                                                                                    |
| Edit   Cut     Menu Option     Move selected text to the clipboard     Disabled       Edit   Copy     Menu Option     Copy selected text to the clipboard     Disabled       Edit   Paste     Menu Option     Paste text from the clipboard     Disabled       View   Collapse All     Menu Option     Collapses the claim tree     Enabled       View   Expand All     Menu Option     Expand the claim tree     Enabled       Policy   Edit     Menu Option     Opens policy tabs in edit mode.     claim is in vie mode.       Policy   Save     Menu Option     Save current policy tab information.     Enabled when policy level is edit mode.       Participant   New       Menu Option     Opens Participant tabs     Enabled when Enabled when policy level is edit mode.                                                                                                    |                       | Menu Option    |                                                                                                    |                                                                                                    |
| Edit   Copy   Menu Option   Copy selected text to the clipboard    Edit   Paste   Menu Option   Paste text from the clipboard    View   Collapse All   Menu Option   Collapses the claim tree   Enabled    View   Expand All   Menu Option   Expand the claim tree   Enabled    Policy   Edit   Menu Option   Opens policy tabs in edit mode.    Policy   Save   Menu Option   Save current policy tab   Enabled when information.    Participant   New   Menu Option   Opens Participant tabs    Enabled when information.    Disabled    Enabled    Enabled    Enabled when option    Disabled    Enabled    Enabled    Enabled when option    Paste text from the claim tree    Enabled    Enabled    Enabled when option    Disabled    Enabled    Enabled     Enabled    Enabled    Enabled    Enabled    Enabled    Enabled   |                       | Menu Option    | Move selected text to                                                                                                    | Disabled                                                                                                    |
| Edit   Paste     Menu Option     Paste text from the clipboard     Disabled olipboard       View   Collapse All View   Expand All Policy   Edit     Menu Option                                                                                                    | Edit   Copy           | Menu Option    | Copy selected text to the                                                                                                    | Disabled                                                                                                    |
| View   Collapse All View   Expand All View   Expand All View   Expand All Policy   Edit       Menu Option Menu Option Policy   Expand the claim tree Opens policy tabs in edit mode.       Expand the claim tree Opens policy tabs in edit mode.       Enabled Enabled when claim is in view mode.         Policy   Save       Menu Option Information.       Save current policy tab information.       Enabled when policy level is edit mode.         Participant   New         Menu Option Opens Participant tabs       Enabled when Enabled when option                                                                                                    | Edit   Paste          | Menu Option    | Paste text from the                                                                                                    | Disabled                                                                                                    |
| Policy   Save Menu Option Save current policy tab Enabled when information. policy level is edit mode.  Participant   New   Menu Option Opens Participant tabs Enabled when                                                                                                    | View   Expand All     | Menu Option    | Collapses the claim tree<br>Expand the claim tree<br>Opens policy tabs in edit                                                                                                   | Enabled<br>Enabled when<br>claim is in view                                                                                                    |
| Participant   New   Menu Option Opens Participant tabs Enabled when                                                                                                    | Policy   Save         | Menu Option    |                                                                                                    | Enabled when policy level is in                                                                                                    |
|                                                                                                    |                       | Menu Option    |                                                                                                    | Enabled when                                                                                                    |

|                                         |                            | a new claimant level                              | mode.                                  |
|-----------------------------------------|----------------------------|---------------------------------------------------|----------------------------------------|
| Dartiniant   Now                        | Manu Ontian                | node in the claim tree.                           | Enabled when                           |
| Participant   New<br>Insured            | Menu Option                | Opens Participant tabs in edit mode for entry of  | Enabled when claim in view             |
|                                         |                            | a new insured level node                          | mode.                                  |
|                                         |                            | in the claim tree.                                |                                        |
| Participant   New                       | Menu Option                | Opens Participant tabs                            | Enabled when                           |
| Other                                   |                            | in edit mode for entry of                         | claim in view mode.                    |
|                                         |                            | a new entry in the Participant list.              | mode.                                  |
| Participant   Edit                      | Menu Option                | Puts currently selected                           | Enabled when                           |
| •                                       | •                          | participant tabs into edit                        | claim is in view                       |
|                                         |                            | mode.                                             | mode and                               |
|                                         |                            |                                                   | participant                            |
|                                         |                            |                                                   | selected in tree or list box.          |
| Participant   Save                      | Menu Option                | Saves information                                 | Enabled only                           |
| •                                       | •                          | changed on participant                            | when a                                 |
|                                         |                            | tabs and returns claim to                         | participant level                      |
| Dartisia ant I Dalata                   | Manu Ontina                | view mode.                                        | is in edit mode.                       |
| Participant   Delete                    | Menu Option                | Deletes selected participant                      | Enabled only when claim is in          |
|                                         |                            | participant                                       | view mode and                          |
|                                         |                            |                                                   | participant is                         |
|                                         |                            |                                                   | selected.                              |
| Line   New                              | Menu Option                | Adds new line to claim                            | Enabled when                           |
|                                         |                            | tree and opens line tabs in edit mode.            | claim is in view<br>mode, claimant     |
|                                         |                            | m can mode.                                       | has been selected,                     |
|                                         |                            |                                                   | and limit of 15                        |
|                                         |                            |                                                   | lines per claimant                     |
|                                         |                            |                                                   | has not been                           |
| Line   Edit                             | Menu Option                | Puts Line tabs into edit                          | exceeded.<br>Enabled when              |
| Line   Edit                             | Wienu Option               | mode so that the user                             | claim is in view                       |
|                                         |                            | can change line details                           | mode and line is                       |
|                                         |                            | -                                                 | selected.                              |
| Line   Save                             | Menu Option                | Save information                                  | Enabled when a                         |
|                                         |                            | entered on line tabs and<br>returns claim to view | line is in edit<br>mode.               |
|                                         |                            | mode.                                             | mode.                                  |
| Line   Change Status                    | Menu Option                | Changes status of a line                          | Enabled when                           |
| Close                                   |                            | in the claim folder to                            | claim is in view                       |
|                                         |                            | "Closed"                                          | mode, a line is                        |
|                                         |                            |                                                   | selected, the line                     |
|                                         |                            |                                                   | is not closed, and<br>its V7 status is |
|                                         |                            |                                                   | closed.                                |
| Line   Change Status                    | Menu Option                | Changes the status of                             | Enabled when                           |
| Reopen                                  | _                          | the line selected to                              | claim is in view                       |
|                                         |                            | "Open".                                           | mode, a line is                        |
|                                         |                            |                                                   | selected, and line                     |
| Line   Chance Status                    | Many Ontion                | Maulta aslasted line in                           | is "Closed".                           |
| Line   Change Status  <br>Mark in Error | Menu Option                | Marks selected line in error.                     | Enabled when claim is in view          |
| Wark in Error                           |                            | ciioi.                                            | mode, a line is                        |
|                                         |                            |                                                   | selected, and line                     |
|                                         |                            |                                                   | has not been                           |
|                                         |                            |                                                   | pushed.                                |
| Line   Allocate                         | Menu Option                | Opens the Claim                                   | Enabled                                |
| Daufaumana   Anaism                     | Menu Option                | Allocation window.  Opens the Assign              | Enabled when                           |
| Performers   Assign                     | мени Орнон                 | Performers window                                 | claim is in view                       |
|                                         |                            | 1 crioinicis window                               | mode.                                  |
| Performers   View All                   | Menu Option                | Displays all claim                                | Enabled when                           |
|                                         |                            | performers assigned to                            | claim is in view                       |
|                                         |                            | the claim in View                                 | mode.                                  |
| Utilities   Print Screen                | Monu Ontice                | Performer UI.                                     | Enabled                                |
| Utilities   View Task                   | Menu Option<br>Menu Option | Prints current screen.  Opens Task Assistant      | Enabled when                           |
| Assistant                               | тысна Орион                | window for current                                | claim is in view                       |
| to versa t                              |                            | claim.                                            | mode.                                  |
| Utilities   Create New                  | Menu Option                | Opens File Notes                                  | Enabled when                           |
| File Note                               |                            | window for current                                | claim is in view                       |
| TT-117-117-01-1                         | Manage On C                | claim.                                            | mode.                                  |
| Utilities   View Claim                  | Menu Option                | Opens Claim History<br>window for current         | Enabled when claim is in view          |
| History                                 |                            | claim.                                            | mode.                                  |
|                                         |                            |                                                   |                                        |

| Utilities   Create<br>Correspondence                                                                                                    | Menu Option                           | Opens Forms and<br>Correspondence                                                                                                    | Enabled when claim is in view                                                                                              |
|----------------------------------------------------------------------------------------------------|---------------------------------------|----------------------------------------------------------------------------------------------------|----------------------------------------------------------------------------------------------------|
| Version 7   Push<br>Claim                                                                                                    | Menu Option                           | window. Launches V7 to start t push process.                                                                                                    | mode. he Enabled when claim is in view mode and in "Pre- Push" status or open when there are unpushed claimants and lines. |
| Version 7   Undo<br>Push                                                                                                    | Menu Option                           | Reverts claim to prepush status.                                                                                                    | Enabled when claim is in view mode and status is "Push-Pending".                                                           |
| Version 7   Make<br>Payment                                                                                                    | Menu Option                           | Open the V7 PUEM screen in the terminal emulator window if a claimant or participan tied to one claimant is selected. Otherwise, display window that requires user to select claimant.                                                                                                    | Enabled when claim had been pushed to V7 and t a participant is selected.                                                  |
| Help   Contents                                                                                                    | Menu Option                           | Opens help file to content menu.                                                                                                    | Enabled                                                                                                    |
| Help   Search For<br>Help On                                                                                                    | Menu Option                           | Open help file to search window.                                                                                                    | ch Enabled                                                                                                    |
| Help   About                                                                                                    | Menu Option                           | Opens window displaying information about the application.                                                                                                    | Enabled<br>n                                                                                                    |
| Control Name                                                                                                    |                                       | Initial Default<br>Focus Button                                                                                                    | Tah<br>Order                                                                                                    |
|                                                                                                    | V                                     | Window Details                                                                                                    |                                                                                                    |
| Claim Tree Participant Lis Claim Menu Edit Menu View Menu Policy Menu Participant Me Line Menu Performer Me Utilities Menu Version 7 Mer Help Menu | enu<br>nu                             | Yes                                                                                                    | 1<br>2<br>3<br>4<br>5<br>6<br>7<br>8<br>9<br>10<br>11<br>12                                                                |
| Control Name                                                                                                    | Action                                | Response                                                                                                    | Short Cut Mnemonic<br>Key Key                                                                                              |
|                                                                                                    |                                       | CAR Diagram                                                                                                    |                                                                                                    |
| Claim Tree  All Text Fields  Participant List                                                                                                    | Click  Double Click  Highlight  Click | Highlights Node in Tree Disable participant in list view if one selected previously Shows related tabs in view mode. Enable appropriate menu items and tool bar buttons. Level selected in tree enters Edit mode. Enable Cut and Copy. Highlights participant in list box Deselects level in claim tree if one selected previously Shows related tabs in view mode. Enable appropriate menu items and tool bar buttons. |                                                                                                    |

|                                         |              | -continued                                           |          |
|-----------------------------------------|--------------|------------------------------------------------------|----------|
|                                         | Double Click | Participant selected in<br>list view enters Edit     |          |
| Edit Tool Bar Button                    | Click        | mode. Changes the tabs for the level selected in the |          |
|                                         |              | claim tree or participant                            |          |
| Refresh Tool Bar                        | Click        | list view to edit mode. Refreshes the current        |          |
| Button                                  |              | claim, including all                                 |          |
|                                         |              | Participant and Line information.                    |          |
| Find Tool Bar<br>Button                 | Click        | Opens the Claim<br>Search window to                  |          |
| Button                                  |              | allow the user to search                             |          |
| Claim Allocation                        | Click        | for another claim Opens the Claim                    |          |
| Tool Bar Button                         |              | Allocation window.                                   |          |
| Manage Physical<br>File Tool Bar Button | Click        | Opens the Manage Physical File window.               |          |
| Declare Event Tool                      | Click        | Opens the Declare                                    |          |
| Bar Button<br>Claimant Tool Bar         | Click        | Events window. Adds claimant and                     |          |
| Button                                  |              | opens Participant tabs<br>in edit mode for entry     |          |
|                                         |              | of a new claimant level                              |          |
| Participant Tool Bar                    | Click        | node Adds new participant                            |          |
| Button                                  | CHCK         | and opens Participant                                |          |
| Line Tool Bar                           | Click        | tabs in edit mode. Adds line and opens               |          |
| Button                                  | CHCK         | Line tabs in edit mode                               |          |
|                                         |              | for entry of a new line level node.                  |          |
| Assign Performer                        | Click        | Opens Assign                                         |          |
| Tool Bar Button<br>Print Screen Tool    | Click        | Performer window Prints the current claim            |          |
| Bar Button<br>Task Assistant Tool       | Click        | folder window.<br>Launches Task                      |          |
| Bar Button                              | CHCK         | Assistant for the                                    |          |
| File Notes Tool Bar                     | Click        | current claim Launch File Notes for                  |          |
| Button                                  |              | the current claim                                    |          |
| Claim History Tool<br>Bar Button        | Click        | Launch Claim History<br>for the current claim        |          |
| Correspondence                          | Click        | Opens Forms and                                      |          |
| Tool Bar Button                         |              | Correspondence<br>window                             |          |
| Push to V7 Tool Bar                     | Click        | Open the terminal emulator window at the             |          |
| Button                                  |              | first V7 setup screen.                               |          |
| Make Payment Tool<br>Bar Button         | Click        | Open the V7 PUEM screen in the terminal              |          |
| Dai Button                              |              | emulator window if a                                 |          |
|                                         |              | claimant or participant tied to one claimant is      |          |
|                                         |              | selected. Otherwise,                                 |          |
|                                         |              | display window that requires user to select a        |          |
| Help Tool Bar                           | Click        | claimant.<br>Opens Help                              |          |
| Button                                  |              |                                                      |          |
| Claim   Edit                            | Click        | Changes Claim tabs<br>into Edit mode so that         |          |
|                                         |              | the user can make                                    |          |
| Claim   Refresh                         | Click        | changes<br>Refreshes the current                     | Ctrl + R |
|                                         |              | claim, including all                                 |          |
|                                         |              | Participant and Line information.                    |          |
| Claim   Find                            | Click        | Opens the Claim<br>Search window                     | Ctrl + F |
| Claim   Save                            | Click        | Save the claim level                                 |          |
| Claim   Claim Status                    | Click        | when it is in edit mode.<br>Changes the status of    |          |
| First Report                            |              | the claim to                                         |          |
| Complete                                |              | "Unassigned" and<br>creates First Report             |          |
| Claim   Claim Status                    | Cliab        | Complete Event.                                      |          |
| Assignment                              | Click        | Changes the status of the claim to "Open"            |          |
|                                         |              |                                                      |          |

| Complete                         |       | and creates Assignment                          |          |
|----------------------------------|-------|-------------------------------------------------|----------|
| Claim   Claim Status             | Click | Complete Event. Initiates the close claim       |          |
| Close                            | CHCK  | process                                         |          |
| Claim   Claim Status             | Click | Changes the status of                           |          |
| Reopen                           |       | the claim to "Open".                            |          |
| Claim   Claim Status             | Click | Marks the current claim                         |          |
| Mark In Error                    |       | and all of its lines in<br>error. Expires all   |          |
|                                  |       | participants.                                   |          |
| Claim   Allocate                 | Click | Opens the Claim                                 |          |
|                                  |       | Allocation window.                              |          |
| Claim   Manage                   | Click | Opens Physical File                             |          |
| Physical File<br>Claim   Declare | Click | window<br>Opens Declare Event                   |          |
| Event                            | CHCK  | window                                          |          |
| Claim   Close Claim              | Click | Closes current claim                            |          |
| Folder                           |       | folder window                                   |          |
| Edit   Cut                       | Click | Move selected text to                           | Ctrl + X |
| Edit   Copy                      | Click | the clipboard Copy selected text to             | Ctrl + C |
| Edit / Copy                      | CHCK  | the clipboard                                   | Cui+C    |
| Edit   Paste                     | Click | Paste text from the                             | Ctrl + V |
|                                  |       | clipboard                                       |          |
| View   Collapse All              | Click | Collapses the claim tree                        |          |
| View   Expand All                | Click | Expand the claim tree                           |          |
| Policy   Edit                    | Click | Opens Policy tabs in edit mode                  |          |
| Policy   Save                    | Click | Save policy                                     |          |
| Toney   bave                     | CHEK  | information and returns                         |          |
|                                  |       | tabs to view mode.                              |          |
| Participant   New                | Click | Opens Participant tabs                          |          |
| Claimant                         |       | in edit mode for entry                          |          |
|                                  |       | of a new claimant level                         |          |
| Participant   New                | Click | node in the claim tree.  Opens Participant tabs |          |
| Insured                          | CHCK  | in edit mode for entry                          |          |
| Institut                         |       | of a new insured level                          |          |
|                                  |       | node in the claim tree.                         |          |
| Participant   New                | Click | Opens Participant tabs                          |          |
| Other                            |       | in edit mode for entry                          |          |
|                                  |       | of a new entry in the                           |          |
| Participant   Edit               | Click | Participant list. Puts currently selected       |          |
| ranterpant / Edit                | CHEK  | participant tabs into                           |          |
|                                  |       | edit mode.                                      |          |
| Participant   Save               | Click | Saves information                               |          |
|                                  |       | changed on participant                          |          |
|                                  |       | tabs and returns claim to view mode.            |          |
| Participant   Delete             | Click | Deletes selected                                |          |
| Tarrierpant   Defete             | CHCK  | participant                                     |          |
| Line   New                       | Click | Adds new line to claim                          |          |
|                                  |       | tree and opens line tabs                        |          |
| * 1                              | 611.1 | in edit mode.                                   |          |
| Line   Edit                      | Click | Puts Line tabs into edit                        |          |
|                                  |       | mode so that the user can change line details   |          |
| Line   Save                      | Click | Save information                                |          |
|                                  |       | entered on line tabs and                        |          |
|                                  |       | returns claim to view                           |          |
|                                  |       | mode.                                           |          |
| Line   Change Status             | Click | Changes status of a line                        |          |
| Close                            |       | in the claim folder to "Closed"                 |          |
| Line   Change Status             | Click | Changes the status of                           |          |
| Reopen                           | CHOR  | the line selected to                            |          |
| A ==                             |       | "Open".                                         |          |
| Line   Change Status             | Click | Marks selected line in                          |          |
| Mark in Error                    | Ol' 1 | error.                                          |          |
| Line   Allocate                  | Click | Opens the Claim                                 |          |
| Performers   Assign              | Click | Allocation window.  Opens the Assign            |          |
| Performers   Assign              | CHCK  | Opens the Assign Performers window              |          |
| Performers   View                | Click | Displays all claim                              |          |
| All                              |       | performers assigned to                          |          |
|                                  |       | the claim in View                               |          |
| TRUE I P                         | OU. 1 | Performer UI.                                   | 0.1 =    |
| Utilities   Print                | Click | Prints current screen.                          | Ctrl + P |
| Screen                           |       |                                                 |          |
|                                  |       |                                                 |          |

| Utilities   View Tas<br>Assistant                               | k Click  |                                                                                                    | Opens Task Assistant<br>window for current                                                                                                    |
|-----------------------------------------------------------------|----------|----------------------------------------------------------------------------------------------------|----------------------------------------------------------------------------------------------------|
| Assistant                                                       |          |                                                                                                    | claim.                                                                                                    |
| Utilities   Create                                              | Click    |                                                                                                    | Opens File Notes                                                                                                    |
| New File Note                                                   |          |                                                                                                    | window for current                                                                                                    |
| Titilitian   Nimm                                               | Click    |                                                                                                    | claim.                                                                                                    |
| Utilities   View<br>Claim History                               | Click    |                                                                                                    | Opens Claim History<br>window for current                                                                                                    |
| Cidilii Illotoij                                                |          |                                                                                                    | claim.                                                                                                    |
| Utilities   Create                                              | Click    |                                                                                                    | Opens Forms and                                                                                                    |
| Correspondence                                                  |          |                                                                                                    | Correspondence                                                                                                    |
| Version 7   Push                                                | Click    |                                                                                                    | window. Launches V7 to start                                                                                                    |
| Claim                                                           | CHCK     |                                                                                                    | the push process.                                                                                                    |
| Version 7   Undo                                                | Click    |                                                                                                    | Reverts claim to pre-                                                                                                    |
| Push                                                            |          |                                                                                                    | push status.                                                                                                    |
| Version 7   Make                                                | Click    |                                                                                                    | Open the V7 PUEM                                                                                                    |
| Payment                                                         |          |                                                                                                    | screen in the terminal<br>emulator window if a                                                                                                    |
|                                                                 |          |                                                                                                    | claimant or participant                                                                                                    |
|                                                                 |          |                                                                                                    | tied to one claimant is                                                                                                    |
|                                                                 |          |                                                                                                    | selected. Otherwise,                                                                                                    |
|                                                                 |          |                                                                                                    | display window that                                                                                                    |
|                                                                 |          |                                                                                                    | requires user to select a claimant.                                                                                                    |
| Help   Contents                                                 | Click    |                                                                                                    | Opens help file to                                                                                                    |
| 1                                                               |          |                                                                                                    | content menu.                                                                                                    |
| Help   Search For                                               | Click    |                                                                                                    | Open help file to search                                                                                                    |
| Help On                                                         | Ol: 1    |                                                                                                    | window.                                                                                                    |
| Help   About                                                    | Click    |                                                                                                    | Opens window displaying information                                                                                                    |
|                                                                 |          |                                                                                                    | about the application.                                                                                                    |
|                                                                 |          |                                                                                                    | accut the approximation                                                                                                    |
|                                                                 |          | Control                                                                                                    | l Data Entity Edit                                                                                                    |
| Literal                                                         | Length   | Type                                                                                                    | Tie Rules* Error Handling                                                                                                    |
|                                                                 |          | Ι                                                                                                    | Data Elements                                                                                                    |
|                                                                 |          |                                                                                                    |                                                                                                    |
| Claim Tree                                                      |          | Tree<br>View                                                                                                 |                                                                                                    |
| - Policy                                                        |          | Tree                                                                                                    | Policy                                                                                                    |
| Toney                                                           |          | 1100                                                                                                    | Toney                                                                                                    |
|                                                                 |          | View                                                                                                    | Number                                                                                                    |
|                                                                 |          | View<br>Node                                                                                                 | Number<br>(Policy)                                                                                                    |
| - Insured                                                       |          |                                                                                                    |                                                                                                    |
| - Insured                                                       |          | Node<br>Tree<br>View                                                                                         | (Policy)<br>Participant<br>Preferred                                                                                                    |
| - Insured                                                       |          | Node<br>Tree                                                                                                 | (Policy)<br>Participant<br>Preferred<br>Name                                                                                                    |
| - Insured                                                       |          | Node<br>Tree<br>View                                                                                         | (Policy)<br>Participant<br>Preferred<br>Name<br>(Insurance                                                                                                    |
|                                                                 |          | Node<br>Tree<br>View<br>Node                                                                                 | (Policy) Participant Preferred Name (Insurance Involvement)                                                                                                    |
| - Insured                                                       |          | Node<br>Tree<br>View<br>Node                                                                                 | (Policy) Participant Preferred Name (Insurance Involvement) Claim                                                                                                    |
|                                                                 |          | Node<br>Tree<br>View<br>Node                                                                                 | (Policy) Participant Preferred Name (Insurance Involvement)                                                                                                    |
|                                                                 |          | Node<br>Tree<br>View<br>Node<br>Tree<br>View                                                                 | (Policy) Participant Preferred Name (Insurance Involvement) Claim Number                                                                                                    |
| - Claim                                                         |          | Node<br>Tree<br>View<br>Node<br>Tree<br>View<br>Node<br>Tree<br>View                                         | (Policy) Participant Preferred Name (Insurance Involvement) Claim Number (Claim)                                                                                                    |
| - Claim                                                         |          | Node<br>Tree<br>View<br>Node<br>Tree<br>View<br>Node<br>Tree                                                 | (Policy) Participant Preferred Name (Insurance Involvement) Claim Number (Claim) Particiapant Preferred Name                                                                                                    |
| - Claim                                                         |          | Node<br>Tree<br>View<br>Node<br>Tree<br>View<br>Node<br>Tree<br>View                                         | (Policy) Participant Preferred Name (Insurance Involvement) Claim Number (Claim) Particiapant Preferred Name (Insurance                                                                                                    |
| - Claim<br>- Claimant                                           |          | Node<br>Tree<br>View<br>Node<br>Tree<br>View<br>Node<br>Tree<br>View<br>Node                                 | (Policy) Participant Preferred Name (Insurance Involvement) Claim Number (Claim) Particiapant Preferred Name (Insurance Involvement)                                                                                               |
| - Claim                                                         |          | Node<br>Tree<br>View<br>Node<br>Tree<br>View<br>Node<br>Tree<br>View<br>Node                                 | (Policy) Participant Preferred Name (Insurance Involvement) Claim Number (Claim) Particiapant Preferred Name (Insurance Involvement) Line Type                                                                                     |
| - Claim - Claimant - Line                                       |          | Node<br>Tree<br>View<br>Node<br>Tree<br>View<br>Node<br>Tree<br>View<br>Node                                 | (Policy) Participant Preferred Name (Insurance Involvement) Claim Number (Claim) Particiapant Preferred Name (Insurance Involvement)                                                                                               |
| - Claim<br>- Claimant                                           |          | Node<br>Tree<br>View<br>Node<br>Tree<br>View<br>Node<br>Tree<br>View<br>Node                                 | (Policy) Participant Preferred Name (Insurance Involvement) Claim Number (Claim) Particiapant Preferred Name (Insurance Involvement) Line Type (Line)                                                                              |
| - Claim - Claimant - Line Participant List                      |          | Node<br>Tree<br>View<br>Node<br>Tree<br>View<br>Node<br>Tree<br>View<br>Node                                 | (Policy) Participant Preferred Name (Insurance Involvement) Claim Number (Claim) Particiapant Preferred Name (Insurance Involvement) Line Type (Line) Participant                                                                  |
| - Claim - Claimant - Line Participant List                      |          | Node<br>Tree<br>View<br>Node<br>Tree<br>View<br>Node<br>Tree<br>View<br>Node                                 | (Policy) Participant Preferred Name (Insurance Involvement) Claim Number (Claim) Particiapant Preferred Name (Insurance Involvement) Line Type (Line) Participant Preferred Name And Role                                          |
| - Claim - Claimant - Line Participant List                      |          | Node<br>Tree<br>View<br>Node<br>Tree<br>View<br>Node<br>Tree<br>View<br>Node                                 | (Policy) Participant Preferred Name (Insurance Involvement) Claim Number (Claim) Particiapant Preferred Name (Insurance Involvement) Line Type (Line) Participant Preferred Name and Role (Insurance                               |
| - Claim - Claimant - Line Participant List                      |          | Node<br>Tree<br>View<br>Node<br>Tree<br>View<br>Node<br>Tree<br>View<br>Node                                 | (Policy) Participant Preferred Name (Insurance Involvement) Claim Number (Claim) Particiapant Preferred Name (Insurance Involvement) Line Type (Line) Participant Preferred Name and Role (Insurance Involvement)                  |
| - Claim - Claimant - Line Participant List                      |          | Node<br>Tree<br>View<br>Node<br>Tree<br>View<br>Node<br>Tree<br>View<br>Node                                 | (Policy) Participant Preferred Name (Insurance Involvement) Claim Number (Claim) Particiapant Preferred Name (Insurance Involvement) Line Type (Line) Participant Preferred Name and Role (Insurance Involvement)                  |
| - Claim - Claimant - Line Participant List                      |          | Node<br>Tree<br>View<br>Node<br>Tree<br>View<br>Node<br>Tree<br>View<br>Node                                 | (Policy) Participant Preferred Name (Insurance Involvement) Claim Number (Claim) Particiapant Preferred Name (Insurance Involvement) Line Type (Line) Participant Preferred Name and Role (Insurance Involvement)                  |
| - Claim  - Claimant  - Line  Participant List Box               |          | Node<br>Tree<br>View<br>Node<br>Tree<br>View<br>Node<br>Tree<br>View<br>Node<br>Tree<br>View<br>List<br>View | (Policy) Participant Preferred Name (Insurance Involvement) Claim Number (Claim) Particiapant Preferred Name (Insurance Involvement) Line Type (Line) Participant Preferred Name and Role (Insurance Involvement) Line Type (Line) |
| - Claim  - Claimant  - Line  Participant List Box               |          | Node Tree View Node  Tree View Node  Tree View Node  Tree View Node  Cou Option                              | (Policy) Participant Preferred Name (Insurance Involvement) Claim Number (Claim) Particiapant Preferred Name (Insurance Involvement) Line Type (Line) Participant Preferred Name and Role (Insurance Involvement) Line Type (Line) |
| - Claim  - Claimant  - Line  Participant List Box  Claim Policy | Save Men | Node Tree View Node Tree View Node Tree View Node  Tree View Node  Tree View Option u Option                 | (Policy) Participant Preferred Name (Insurance Involvement) Claim Number (Claim) Particiapant Preferred Name (Insurance Involvement) Line Type (Line) Participant Preferred Name and Role (Insurance Involvement) Line Type (Line) |
| - Claim  - Claimant  - Line  Participant List Box               | Save Men | Node Tree View Node Tree View Node Tree View Node  Tree View View List View  Ou Option u Option u Option     | (Policy) Participant Preferred Name (Insurance Involvement) Claim Number (Claim) Particiapant Preferred Name (Insurance Involvement) Line Type (Line) Participant Preferred Name and Role (Insurance Involvement) Line Type (Line) |

## Claim History

#### Definition

Claim history shows information in one user interface that is intended to include all the constituent elements of a claim file. The four types of history included in the component are searchable by common indexing criteria like participant, performer, and claim phase. A caption report can be produced which shows the history selected in a document format.

Claim history provides the users with one common interface through which to view a large variety of information about the claim. It includes all history available on a claim, and is expanded as claim capabilities are built, like incoming mail capture. Users develop customized views of history based on any criteria the history can be indexed by, and these reports are saved as customizable Word documents. The way the history information is indexed provides quick access to pertinent data needed to respond to a variety of requests. Key Users

All members of the claims organization can use claim history as a way to quickly see all activity performed on a claim. This utility increases the ability to locate key information regarding any claim.

Component Functionality

Claim history is a component that contains a simple process to retrieve history from the other components in the system. It contains no native data itself. Even viewing a history element is done in the component window where the <sup>30</sup> item was first captured.

The second key process of claim history is to produce a caption report of all history elements according to the items the user wants to include.

There are two user interfaces needed for this component 35 that correspond to the two key functions above:

Claim History Search: This window utilizes the claim phase, participant, performer and history type fields on each history record to help the user narrow the search for specific history.

Caption Report: This report uses the functionality of Word to produce a report of each history item the user wants to see and its associated detail. Since the report is produced in Word, it can be fully customized according to many different needs.

# User Interfaces

Claim History Search

Caption Report (Word document, not UI design)

# Forms and Correspondence

# Definition

The Forms & Correspondence component supports internal and external Claim communication and documentation across all parts of the claims handling process.

The Forms and Correspondence—Create Correspondence function provides the ability to search for a template using various search criteria, select a template for use and then leverage claim data into the selected template.

The Forms and Correspondence—Template Maintenance 60 function is a tool for the librarian to create, delete, and update Correspondence templates and their associated criteria.

Some specific processes supported by Forms & Correspondence are:

Reporting of claims

to state/federal agencies, etc. at First Notice of Loss internal requests for information

94

**Advising Participants** 

Contacting Participants

Performing Calculations

Creating correspondence for claims or non-claims

The Forms and Correspondence component supports user in creating documentation.

Leveraging information from the claim directly into correspondence reduces the amount of typing and dictating done to create forms and letters. The typical data available to the templates should include: author, addressee, claim number, date of loss, insured name, policy number, etc. A librarian adds and maintains standardized forms and letters in logical groupings made available for the entire company.

15 Key Users

Claim employees are the primary users of the Forms and Correspondence component, but it can be used by anyone who has access to the system to create documents using existing templates.

Forms and Correspondence librarians use the system to create, update or remove templates.

Component Functionality

Forms and Correspondence—Create Correspondence

- 1. Search for a template based on search criteria.
- 25 2. Create a correspondence from a template using claim data.
  - 3. Create a correspondence from a template without using claim data.
- 4. View the criteria for a selected template.
- 5. View the Microsoft Word template before leveraging any odata.

Forms and Correspondence—Template Maintenance

- 1. Search for a template based on search criteria.
- 2. Create, duplicate, edit, and delete Correspondence templates and their criteria.
- 5 3. Internally test and approve newly created/edited templates.
- 4. Properly copy Word templates for NAN distribution. User Interfaces

Search for Correspondence

Correspondence Details

40 Associate Fields

Maintain Correspondence Search

Correspondence Template Information—Details tab

Correspondence Template Information—Criteria tab

Microsoft Word

#### File Notes

## Definition

File notes captures the textual information that cannot be
gathered in discrete data elements as part of claim data capture. They are primarily a documentation tool, but also are
used for internal communication between claim professionals. Users can sort the notes by participant or claim phase
(medical, investigation, coverage, etc.) in order to permit
rapid retrieval and organization of this textual information.
Value

File notes speeds the retrieval and reporting of claim information. A file notes search utility with multiple indexing criteria provides claim professionals and supervisors with the ability to quickly find a file note written about a particular person or topic. The file notes tool utilizes modern word processing capabilities which speed entry, reduce error, and allow for important information to be highlighted. Furthermore, the categorization and key field search eases the process of finding and grouping file notes. Finally, file notes improves communication as they can be sent back and forth between those involved in managing the claim.

Key Users

All members of the claims organization can utilize file notes. External parties via RMS can view file notes marked General. This utility increases the ability to locate key information regarding a claim. Anyone who wants to learn more 5 about a claim or wants to record information about a claim utilizes the file notes tool.

Component Functionality

File Notes searching is included as part of the claim history component which allows the user to search the historical elements of a claim file including tasks, letters, and significant claim change events.

The user interfaces that are needed for this component are: The File Notes Search (part of Claims History component): 15 This window utilizes the claim phase fields on the file notes record to help the user narrow the search for specific file notes. Also, it allows users to view all file notes that meet specified criteria in a report style format.

File Notes Entry: The window used to record the file note. 20 followed. It embeds a word processing system and provides the ability to categorize, indicate a note as company (private) vs. general (public), save the note as a draft or a final copy, and send the note to another person.

User Interfaces

File Notes Draft File Note Review Participant Search Performer Search

#### Address Book

# Definition

Address Book is the interface between the claims system and the Client database. The Client application is a new component designed to keep track of people or organizations that interact with RELIANCE for any reason, but claims are most likely the first application to use Client. The Address Book is accessed directly from the Desktop and from the 40 Claim Folder.

The Address Book meets several needs within the claim organization. Although, its primary function is to support the adding of participants to a claim, it acts as a pathway to the Client database for searching out existing participants, and 45 adding new people or organizations to the corporate database.

The Client database maintains information on names, addresses, phone numbers, and other information that always applies to a person or organization no matter what role they play on a claim.

Value

Address Book provides a common definition of people or organizations that interact with RELIANCE, and therefore provides a much more efficient means of capturing this information. Each Client database entry provides the ability to link a person or organization to all the different roles that they play across the organization, and therefore makes retrieving information on a client by client basis quick and easy.

There are many benefits to RELIANCE by having a common address book. Information on people and organizations is leveraged into other activities like enabled tasks that lookup a client's phone numbers when a call needs to be made. Information that has been redundantly stored in the past can be entered once and reused. Once all areas of RELIANCE use 65 the Client application, different areas of the company can share definitions of individuals and organizations.

96

Component Functionality

Address Book allows users to add, edit and delete records from the Client database. It also provides a robust search facility, including phonetic name searches to find people contained in the Client database.

There are two primary user interfaces for the Address

Find Address Book Entry—This is a search window that allows a user to find records in the Client database using names, addresses, phone numbers, and other identifiers. From this window, specific records can be selected and attached as participants on claims.

Maintain Address Book Entry—This window allows users to add or edit information about a client by specifying their names, addresses, phone numbers, email information, and identification numbers like a SSN or TIN.

The Address Book is created concurrently with the Client application to make sure that a consistent design approach is

Key Users

All members of the claim organization use the Address Book to look up information on people and organizations in the client database. Those who set up and handle claims use 25 the Address Book to identify participants.

User Interfaces

Find Client Maintain Client

Index

## Definition

30

The Index, or Claim Search, component provides the ability to locate claims within the system using various search criteria. The criteria cover a wider variety of search capabilities than exist today including, but not limited to, claim performers, participants, phonetic name searches, addresses, roles, offices, and lines of business. The search results display selected claim, participant, and performer data to help identify each claim.

The Index component also allows easy navigation to various claim components like the Claim Folder, once a claim has been identified. It can be accessed from the Desktop and from any open Claim Folder.

The Index component is designed to support several business processes within the claim organization. Its functions are critical to improving claim staff productivity and customer service in the following areas:

Matching Mail

The capabilities of the Index search make it easier to identify the claim a piece of mail belongs to based on criteria used to identify claims in forms, correspondence, and bills. The performers for a claim can also be identified for mail routing purposes.

Phone Inquiries

This window is the primary point to handle incoming phone inquiries for any claim. Users can find claims quickly without having to burden the caller with requests for additional information.

**Duplicate Claims** 

Prior to setting up new claims, checks can be done to ensure that the claim has not already been entered into the system. The additional search capabilities provide a greater assurance that duplicate claims will not be entered. This reduces the need to delete or merge claim records.

Fraud Identification

Because claims can be searched easily by participant and other criteria, fraud questions can be easily researched. This is not the primary purpose of this component, however.

Value

Index reduces the time required to find existing claims, and also reduces potential rework from not finding claims when they are needed for matching mail or duplicate checks.

Key Users

Claim employees are the primary users of the Index window, but it can be used by anyone who has access to the system to access claims without having to memorize tracking numbers.

Component Functionality

Index is primarily a robust search engine that quickly and efficiently searches for claims. It is not a component that stores its own data, as it is primarily focused on pointing users more quickly and directly to claim data.

Index is composed of one search window that follows the format of all other search windows in the system.

User Interfaces

Find Claims

#### Injury

#### Definition

The Injury component captures versions of a claimant's injuries as they progress. This window captures injury information in the form of discrete data fields, reducing the need for free form text file notes. Capturing data, instead of text, allows the injury to be closely tracked and quickly reported. The data can also serve as feedback statistics, i.e. for building best claims practices and in risk selection. The preferred 35 method of identifying and documenting injuries is the ICD-9 code. The user can enter or search for the ICD-9 code using descriptors or numbers.

Value

Data on every injury is captured and summarized in a 40 consistent, accessible format, making recording and reviewing the case considerably less time consuming and more organized, allowing the adjuster to focus on desired outcomes. This "snapshot" of the current status and history of an injury greatly facilitates handing off or file transfers between 45 claim professionals. Additionally, the discrete data field capture enables the use of events to identify action points in the lifecycle of a claim that has injuries.

Key Users

All members of the claims organization can utilize the 50 Injury component. This component increases the ability to locate and summarize key information regarding an injury. Component Functionality

Injury is an aspect of participant information, which is related to the claimant participants on the claim. The participant component relates clients to all other claim-related entities. Information on injuries will be related to participant records and displayed at the participant level information in the Claim Folder. New entities are needed to implement injury data capture: injury and ICD-9 search. The Injury component interacts with five other components: Claim Folder-which contains Disability Management data about a claimant; Participant-which lists the individuals associated with the claim; as well as File Notes, Task Assistant and the Event Processor. The injury component also uses Microsoft WORD to create a formatted, historical injury report for a particular individual.

98

The user interfaces that are needed for this component are: Injury: This is the primary injury window which captures basic injury report data, including: the source of the injury report, the date of the injury report, a Prior Medical History indicator, and then a detailed list of the injuries associated with that report. The detailed list includes discrete fields for the following data: ICD-9 code, body part, type, kind, severity, treatment, diagnostic, a free form text description field, and a causal relation indicator.

ICD-9: This is the search window for locating ICD-9 codes and associated descriptions.

Disability Management: This window contains a subset of participant data fields that enables more effective injury management.

User Interfaces

Claim Folder—Participant Level—Injury Tab

ICD-9 Search Window

Claim Folder—Participant Level—Disability Management Tab

## Negotiation

#### Definition

20

FIG. 10 is an illustration of the Negotiation component of one embodiment of the present invention. Negotiation provides a single, structured template that is supplemented by supporting views, to capture events regarding a negotiation. The negotiation interface 1000 captures key elements of a negotiation, such as a settlement target range, current demands and offers, and Supporting Strengths and Opposing Assertions of the claim. Negotiation information is gathered in discrete data elements 1002, enabling the capability to generate events 1006 based on key attributes or changes in a negotiation. These events 1006 are then sent to a common event queue 1008. The negotiation component 1000 interfaces with the File Notes 1004 component to provide additional documentation capability, in a non-structured format. The negotiation template is supported by all other data contained in the Claim Folder.

Value

Data on every case is summarized in a consistent, accessible format, making recording and reviewing the case considerably less time consuming and more organized, allowing the adjuster to focus on negotiation strategy and desired outcomes. This "snapshot" of the current status greatly facilitates handing off or file transfers between claim professionals. Additionally, the discrete data field capture enables the use of events to identify action points in a negotiation.

Key Users

All members of the claims organization can utilize Negotiation. This component increases the ability to locate and summarize key information regarding a negotiation. Component Functionality

Negotiation is a type of resolution activity, which is part of the claim component of the claims entity model. The claim component is the central focus of the claims entity model, because it contains the essential information about a claim. The claim component supports the core claim data capture functionality, first notice processes, and resolution activity for claims. The main types/classes of data within the claim component are: Claim, Claimant, Line, Claim History, Resolution Activity, Reserve Item, and Reserve Item Change. Three entities are needed to implement negotiation: resolution activity, claim and claim history. There is also interaction between the Negotiation component and the Task Assistant, File Notes and Event Processor components.

The user interfaces needed for negotiation are:

Negotiation: This window captures demand and offer data, including: amount, date, type and mode of communication. The target settlement range, lowest and highest, is captured, along with strengths and weaknesses of the

Supporting user interfaces, which are also part of the Claim Folder, include:

Liability (claim level tab): This window is used to document liability factors in evaluating and pricing a claim.

The liability factors include percent of liability for all involved parties; form of negligence that prevails for that jurisdiction; theories of liability that the claim handler believes to be applicable to the claim. Used prior to developing negotiation strategy.

Damages (line level tab): This window provides the capability for pricing and evaluating a claim based on incurred and expected damages. Used prior to developing negotiation strategy.

## User Interfaces

Claim Folder—Line Level—Negotiation Tab Claim Folder—Claim Level—Liability Tab Claim Folder—Line Level—Damages Tab

#### Organization

#### Definition

FIG. 11 is a flow diagram of the operations utilized by the Organization component in accordance with one embodiment of the present invention. The Organization component 1100 allows common information for the people who perform work on claims to be stored, searched, and reused across all the claims they work.

In one embodiment of the organization component 1100, 35 all employee records are kept in a common database 1102 so that they can be attached to the specific claims they work, located in a claim database 1104. The common information that is kept on the employee record includes name, location, phone, and some minimal organizational context information like office or division. This is the minimum required to support the tracking of performers on claims. The employee information 1102 is then linked 1106 to the claim information 1104 and the databases are updated 1108. Having linked the employees 1102 with the claims 1104 they are working on, 45 the database can be searched by employee or claim 1110.

However, this version of the organization can be expanded to include organization relationships (specifically tracking where an employee falls in the organization structure), groups of individuals as performers for claim assignment, and claim 50 allocation within the organization structure. These capabilities are to support any notion of caseload analysis, management reporting, or automated assignment that would need to be included.

Value

By tracking common definitions of employees across claims, indexing capabilities are improved and performers on claims are accurately tracked.

Key Users

The primary users of the organization capabilities are the 60 administrative personnel who set up performers, as well as the technicians who track who is working a claim.

Component Functionality

The design of the minimum scope of the organization component includes a search window to find employees in the organization and a detail window to see specific information on each employee.

100

User Interfaces

Organization Entity Search Add/Edit Organization Entity

#### Participant

Definition

FIG. 12 is an illustration of the Participant component in accordance with one embodiment of the present invention. Participant 1200 provides the link between claims and individuals and organizations stored in the Client database and accessed through the Address Book 1202. Participant links clients to claims 1204 by defining the roles that they play, e.g. claimant, driver, or doctor. It reuses the information contained in the Address Book 1202 so that it does not have to be reentered for each participant.

The participant component also allows linkages 1206 to be made between participant and to various items on claims. A doctor can be linked to the claimant they treat and a driver can be linked to the damaged vehicle they were driving.

Once a participant has been added to a claim, additional information 1208 that is specific to that claim can be attached. This information includes injury, employment, and many other types of information that are specific to the role that a person or organization plays in a claim.

The business processes primarily supported by Participant 1200 are:

Recording Involvement in a Claim

There is a basic data capture requirement to keep track of individuals and organizations involved in a claim, and this is done most efficiently using the participant approach.

Recording Role Specific Information

Address Book 1202 stores information that can be reused across claims, but the Participant component 1200 needs to maintain the information that is specific to an individual or organization's involvement in a specific claim.

Making Contact with Clients

Because participant ties back to the common Address Book 1202, any contact information contained there can be quickly and easily obtained.

Forms and Correspondence 1210

Leveraging address information into letters provides an efficiency enablement to all users who don't need to look up name and address information.

Categorizing History Information

Participants are used to categorize history items like tasks and file notes so that information relating to a single participant on a claim can be easily retrieved.

Claim Indexing

Attaching participants to a claim allows the Index component to be more effective in the processing of claim inquires.

55 Key Users

The primary users of the Participant components **1200** are those who work directly on processing claims. They are the ones who maintain the participant relationships.

Claims professionals who deal with injuries use the Participant tabs in the claim folder to track injuries and manage disabilities for a better result on the claim.

Because the Participant component **1200** only seeks to define the roles that individuals and organization play across all claims, there is no redundant entry of name, address, and phone information. This is all stored in the Address Book **1202**.

The number of potential participant roles that can be defined is virtually limitless, and therefore expandable, as the involvement of additional people and organizations needs to

Component Functionality

Most participant functionality is executed within the context of the Claim Folder. The Claim Folder contains participants levels in two ways. First, claimants are shown in the claim tree on the left-hand side of the window. Below this, other participants are shown in a list. Selecting any participant 10 displays a set of participant information tabs that displays the following information:

Participant Details—Basic information about the role that a participant plays in a claim and all the other participants that are associated to it.

Contact Information—Information from the Address Book on names, addresses, and phone numbers.

Injury-Specific information on the nature of injuries suffered by injured claimants.

Disability Management—Information on injured claim- 20 ants with disabilities.

Only the first two tabs will be consistently displayed for all participants. Other tabs can appear based on the role and characteristics of a participant's involvement in a claim.

Adding or editing participant role information is actually 25 done through the Address Book 1202 search window. The process is as simple as finding the Address Book 1202 record for the intended participant and specifying the role the participant plays in the claim. Once this is done, the participant will be shown in the Claim Folder, and additional information 30 can be added

The notion of a participant is a generic concept that is not specific to claims alone. It is a based on design pattern that can be expanded as additional claims capabilities are built. Any eled this way.

User Interfaces

Participant Level—Participant Details Tab

Participant Level—Contact Information Tab

Participant Level—Events Tab

Participant Level—Injury Tab (Injury Component)

Participant Level—Disability Management Tab (Injury Component)

View Participant List

# Performer

## Definition

The Performer component allows organizational entities (individuals, groups, offices, etc.) to be assigned to various 50 roles in handling the claim from report to resolution. The Performer component is utilized on a claim-by-claim basis.

A performer is defined as any individual or group that can be assigned to fulfill a role on a claim.

The Performer component supports the assignment pro- 55 cesses within the claim handling process. This goes beyond the assignment of claim at FNOL. This component allows the assignment of work (tasks) as well.

Some specific processes supported by Performer are:

Assign claims

identification of different roles on the claims in order to assign the claim (Initiate Claim—DC Process work)

Keeps roles and relationships of performers within claims Assigning tasks

Reassignments

Supports Initiate claim process—assignment

Search mechanism for employees, offices

# 102

All performers should be in the Organization component Provides history of assignments

Value

The Performer component allows the assignment of roles or tasks to individuals or groups. The data about performers resides in a common repository: the Organization component.

The Performer component reduces the time required to find employees, teams or any potential performer, and ensures consistency of data.

Key Users

The primary users of the Performer component are those who work directly on processing claims. They are the ones who maintain the assignment of roles or tasks related to a claim.

Component Functionality

The Performer component supports an informational function and an assignment function.

- 1. View details for performers (employee, office, unit, etc.). These details may suggest organizational entity relationships but in no way define or maintain them.
- 2. View all performers assigned to a claim, currently and historically (includes individuals, groups, offices, etc.)
- 3. Assign performers to a claim—at the claim level, claimant, and supplement levels (including individuals, office, groups, etc.)

User Interfaces

Assign Performer

Performer Roles

View Performer List

#### Task Assistant

Definition

The Task Assistant is the cornerstone of a claim professioninvolvement of an individual or an organization can be mod- 35 al's working environment. It provides diary functions at a work step level that allow the management of complex claim events. It enables the consistent execution of claim best practices by assembling and re-assembling all of the tasks that need to be performed for a claim based on detailed claim characteristics. These characteristics come from regulatory compliance requirements, account servicing commitments, and best practices for handling all types of claims. The Task Assistant also provides mechanisms that automate a portion of or all of the work in performing a task to assist the claim 45 professional in completing his or her work. Once a task is completed, the Task Assistant generates a historical record to document the claim handler's actions.

The Task Assistant is . . .

A method for ensuring consistent execution of regulatory requirements, account servicing commitments and claim handling best practices

A source of automated assistance for claim professionals An organization-wide communication tool within the context of a claim (it does not replace Lotus Notes).

A mechanism for making claims strategy common practice and sharing corporate experience

A diary application to keep track of claims

A historical tracking tool

60

A way to get a claim professional's or a team leader's attention

A mechanism for making process changes in the organization quickly

Within the Task Assistant, claim professionals have the ultimate control to determine if and when tasks need to be 65 completed. They also have the ability to add tasks to the list to represent work they do that is not reflected in standard definitions of tasks in the system. This supports a vision of the

claim professional as a knowledgeable worker who spends most of his or her time focused on a successful result through investigation, evaluation, and negotiation of the best possible outcome.

Value

The Task Assistant reduces the time required to handle a claim by providing the claim professional with the automatic scheduling of claim activity. It helps the claim professional remember, perform and record tasks completed for every claim. Completed tasks are self-documenting and remain part of the claim history.

The Task Assistant also ensures the consistent handling of claims throughout the organization, and by doing so can significantly impact expenses and loss costs. Furthermore, it helps ensure regulatory compliance and the fulfillment of account promises. It supports the teamwork required in handling difficult claims as a structure communication mechanism.

The automated enablements for tasks reduce the amount of 20 time claim professionals have to spend on low value-added activities such as writing correspondence. They can therefore spend a larger amount of time investigating, evaluating, and negotiating each claim.

Key Users

While claim professionals are the primary users of the Task Assistant, others use the application as well. The entire claims department utilizes the Task Assistant to structure work and communicate with one another. Team leaders use the Task Assistant to conduct file review and to guide the work of the 30 claim professional. Administrative staff use the Task Assistant as a means to receive work and to communicate the completion of that work. Claim professionals use the Task Assistant to complete work and to request assistance from team leaders and specialty claim professionals.

The Task Assistant requires a new type of user to set-up and maintain the variety of tasks that are created. A task librarian maintains the task library, which contains the list of all the standardized tasks across the organization. The librarian defines rules which cause tasks to be placed on task lists based 40 on claim characteristics, dates which define when tasks are due, and task enablement through other applications. Component Functionality

FIG. 13 is a flow diagram of the operations utilized by the Task Assistant component of the present invention. The processing of tasks through the Task Assistant comprises the lifecycle of the task from its creation to its completion or deletion. In first operation 1300, the Task engine provides tasks to the Task Assistant. In the second operation 1302, the Task Engine. In the third operation 1304, the user is allowed to add tasks and edit tasks provided by the Task Engine. The fourth operation 1306 occurs as the claim is processed. As the claim is processed, the user and the Task Engine determine when the various tasks are completed. When a tasks is completed, the fifth operation 1308 occurs. In the fifth 1308 operation, a historical record is generated for any tasks which is determined to be completed.

The key user interfaces for this component are:

The Task Assistant: This is the utility that supports the 60 population, execution, and historical tracking of tasks. It allows users to perform tasks, complete tasks, and remove tasks that have been automatically added.

The Task Workplan: This user interface allows the user to strategize the plan for a specific claim. It shows tasks 65 attached to their respective levels of the claim including lines, participants, and the claim itself.

104

Task Enablement Windows: There are many windows that can be added to enable task with other applications such as telephone support, forms and correspondence, and file notes. The number of potential task enablements is virtually limitless.

Task Entry: Allows a user to add new task that weren't automatically added to the task list to cover situations where the claim handler wants to indicate work to be done that is not reflected by the standard task definitions in the task library.

Behind the functioning of the Task Assistant, the Task Engine continually evaluates messages sent from other components and determines based on the rules established by the task librarian, which tasks should be populated on the Task Assistant. Messages are sent to the Task Assistant when something significant occurs in another component. The messages contain the characteristics the Task Engine needs to evaluate in order to place the proper tasks on the task list. User Interfaces

Task Assistant
Reassign Task
Edit/Add Task
Clear Task
Mark Task In Error
Build Workplan
Participant Search
Participant Phone Number
Phone Task
Personal Profile
Account Search
Organization Search
Performer Search

# Event Processor/Task Engine

Definition

FIG. 14 is an illustration of the Event Processor 1400 in combination with other components of the system in accordance with on embodiment of the present invention. The Event Processor 1400 works behind the scenes of all claims applications to listen for significant events that have occurred in the life of various entities in the system like claims (but potentially many more like accounts or policies in the future). It determines what the response should be to each event and passes it onto the system component that will process it. The Event Processor is completely generic to any specific entity or event in the system and therefore enables automation based on an almost limitless number of events and responses that could be defined.

FIG. 15 is an illustration of the Task Engine 1404 in accordance with one embodiment of the present invention. The Task Engine 1404 processes the most common set of event responses, those that need to generate tasks 1406 based on events 1006 that have occurred. It compares the tasks that have been defined to the system to a set of claim criteria to tell which tasks should be added and which tasks should now be marked complete.

The only interface the user sees to these components is the task library 1500, which allows task librarians 1502 to define the tasks and the rules that create them which are used by the Task Engine 1404. Working with these components is almost entirely a function performed by specialists who understand the complexity of the rules involved in ensuring events 1006 and tasks 1406 are handled properly.

The event processor 1400 also manages the communication and data synchronization between new claim components and LEGACY claim systems. This single point of con-

tact effectively encapsulates the complex processes of translation and notification of events between the two systems.

Value

The automated determination of event responses provides 5 enormous benefits to system users by reducing the maintenance they have to perform in ensuring the correct disposition of claims. Users trigger events by the data they enter and the system activities they perform, and the system automatically responds with appropriate automated activities like generating tasks.

The task generation rules defined in the Task Library provide an extremely flexible definition of claim handling processes limited only by the data available in the system on which task creation rules can be based. Process changes can 15 be implemented quickly by task librarians, and enforced through the Task Assistant.

Key Users

Although all claim personnel directly benefit from the functioning of the event processor and task assistant, only 20 specially trained users control the processing of these components. Task Librarians using the Task Library user interface handle the process of defining new tasks and the rules that trigger them in the Task Engine.

Operations personnel who ensure that all events are processed correctly and that the appropriate system resources are available to manage the throughput handle event processing. Component Functionality

As shown in FIG. 14, the Event Processor 1400 utilizes a common queue 208 of events 1006 that are populated by any component 1402 of the system to identify what events have occurred. Working this queue, the Event Processor determines the appropriate response for an event and provides information to other components that need to process them. The Event Processor does not process any events itself and 35 maintains clear encapsulation of system responsibilities. For example, an event that affects claim data is processed by the claim component.

The Task Engine **1404** follows a process of evaluating events **1006**, determining claim characteristics, and matching 40 the claim's characteristics to tasks defined in the Task Library **1500** 

The key user interface for the Task Engine 1404 is the Task Library 1500. The Task Library 1500 maintains the templates that contain the fields and values with which tasks are established. A task template might contain statements like "When event=litigation AND line of business=commercial auto, then..." Templates also identify what a tasks due date should be and how the task is enabled with other applications.

User Interfaces

Search Task Template

Search Triggering Templates

Task Template Details

While various embodiments have been described above, it should be understood that they have been presented by way of 55 example only, and not limitation. Thus, the breadth and scope of a preferred embodiment should not be limited by any of the above described exemplary embodiments, but should be defined only in accordance with the following claims and their equivalents.

What is claimed is:

- 1. A system for displaying information about an insurance claim for an insured event, the system comprising:
  - a server component including an event processor and a task engine application program that interacts with the event 65 processor to enable said insurance claim to be processed; and

106

- a data component residing on the server component, the data component comprising a claim folder that decomposes a claim related to the insured event into a plurality of levels, the plurality of levels including a policy level, a claim level, a participant level and a line level,
- wherein the server component is configured to generate a user interactive interface that interactively displays at least one of the plurality of levels reflecting information related to a policy, the claim, claimants and an insured person in a structured format to a plurality of users, and to allow each of the users to simultaneously interact with one of the plurality of levels to retrieve and enter data for the same insurance claim;
- wherein the event processor maintains clear encapsulation of responsibilities of said system for displaying information from said event processor, wherein said responsibilities do not include functions performed by said event processor, interacts with the data component to identify a data event that affects data in the claim folder, determines a response, identifies a system component to enable said claim to be processed and transmits the data event to the identified system component;
- wherein when said identified system component is the task engine, the task engine evaluates the data event, determines claim characteristics and matches the characteristics to tasks to automatically generate a list of tasks to be taken by one of the plurality of users handling said insurance claim to direct a workflow for said insurance claim to be processed.
- 2. The system of claim 1 wherein the server component displays policy level information comprising information related to covered autos for auto claims, information related to covered property for property claims and information related to covered yachts for marine claims.
- 3. The system of claim 1 wherein the server component displays claim level information comprising details information, facts of loss information, events information and liability information.
- 4. The system of claim 1 wherein the server component displays participant level information comprising details information and contact information, information related to the insured event, injury information and disability management information.
- 5. The system of claim 1 wherein the server component displays line level information comprising information related to damaged vehicles for vehicle lines, information related to damaged property for property lines and information related to damaged yachts for marine lines, and information related to the insured events, damages and negotiation associated with the vehicles, property and yachts.
  - **6**. The system of claim **1**, wherein the server component displays claim level information comprising details information, facts of loss information, events information and liability information.
- 7. The system of claim 1 wherein the server component displays participant level information comprising information related to persons involved in the claim, information related to the role of persons in the claim and contact information of the persons.
  - **8**. The system of claim **1** wherein the line level comprises a user interface enabling the capture of negotiation information.
  - 9. The system of claim 1 further comprising a client component in communication with the server component, wherein the client component is configured to provide infor-

mation concerning an individual in the insured event and for allowing one of the plurality of users to link the individual to the insured event.

- 10. The system of claim 9 wherein the client component is configured to display the user interface as a response to the 5 communication with the server component.
- 11. The system of claim 10 wherein the client component is configured to allow one of the plurality of users to edit information associated with the plurality of levels.
- 12. The system of claim 10 wherein the data component is configured to allow one of the plurality of users to search for information associated with one of the policy level, the claim level, the participant level and the line level.
- 13. The system of claim 1 wherein the server component displays participant level information comprising a category of historical information, a claim index and contact information.
- **14**. The system of claim **1** wherein the server component displays policy level information comprising information on 20 the claimants that are injured with disabilities.
- 15. The system of claim 1 wherein the server component displays policy level information comprising specific information on injuries suffered by the claimants.
- 16. The system of claim 15 further comprising a statistical 25 model for claim practices and risk selection that uses the specific information on injuries suffered by the claimants, said specific information being stored in claims folders and accessible by said server component.
- 17. The system of claim 15 wherein the specific information is represented by ICD-9 code.
- 18. The system of claim 1 further comprising a client component in communication with said server component, said client component displaying a claim tree associated with said policy.
- 19. The system of claim 18 wherein said claim tree lists said policy, said insured person, claimants and related lines in a claim tree format.
- **20**. The system of claim **18** wherein said client component further displays claim level tabs.
- 21. The system of claim 18 wherein said claim folder displayed on a client component can be changed between a view mode and an edit mode.
- 22. The system of claim 21 further comprising menu options displayed on said client components, wherein said menu options depend upon whether said claim folder is in said view mode or said edit mode.
- 23. The system of claim 1 wherein said event processor further provides a task due date for each task of said list of tasks.  $^{50}$
- **24**. The system of claim **1** wherein said event processor further records tasks completed for every claim.

108

- 25. The system of claim 1 wherein said event processor generates a historical record for any task which is determined to be completed related to the processing of said claim.
- 26. The system of claim 18 wherein the client component uses an optimistic locking mechanism when the claim tree is displayed to the plurality of users simultaneously.
- 27. A system that displays insurance claim information about an insured event, the system comprising:
  - an event processor that identifies a data event, determines a response, identifies a system component to process an insurance claim and transmits information regarding the data event to the identified system component;
  - a task engine application program that interacts with the event processor to enable the insurance claim to be processed:
  - a data component comprising a claim folder that decomposes a claim related to the insured event into a plurality of levels, the plurality of levels including a policy level, a claim level, a participant level and a line level; and
  - a user interactive interface that is generated by a server that interactively displays information from at least one of the plurality of levels in a structured format to a plurality of users, allowing each of the users to simultaneously interact with one of the plurality of levels to retrieve and enter data for the same insurance claim, the entered data triggering the data event.
  - wherein when the event processor identifies the task engine as the system component to process the insurance claim, the task engine evaluates the event, determines claim characteristics for the event and matches the characteristics to tasks to automatically generate a list of tasks to be taken by one of the plurality of users handling the insurance claim to direct a workflow for the insurance claim to be processed.
- **28**. A system that displays insurance claim information 35 comprising:
  - a data component that includes a claim folder that decomposes a claim related to an insured event into a plurality of levels, the plurality of levels include a policy level, a claim level, a participant level and a line level;
  - a user interactive interface that is generated and interactively displays information from at least one of the plurality of levels in a structured format to a plurality of users, wherein a plurality of users via a plurality of interfaces is allowed to simultaneously interact with one of the plurality of levels to retrieve and enter data on the same insurance claim; and
  - an event processor that identifies the entered data as a data event, determines a response for the data event and identifies a system component to process the response and transmits information for processing the claim to the identified system component.

\* \* \* \* \*